# *CoMax Robot Collaboratif Mono-Axe*

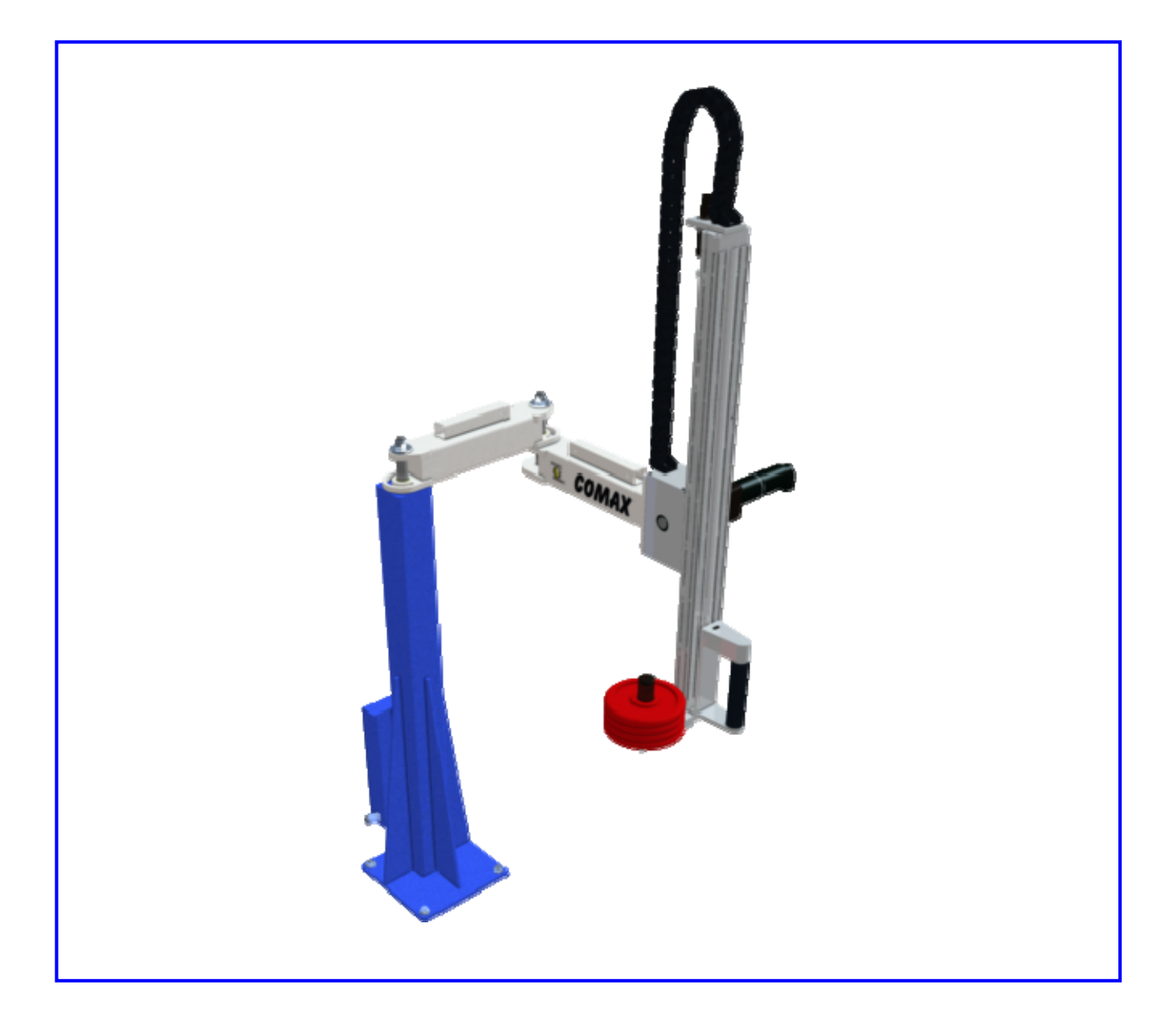

# **DOSSIER TECHNIQUE**

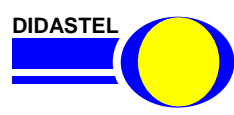

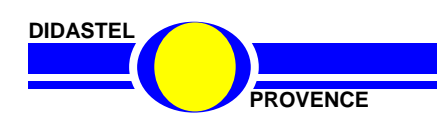

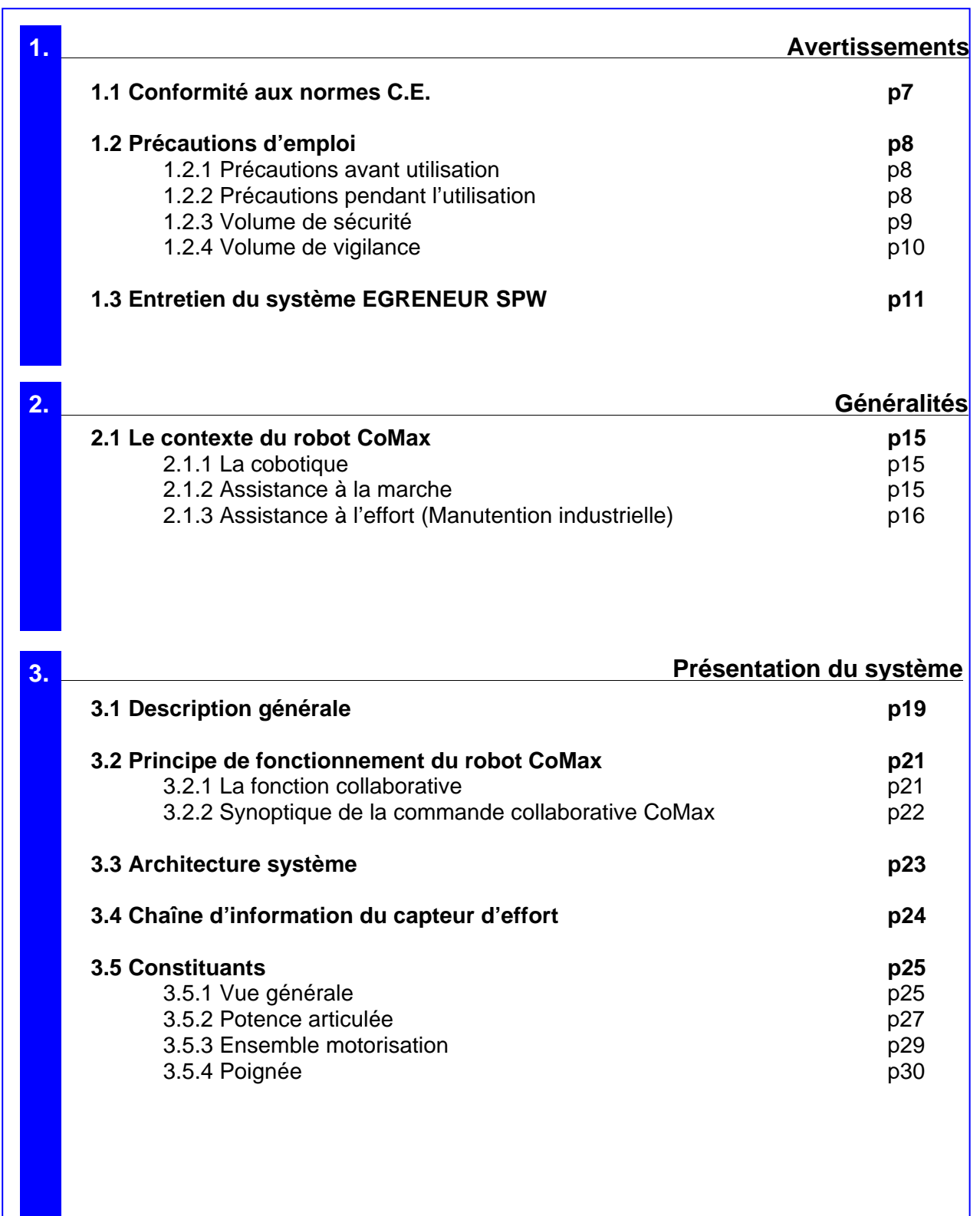

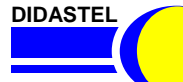

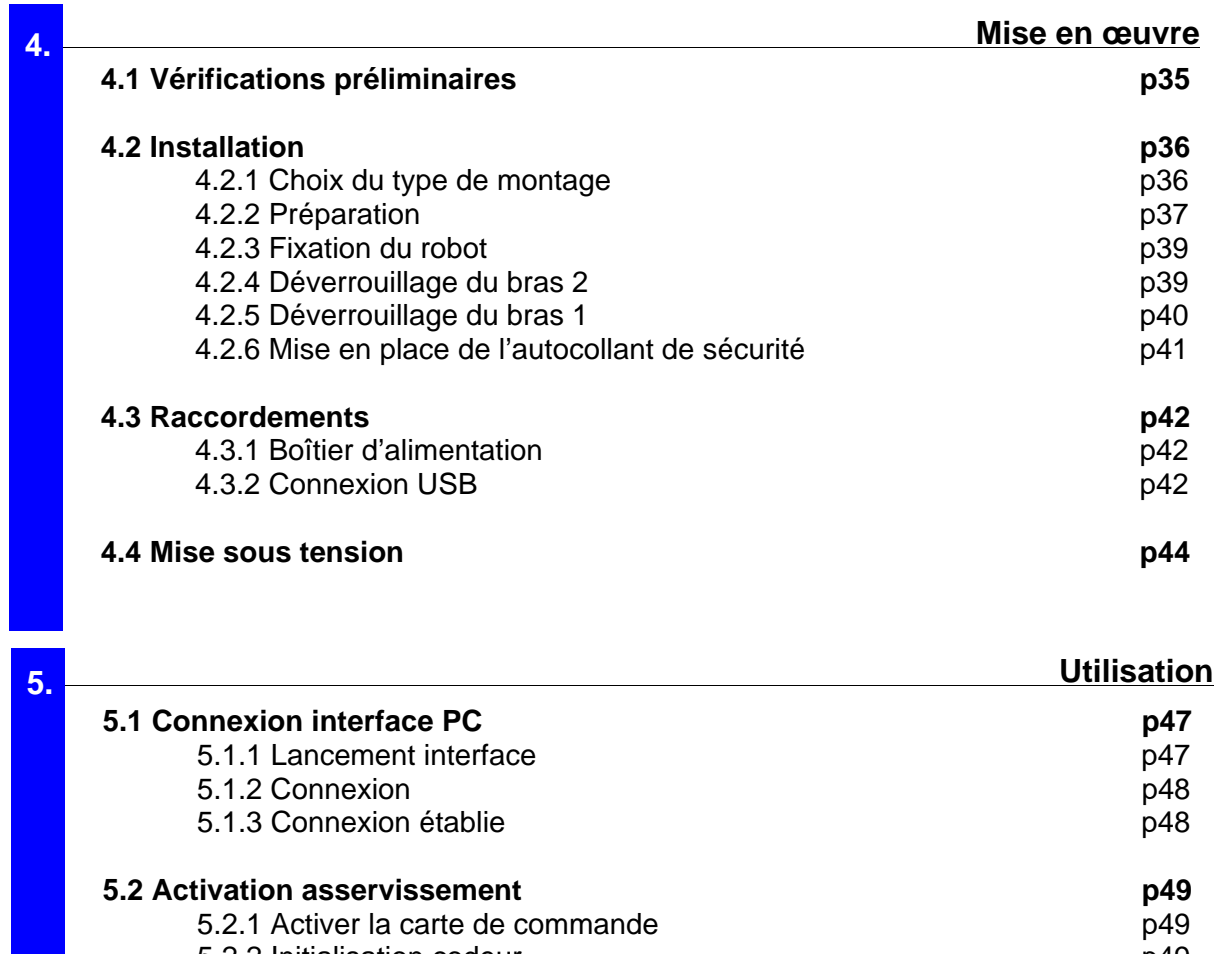

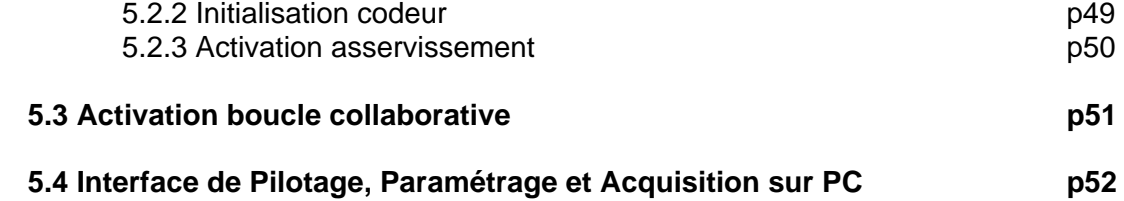

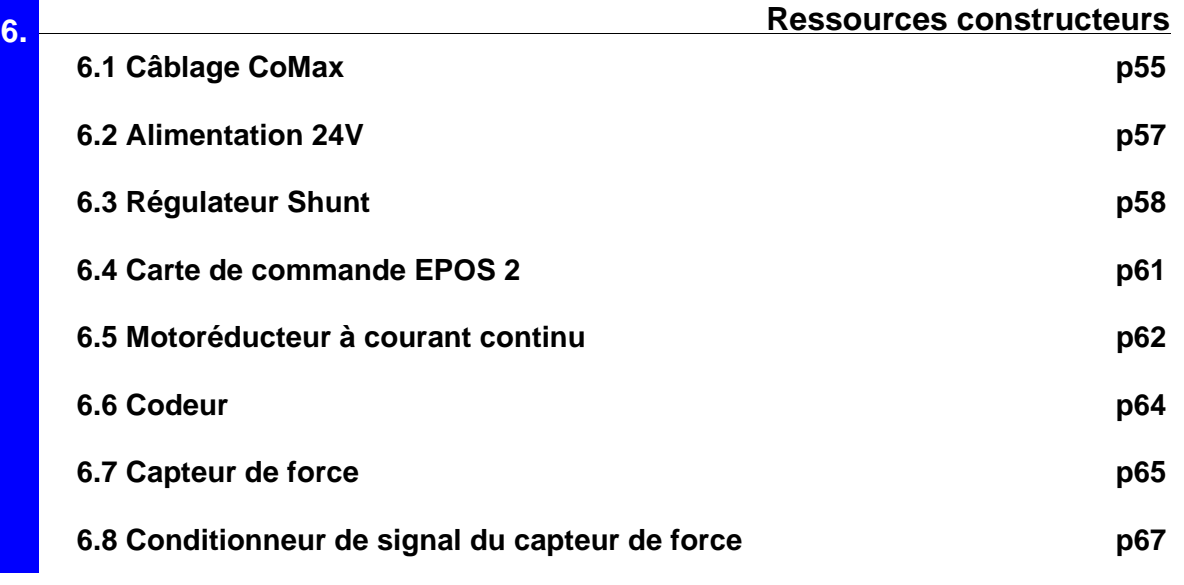

**DIDASTEL** 

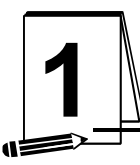

# **1** AVERTISSEMENTS

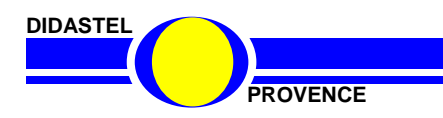

*Robot Collaboratif CoMax* 

**PROVENCE DOSSIER EXAMPLE 2008 DOSSIER EXAMPLE 2009 12:00 PROVENCE** 

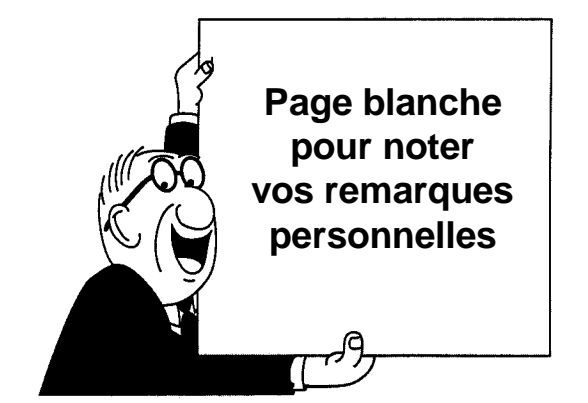

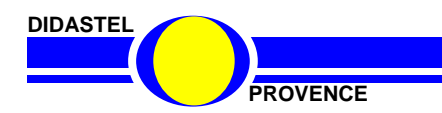

**PROVENCE DOSSIER EXECUTE 2008 DOSSIER EXECUTE 2009 DOSSIER EXECUTE 2009 DOSSIER EXECUTE 2009 DOSSIER EXECUTE 2009 DOSSIER EXECUTE 2009 DOSSIER EXECUTE 2009 DOSSIER EXECUTE 2009 DOSSIER EXECUTE 2009 DOS** 

# **1.1 Conformité aux normes CE**

**Le système pédagogique « CoMax» a été conçu et fabriqué dans le respect des objectifs de la réglementation qui leur sont applicable. Les équipements qui seront associés au CoMax doivent également respecter les objectifs de la réglementation qui leurs est applicable.** 

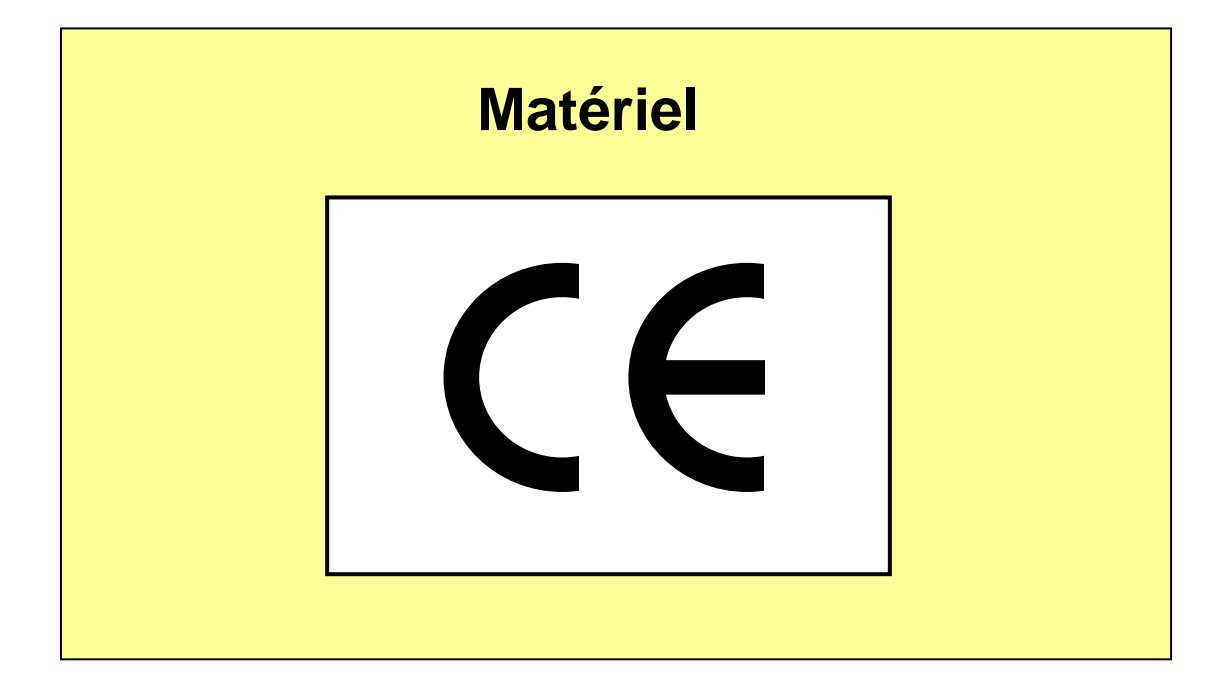

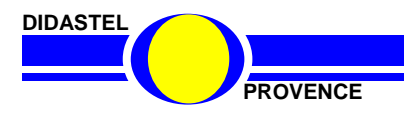

# **1.2 Précautions d'emploi**

#### **1.2.1 Précautions avant utilisation**

Le système Comax doit être situé dans un lieu éclairé conformément aux impositions du code du travail.

Il doit être installé sur un support horizontal et rigide suffisamment robuste et suffisamment spacieux pour qu'il y repose de manière stable.

Prendre connaissance de l'ensemble de la présente documentation avant toute mise en service et conserver soigneusement celle-ci.

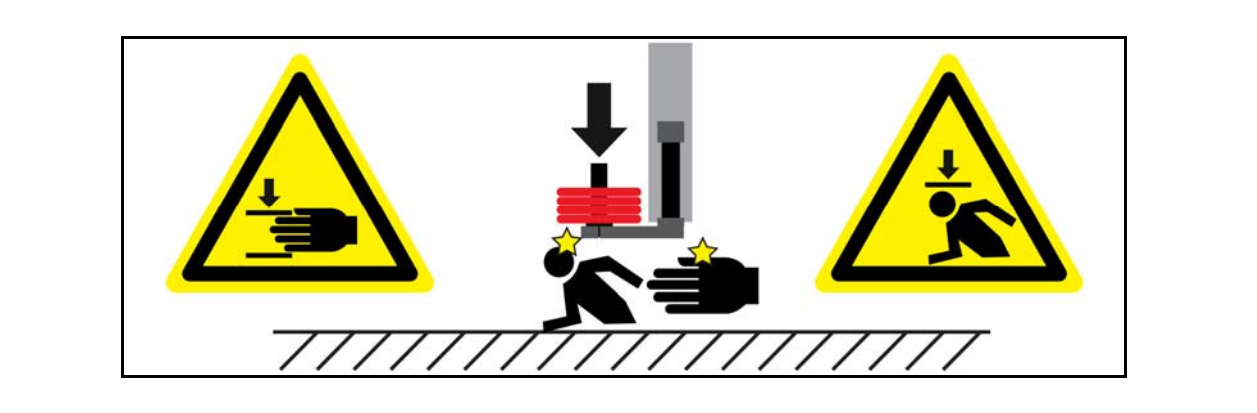

**CoMax EST FOURNI AVEC UN AUTOCOLLANT DE SECURITE A APPOSER DANS LA ZONE D'EVOLUTION DU PORTE-MASSES. VERIFIER QUE CET AUTOCOLLANT A BIEN ETE APPOSE DANS CETTE ZONE (Voir 1.2.3 Volume de sécurité et Chapitre 4 « Installation »)** 

#### **1.2.2 Précautions pendant l'utilisation**

Respecter scrupuleusement les avertissements et instructions figurant dans la présente documentation, comme dans les documents constructeurs des appareils eux-mêmes.

De manière générale, les travaux pratiques devront se faire sous la responsabilité d'un enseignant, ou de toute personne habilitée et formée aux manipulations de ce type de matériel. L'usage de ce matériel à d'autres fins que celle prévues dans le présent document ou dans le dossier pédagogique est rigoureusement interdit.

Pour la mise en service de ce matériel, se conformer précisément aux instructions données dans le chapitre 4.

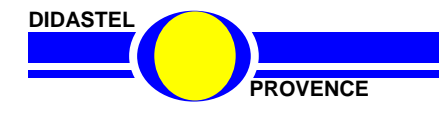

#### **1.2.3 Volume de sécurité**

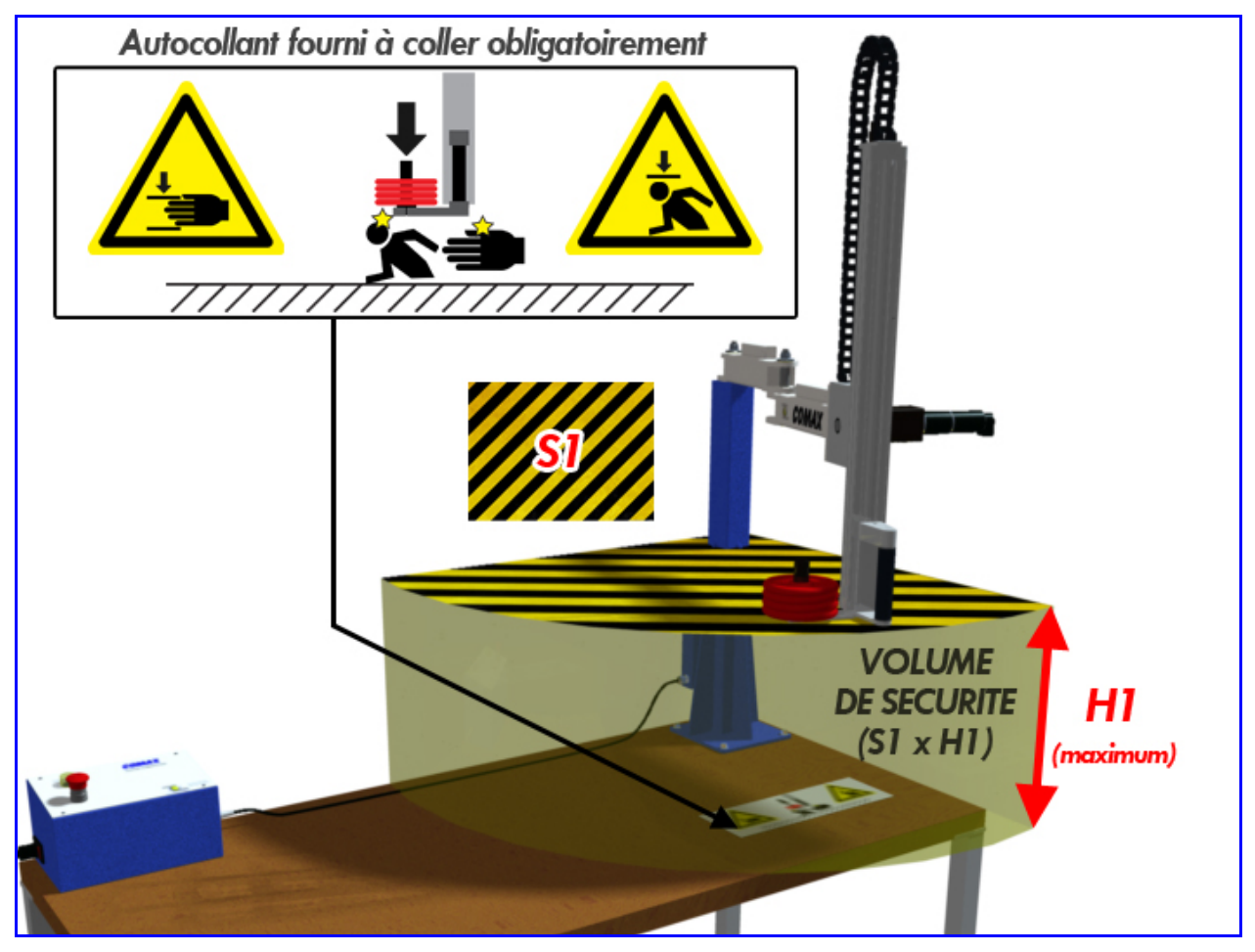

**Figure 1**

Le **volume de sécurité** de CoMax est situé sous la poignée de manœuvre (Figure 1), entre le dessous du porte-masses et la surface sur laquelle est fixée la potence de CoMax (ici, une table).

Il est varie en fonction de la configuration des butées angulaires de la potence que vous choisissez (la figure ci-dessus représente le volume de sécurité pour un montage de Comax dans un angle de table).

Ce volume est déterminé par la *surface « S1 »* d'évolution du porte-masses (zone hachurée) et la *hauteur maximum « H1 »* (flèches rouges) située entre la partie inférieure du porte-masses et le plan sur lequel est fixé Comax (au maximum de la course verticale de l'axe).

- **IL EST OBLIGATOIRE DE COLLER L'AUTOCOLLANT DE SECURITE FOURNI SUR LA SURFACE (S1) DANS LAQUELLE EVOLUE LE PORTE-MASSES !**
- **AUCUN OBJET OU PARTIE DU CORPS HUMAIN NE DOIT SE TROUVER DANS LE VOLUME DE SECURITE !**
- **IL EXISTE UN RISQUE DE COINCEMENT OU DE CHOC DANS CE VOLUME !**
- **EN CAS D'ARRET D'URGENCE OU DE COUPURE DE COURANT, LE PORTE-MASSES DESCEND BRUTALEMENT (ABSCENCE DE FREIN) !**

**DIDASTEL** 

*Robot Collaboratif CoMax* 

**PROVENCE Dossier technique - page 9 - Dossier technique - page 9 -**

# **1.2.4 Volume de vigilance**

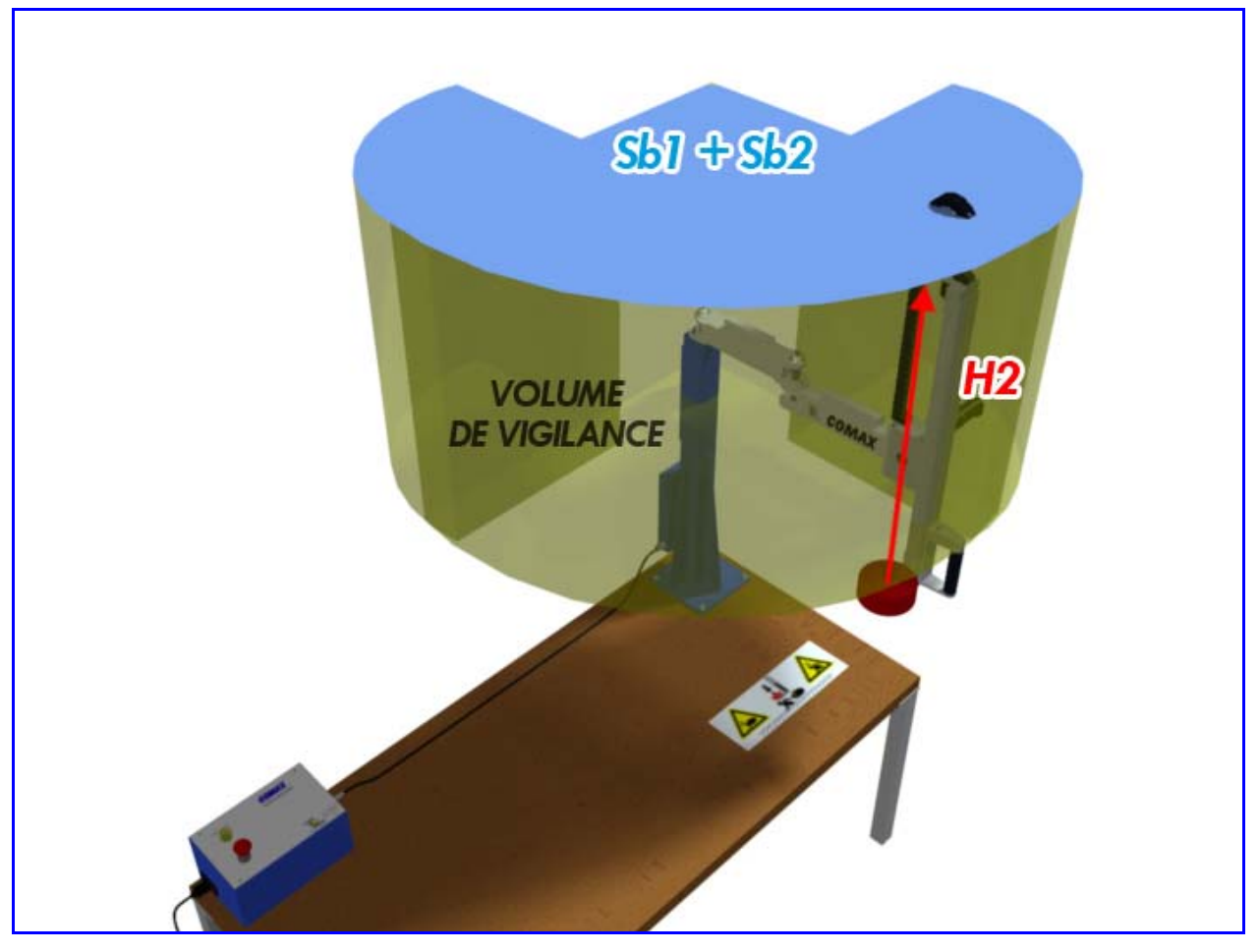

**Figure 2**

Le **volume de vigilance** de CoMax est situé au dessus de la poignée de manœuvre (Figure 2), entre la partie supérieure du porte-masses et la hauteur maximale atteignable par celui-ci (course maximum de l'axe en hauteur).

Il est varie en fonction de la configuration des butées angulaires de la potence que vous choisissez (la figure ci-dessus représente le volume de vigilance pour un montage de Comax dans un angle de table avec Bras 1 limité à 90° et Bras 2 limité à 180°).

Ce volume est déterminé par la *surface « Sb1+Sb2 »* (bras 1 + bras 2) d'évolution du portemasses (zone bleu) et la *hauteur maximum « H2 »* (flèches rouges) située entre la partie supérieure du porte-masses et le plan atteignable au maximum de la course haute de l'axe.

**DANS LE CAS D'UNE COMMANDE DE MOUVEMENT ENVOYEE PAR LE PC, HORS COMMANDE COLLABORATIVE, VERIFIER QU'AUCUN OBJET OU PARTIE DU CORPS HUMAIN NE SE TROUVE DANS CE VOLUME AVANT DE DECLENCHER LE DEPLACEMENT DE L'AXE. RISQUE DE COLLISION !** 

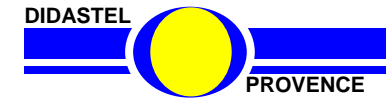

# **1.3 Entretien du système CoMax**

Le système ne nécessite aucun entretien particulier autre qu'un nettoyage au chiffon sec en cas de poussière excessive.

Ne pas utiliser de solvants, uniquement un chiffon humidifié à l'eau claire.

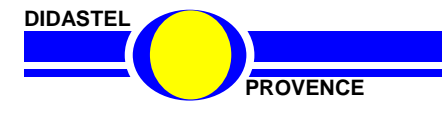

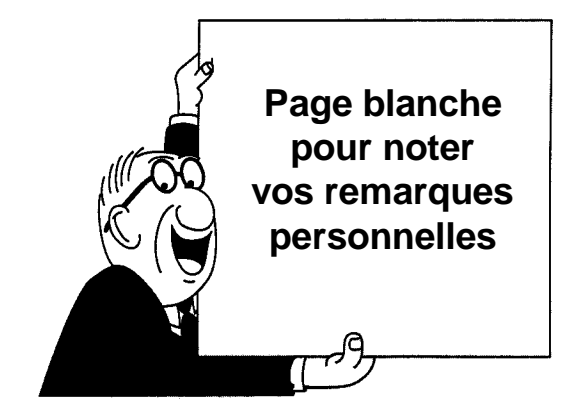

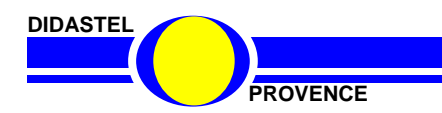

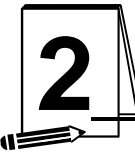

# **2** GENERALITES

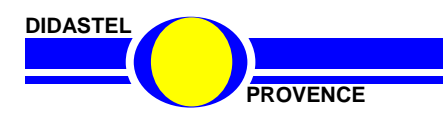

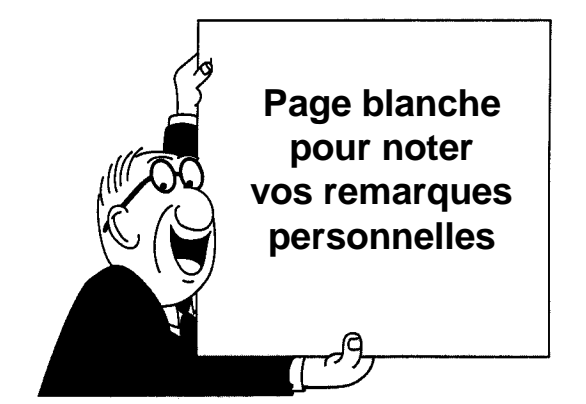

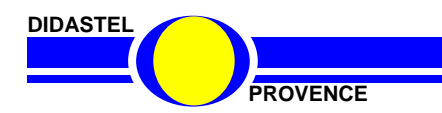

# **2.1 Le contexte du robot CoMax**

#### **2.1.1 La Cobotique**

Le terme « Cobotique » est issu des mots « robotique » et « coopération » (« collaboration »), La « Cobotique » se caractérise par l'interaction entre un opérateur humain et un système robotique.

La cobotique industrielle (développée actuellement dans de grands groupes industriels) est une réponse aux tâches difficiles et pénibles, elle assiste le geste de l'opérateur en démultipliant ses capacités en termes d'efforts pour manipuler des pièces ou outils, lourds ou encombrants, avec la précision nécessaire, tout en s'adaptant aux caractéristiques de l'utilisateur.

La cobotique est aussi utilisée pour traiter des problèmes d'**ergonomie** du poste de travail et de prévention des **TMS** (Troubles Musculo-squelettiques).

Le cobot est un **robot assistant**, il reste dépendant de l'intention, du geste ou du comportement de l'utilisateur.

### **2.1.2 Assistance à la marche**

En utilisant leur savoir faire acquit en matière de robotique, de grands constructeurs comme Honda au Japon, se lancent dans la commercialisation de dispositifs robotisés d'assistance à la marche.

Les applications d'une telle technologie d'assistance à la marche ou à la mobilité sont assez nombreuses:

- aide à la mobilité des personnes âgées ou handicapées
- aide à la rééducation après une maladie ou un accident
- assistance pour des mouvements répétitifs ou pour le déplacement d'objets lourds (monde de l'industrie ou de l'armée)

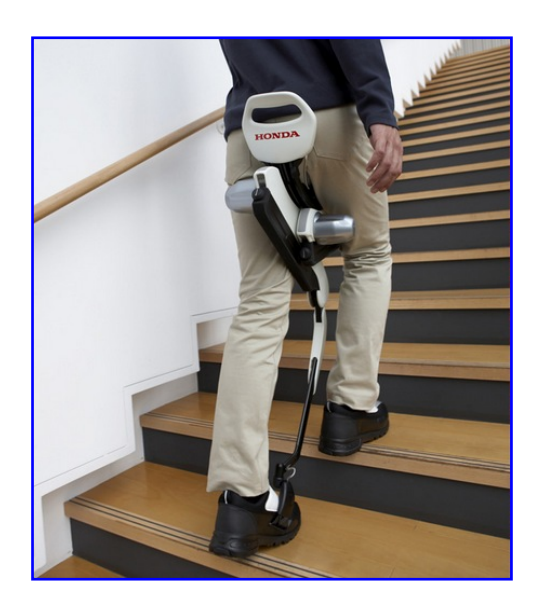

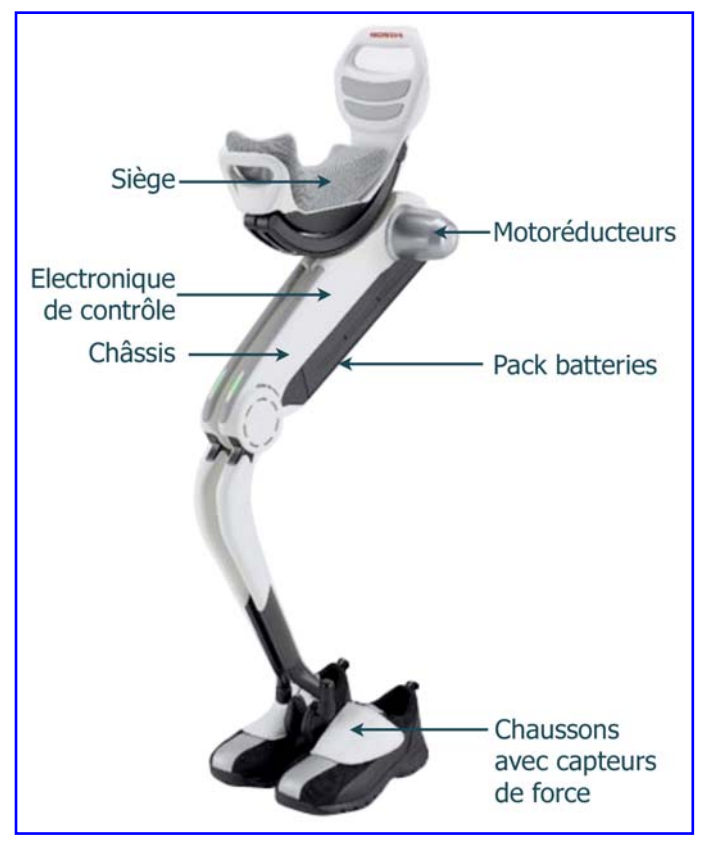

« Walking Assist Device » de Honda

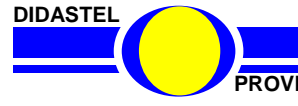

#### **2.1.3 Assistance à l'effort (Manutention industrielle)**

Pour réduire les risques de TMS (Troubles Musculo-squelettiques), certains constructeurs de matériel de manutention proposent des solutions de levage intelligentes qui assistent l'opérateur dans la manipulation de charges lourdes.

#### Principe de fonctionnement :

Le système repose sur l'utilisation d'un système de levage motorisé à câble associé à une poignée communicante intégrant le capteur d'effort.

La poignée communique en permanence (via une liaison sans fil) l'intention de l'opérateur au système de levage.

Celui-ci réagit alors en conséquence et assiste l'opérateur pour qu'il puisse déplacer l'objet manutentionné sans en percevoir son poids.

Le système s'auto-ajuste dans le cas de charges variables (bidons que l'on vide) et intègre de nombreuses sécurités (coupure d'alimentation, surcharges etc..)

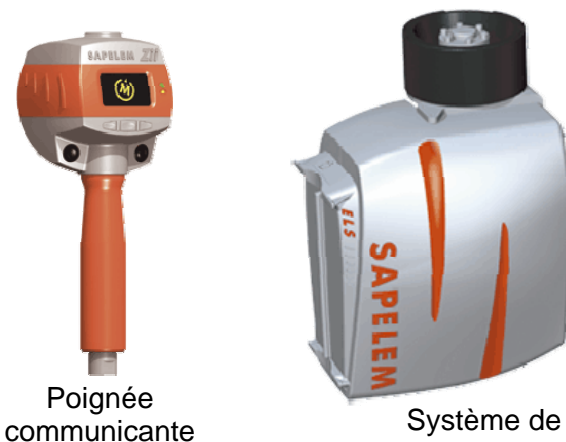

**« CONTEXTE »**

**Cd-rom robot CoMax**

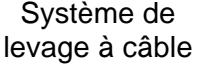

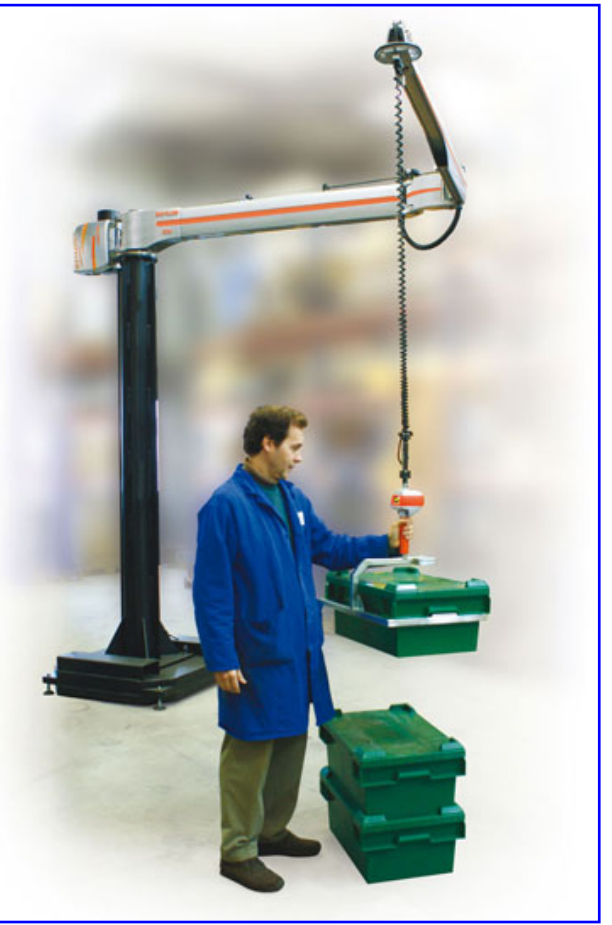

« Ze Solution » de SAPELEM

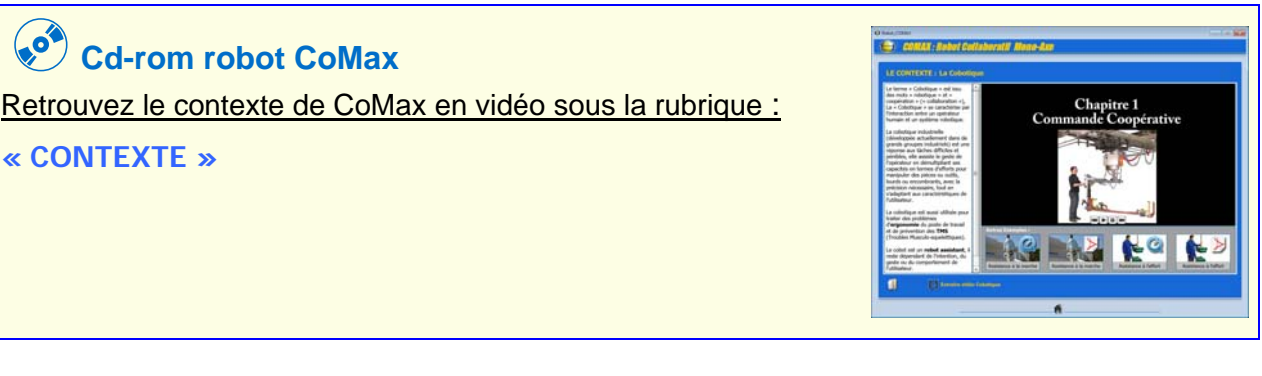

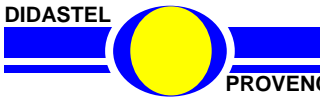

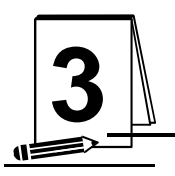

# **3** PRESENTATION DU SYSTEME

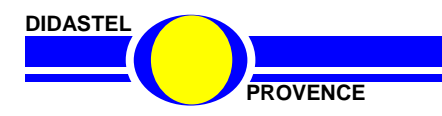

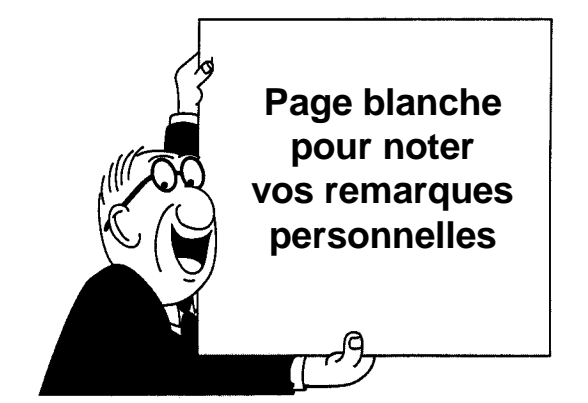

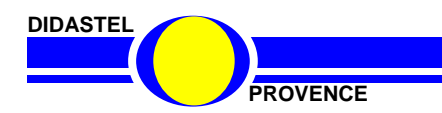

**PROVENCE Dossier technique - page 18 -**

# **3.1 Description générale**

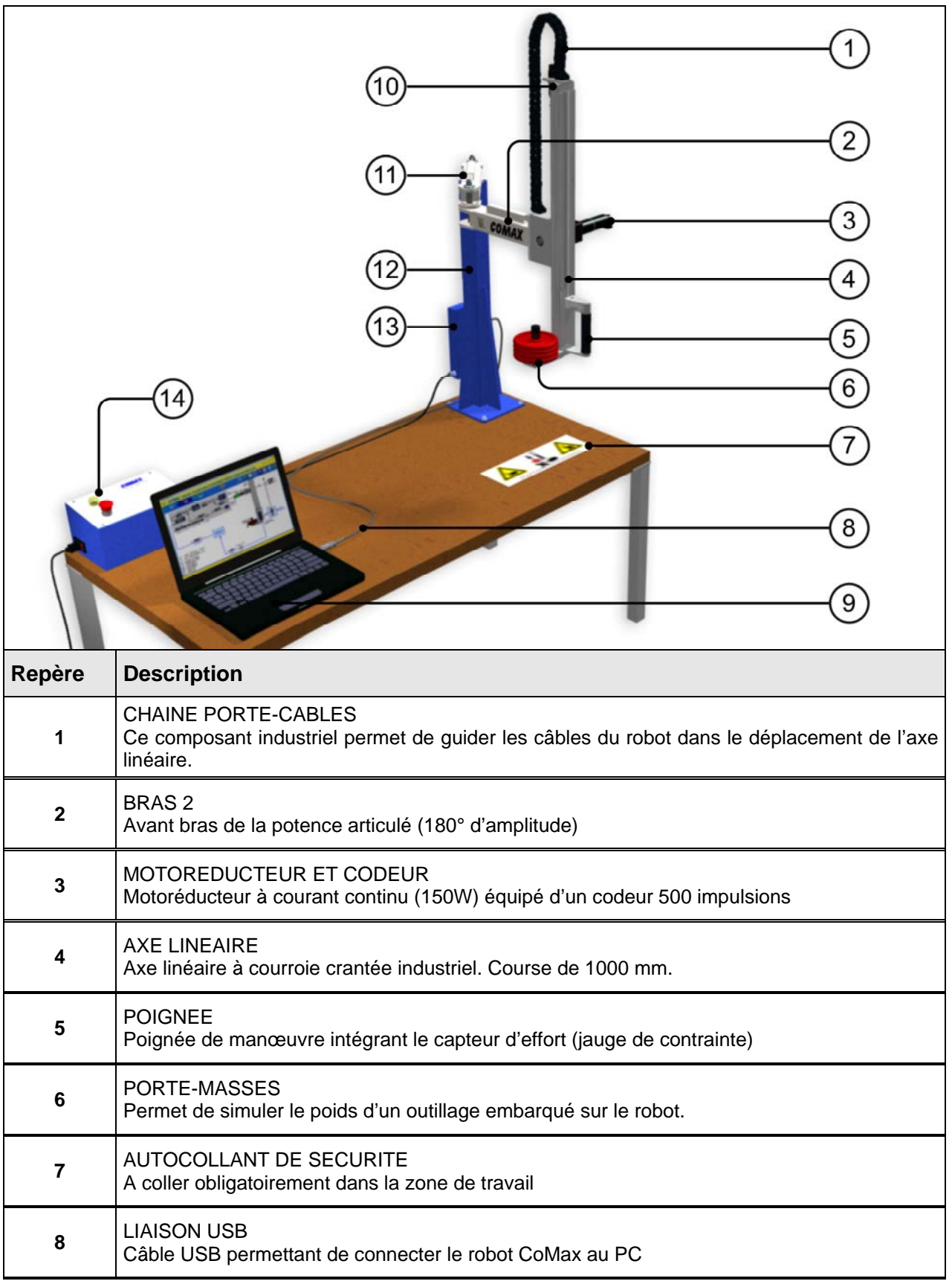

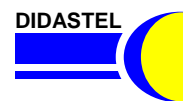

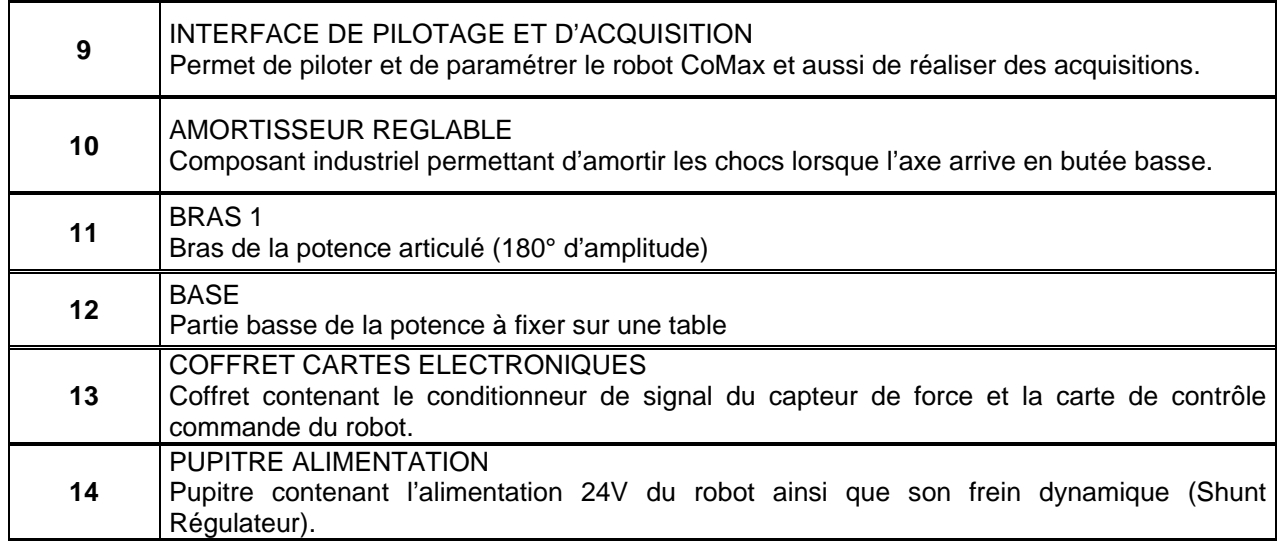

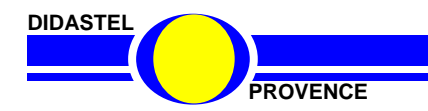

# **3.2 Principe de fonctionnement du robot CoMax**

### **3.2.1 La fonction collaborative**

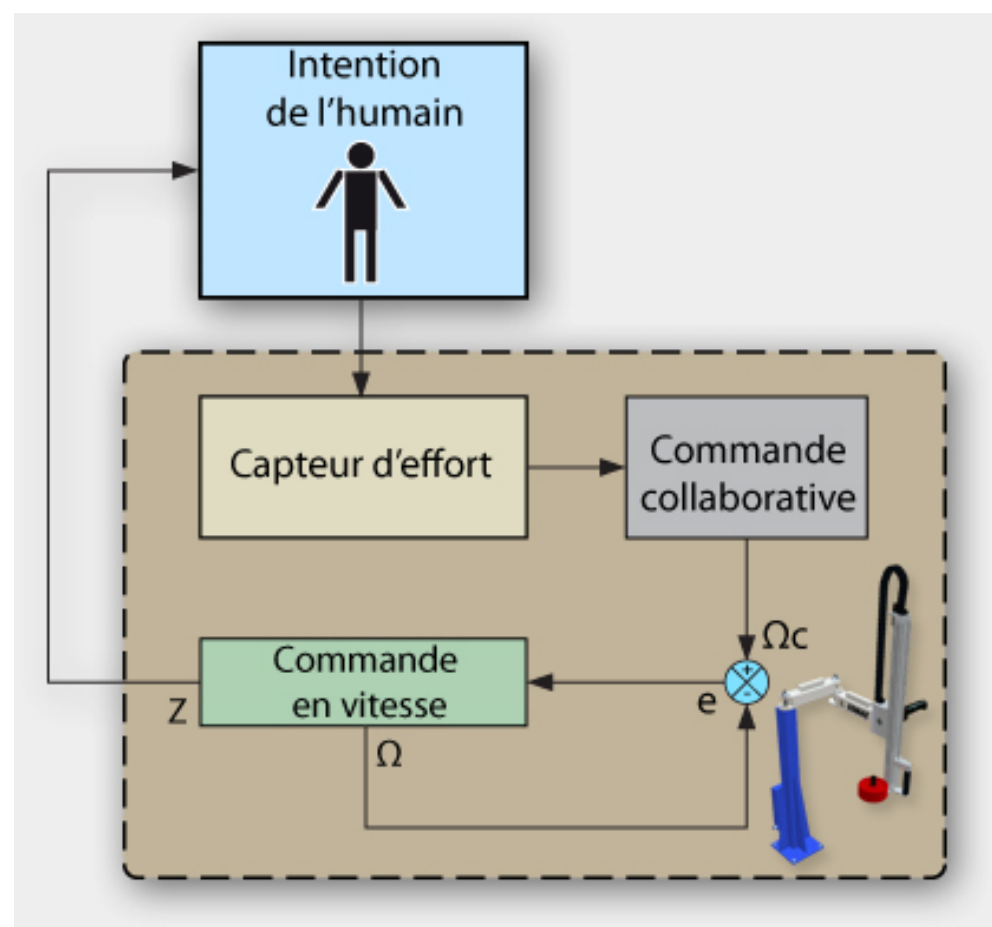

Fonction collaborative : Schéma de principe

A des fins ergonomiques, l'objectif de la Fonction collaborative est de faire ressentir une masse légère à l'usager même si le robot avec lequel il collabore déplace une lourde charge. Afin que l'humain puisse coopérer de façon intuitive avec le robot, l'humain est **dans la boucle de commande** et il **interagit** avec le robot.

La commande collaborative consiste à mesurer l'intention de l'humain, force appliquée sur la poignée de manipulation (**capteur d'effort**), et de calculer (**consigne de vitesse**) la réaction dynamique du robot correspondante.

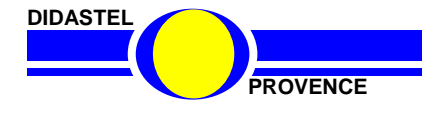

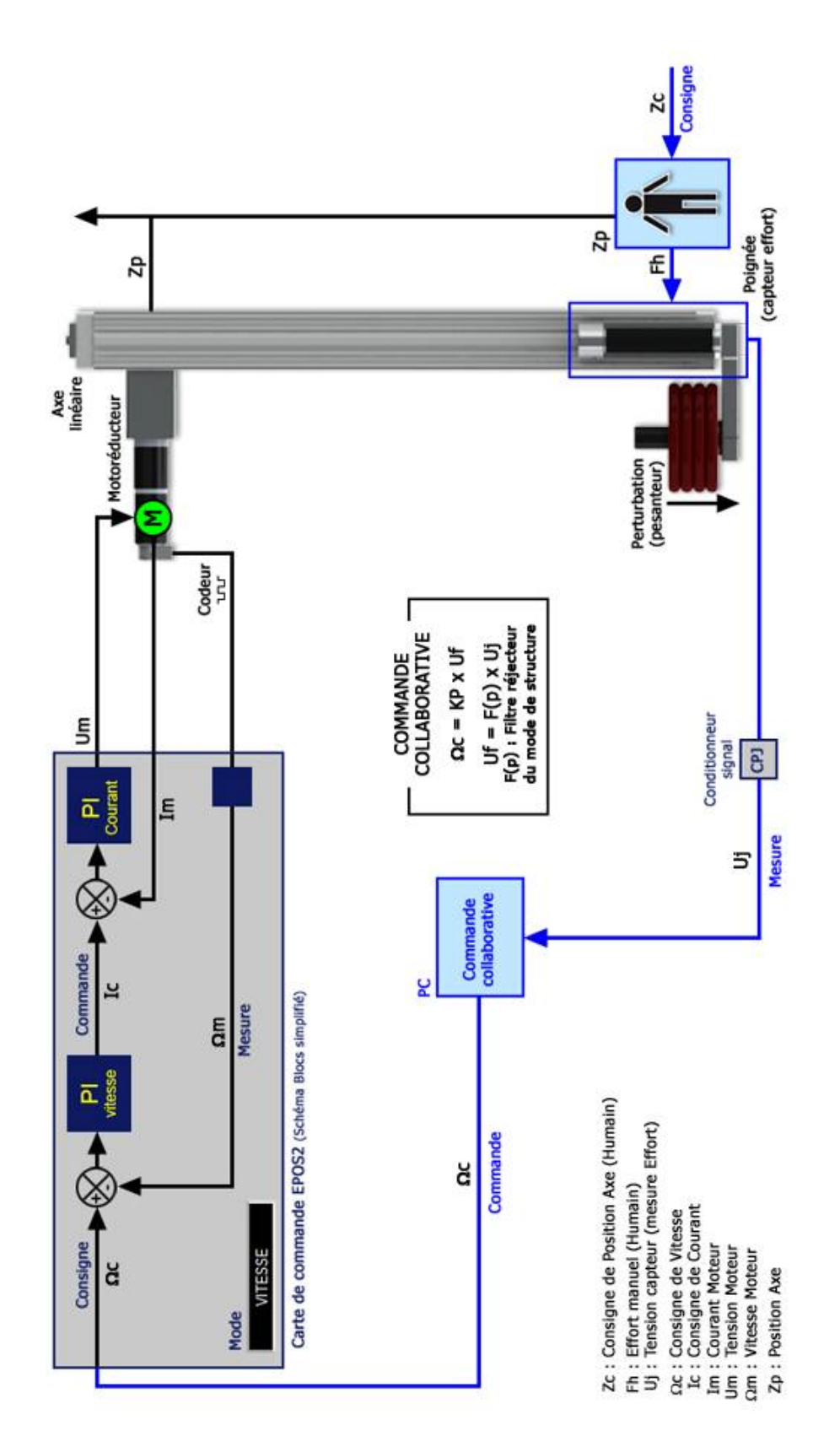

#### **3.2.2 Synoptique de la commande collaborative de CoMax**

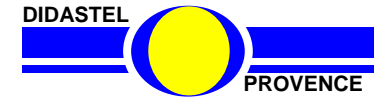

# **3.3 Architecture Système**

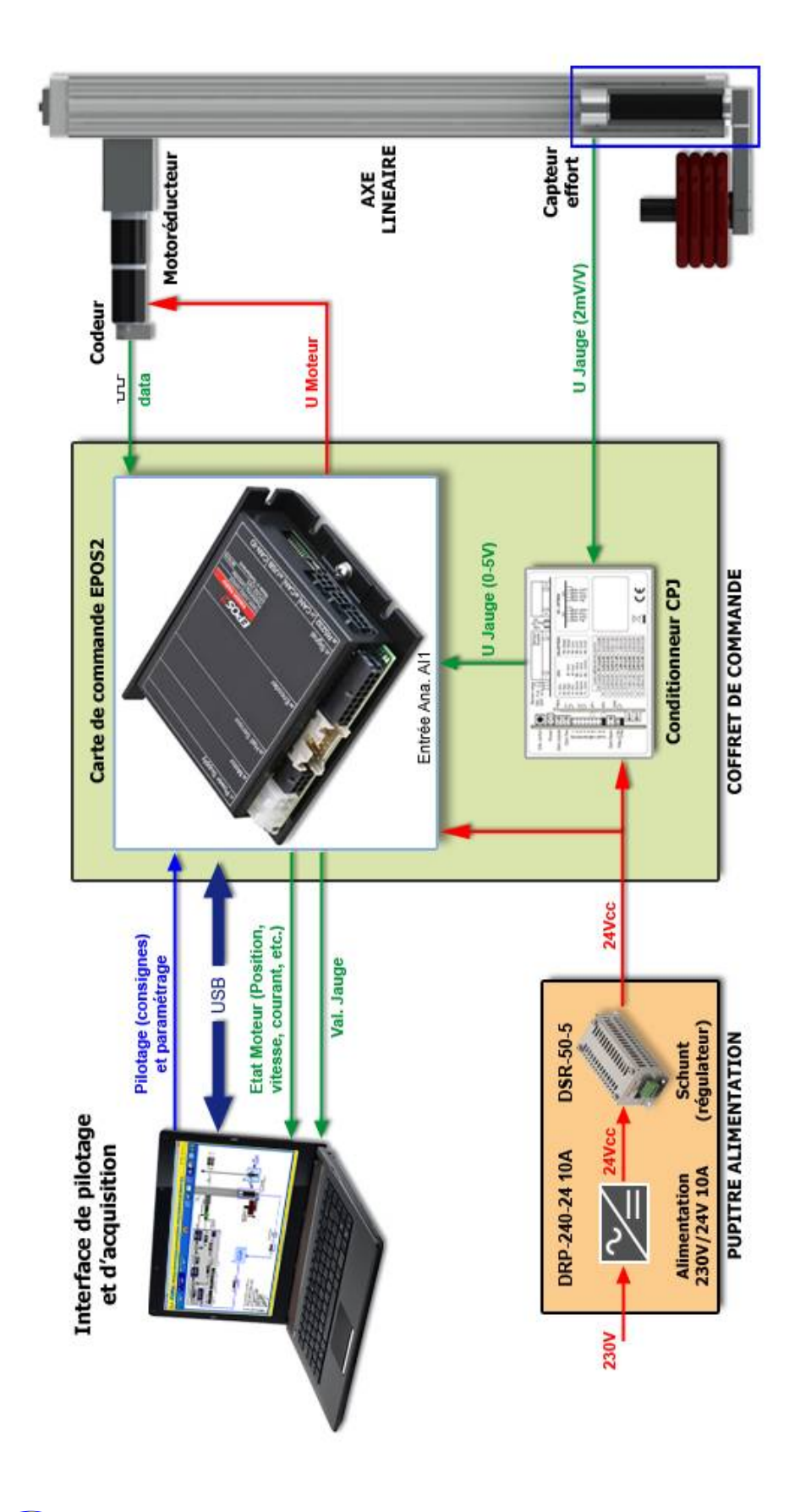

**DIDASTEL** 

**PROVENCE DOSSIER EXECUTE 23 - DOSSIER TECHNIQUE - page 23 -**

*Robot Collaboratif CoMax* 

#### CoMax est livré avec un petit support qui permet d'accrocher un poids de balance (non fourni) sur CoMax est livré avec un petit support qui permet d'accrocher un poids de balance (non fourni) sur Robot Collaboratif CoMax Pour installer cette pièce, soulever légèrement la partie en mousse puis la glisser au dessus de Pour installer cette pièce, soulever légèrement la partie en mousse puis la glisser au dessus de mmmm **ODVAD ATTENTION : A n'utiliser que lorsque la commande collaborative est désactivée !!** ATTENTION : A n'utiliser que lorsque la commande collaborative est désactivée !! la poignée pour valider, par exemple, la chaîne d'information de son capteur. a poignée pour valider, par exemple, la chaîne d'information de son capteur. įí Carte de commande EPOS2 **Collar** CAN signal jauge SUPPORT D'ACCROCHAGE POUR POIDS DE BALANCE : SUPPORT D'ACCROCHAGE POUR POIDS DE BALANCE Effort Entrée<br>Ana. Al1 l'épaulement circulaire inférieur de la poignée.  $-2500$ épaulement circulaire inférieur de la poignée. USB (Un: 0 à 5000) Traitement signal jauge ゔ  $0-5V$ 2500 -Plage morte Conditionnement 曲  $\frac{1}{2}$  ce **Conditionneur CPJ** signal jauge 伸 **Figur**  $\begin{bmatrix} \underline{m} \\ \underline{m} \\ \underline{m} \end{bmatrix}$ ŧ Offset =  $2500$ <br>Plage morte =  $+/-20$ Uj = Un - Offset sam ú.  $0-2mV/V$ Interface de Pilotage et d'Acquisition Effort **JAUGE POIGNEE** Un (Ana. 1) 5000 2500

# **3.4 Chaîne d'information du capteur d'effort**

# **3.5 Constituants**

#### **3.5.1 Vue générale**

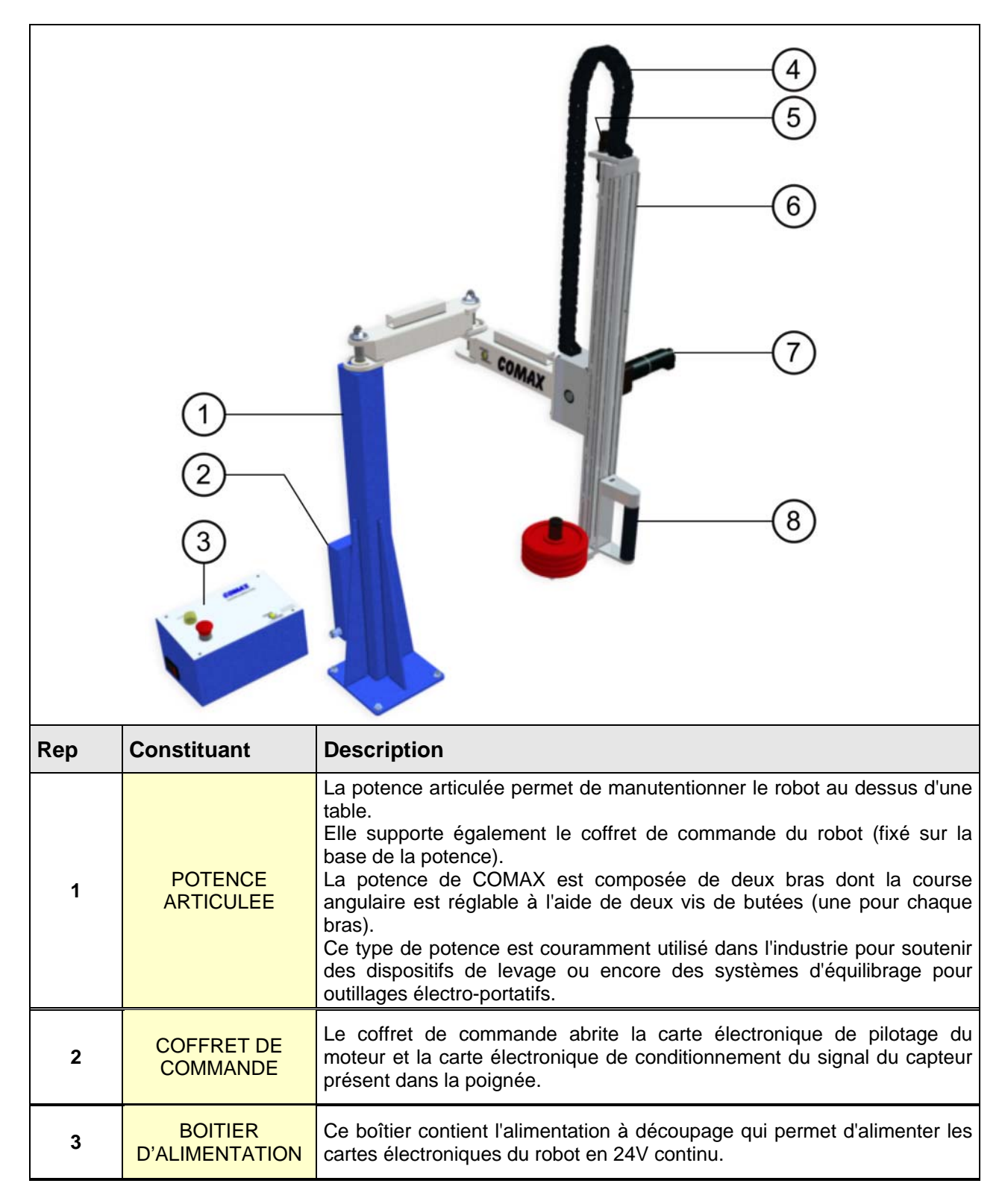

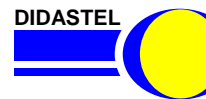

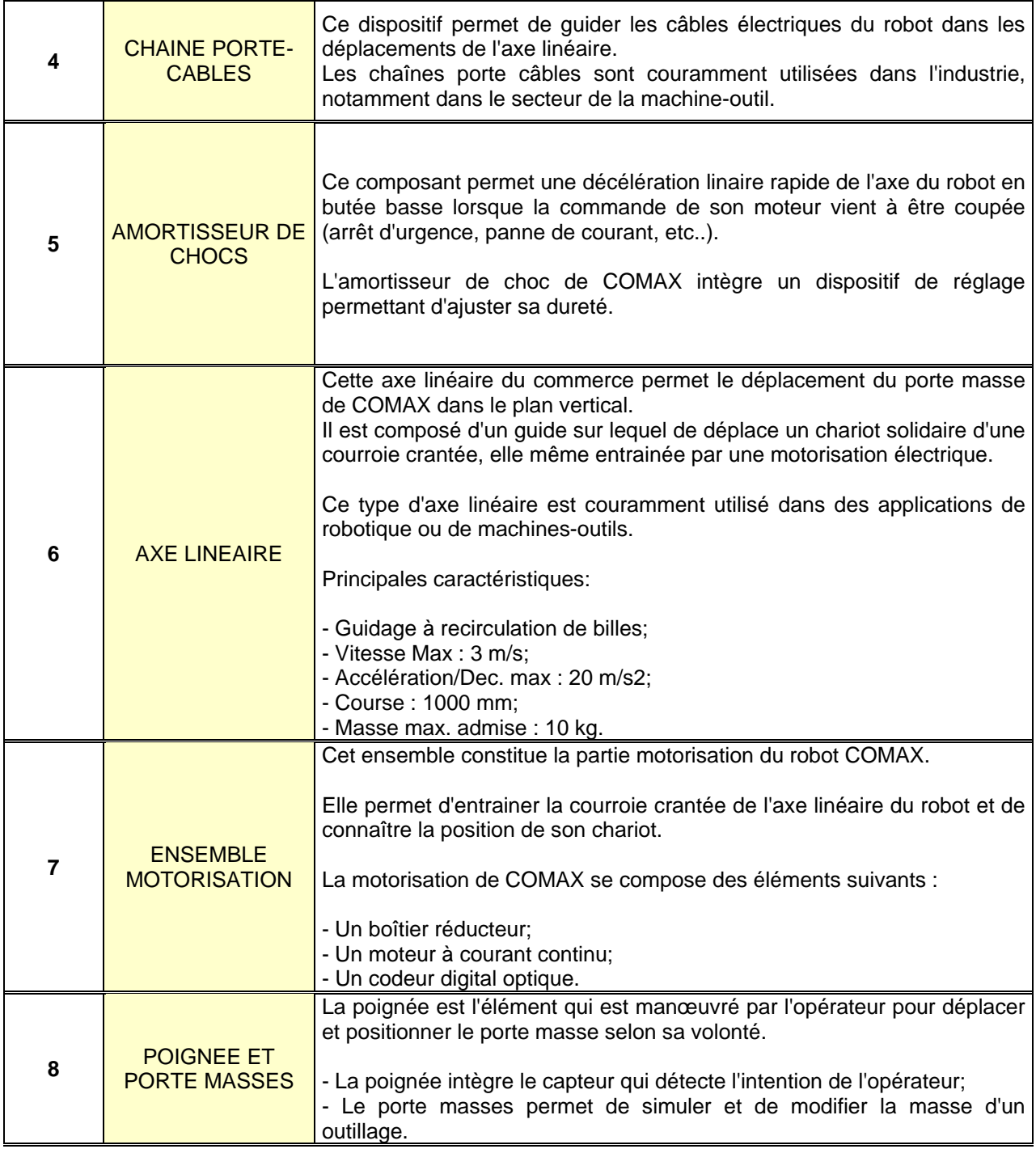

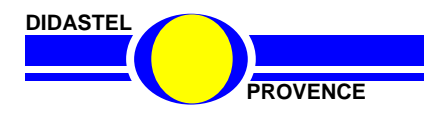

### **3.5.2 Potence articulée**

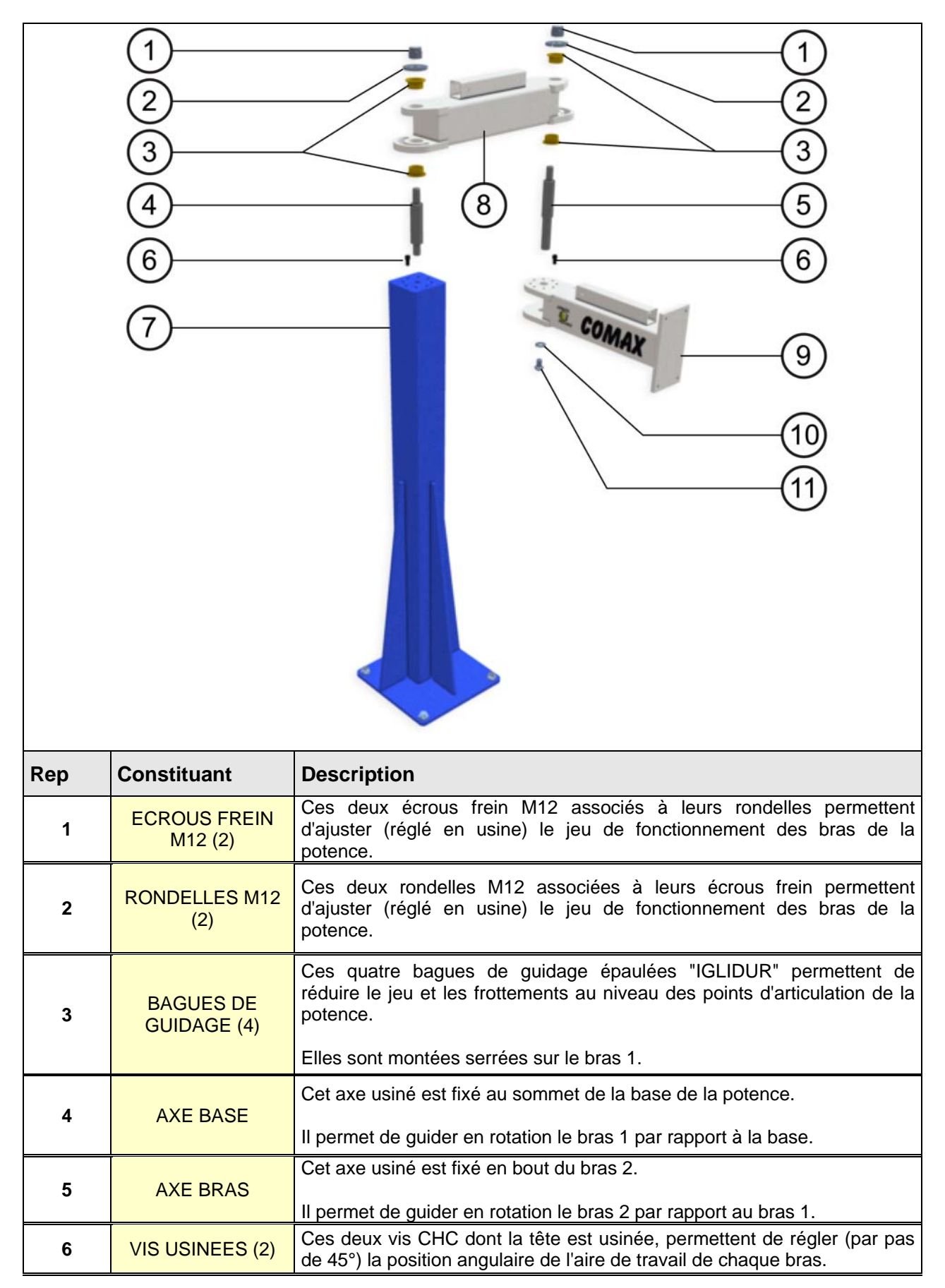

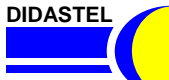

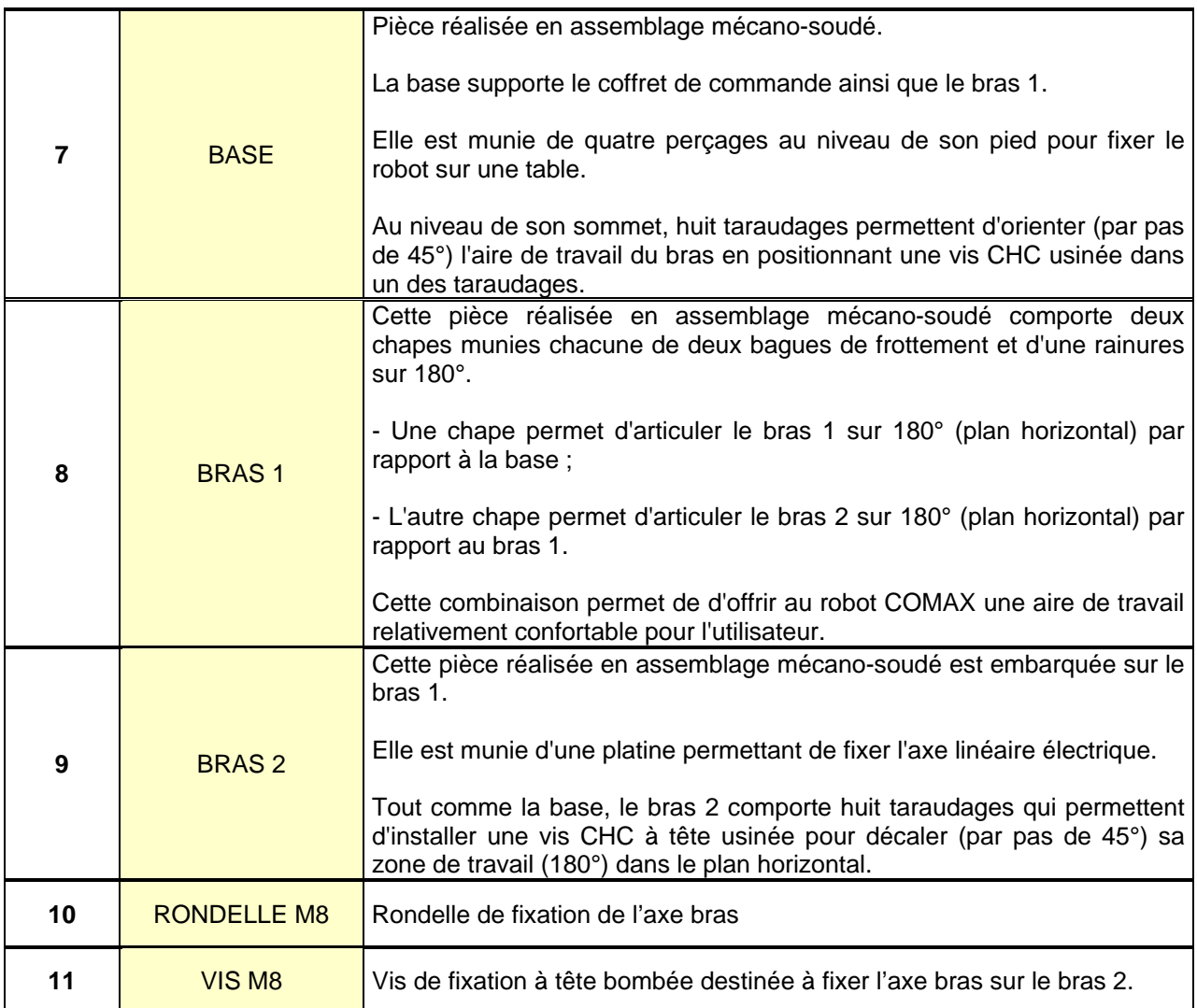

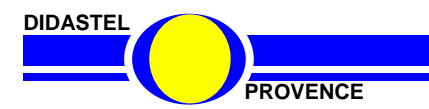

# **3.5.3 Ensemble Motorisation**

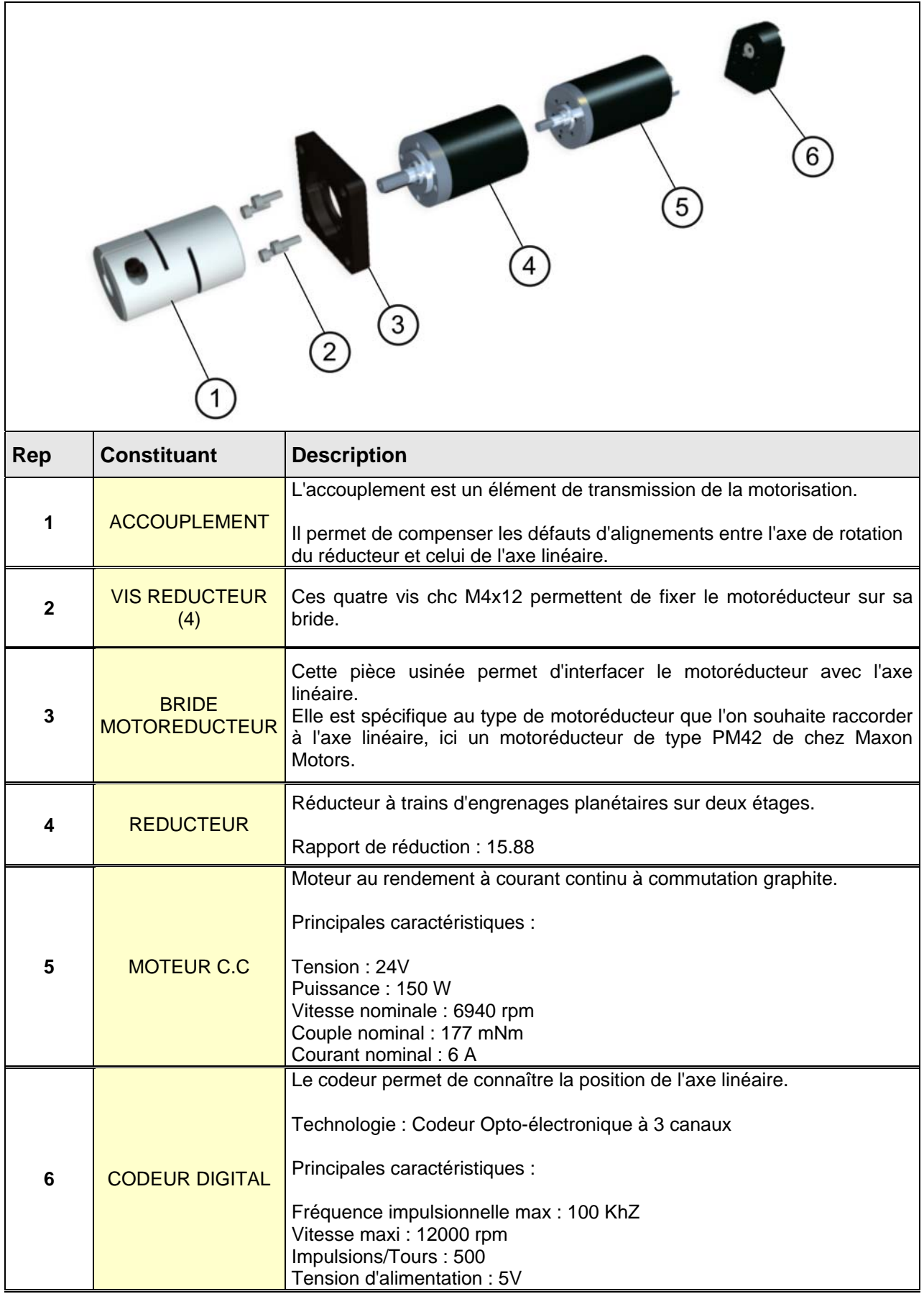

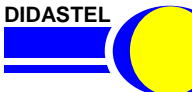

#### **3.5.4 Poignée**

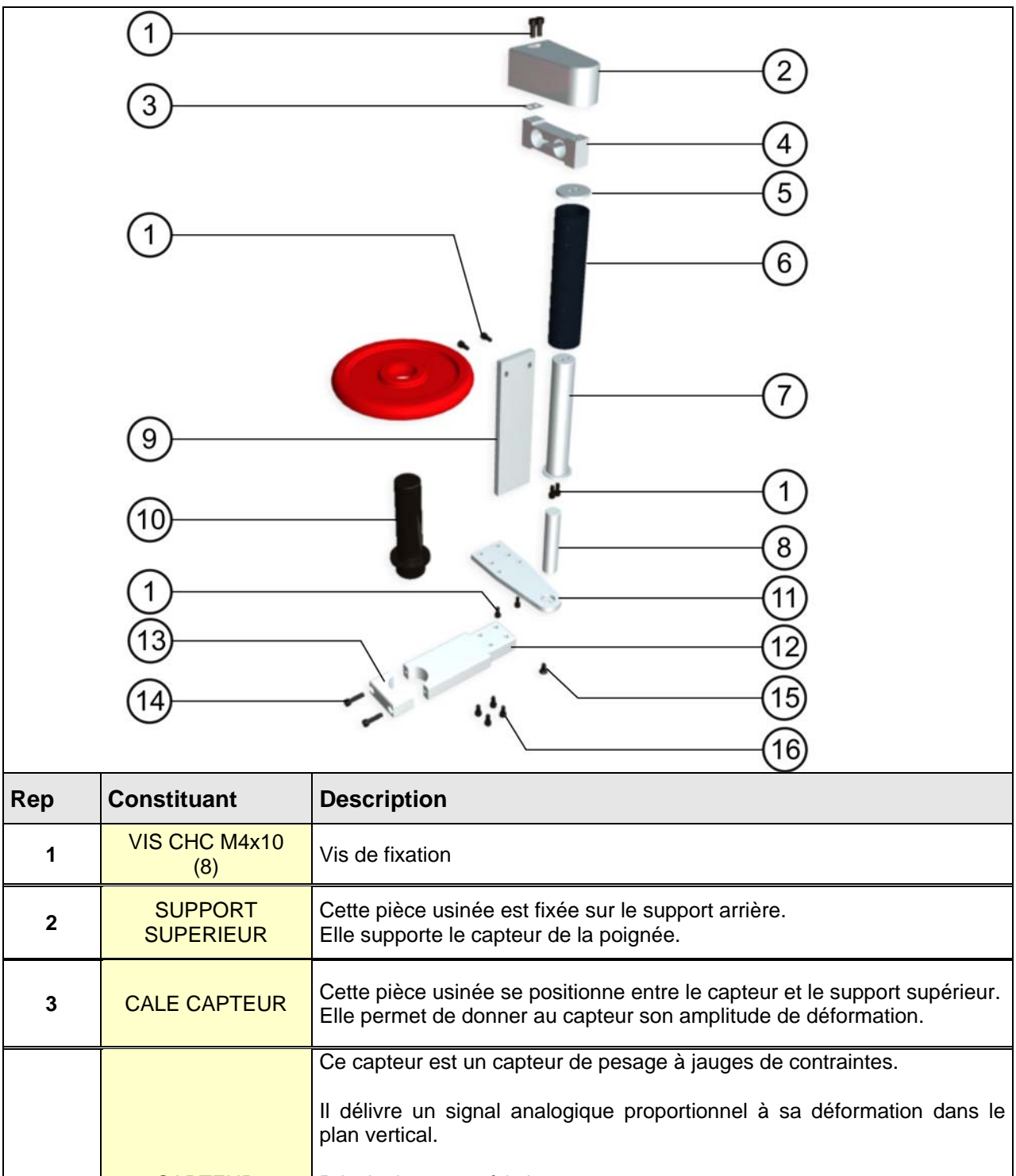

**4** CAPTEUR Principales caractéristiques : - Capacité nominale : 2 Kg - Plage de tension d'alim. : 1 à 15V - Précision : 0,1% - Sensibilité : 2mV/V 5<sup>B</sup>RONDELLE POIGNEE Cette pièce usinée est positionnée entre la poignée et le capteur. Elle permet de maintenir le fourreau en mousse sur la poignée.

**DIDASTEL** 

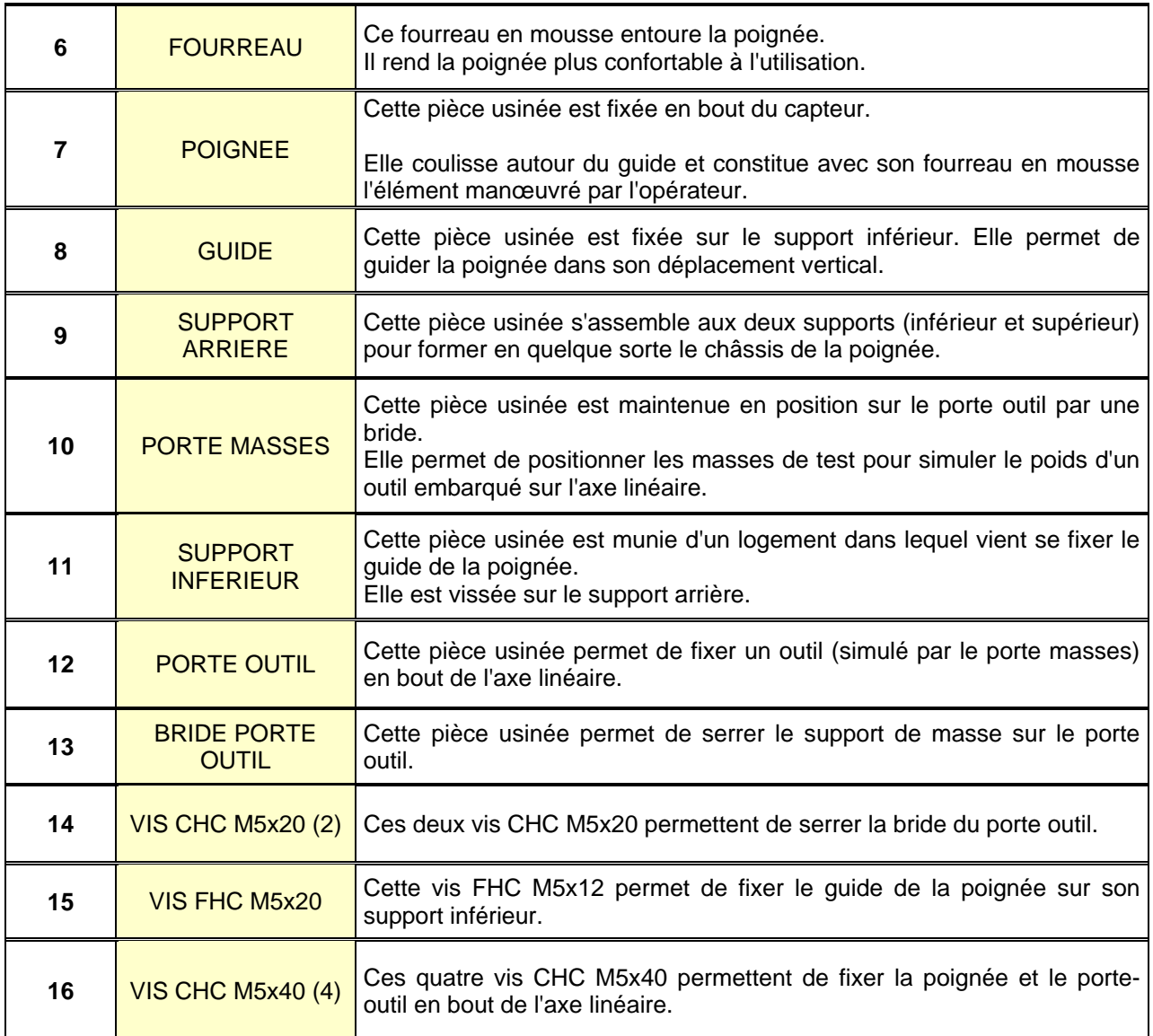

**Cd-rom Robot CoMax** Retrouvez les constituants sous la rubrique :

**« LES CONSTITUANTS »**

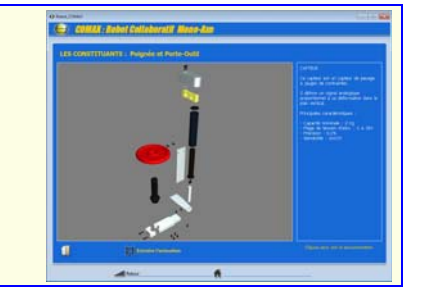

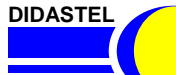

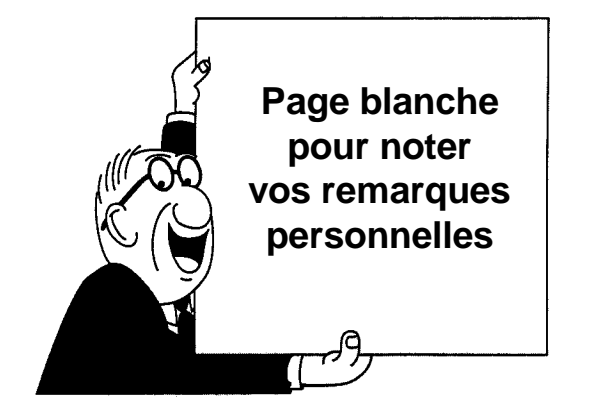

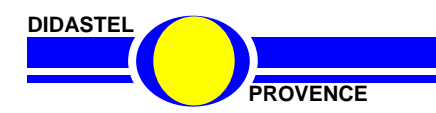

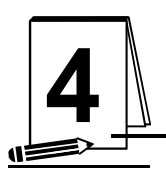

# **4** MISE EN ŒUVRE

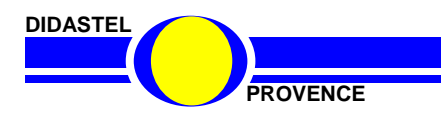

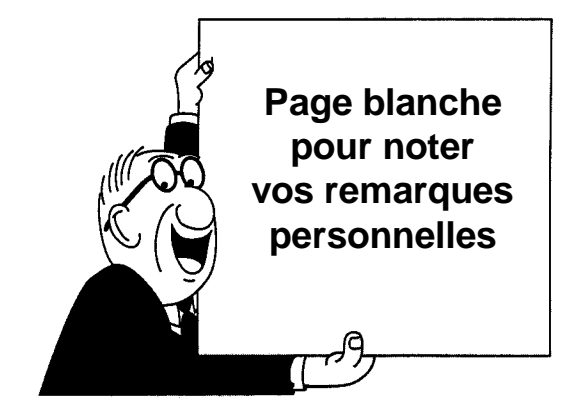

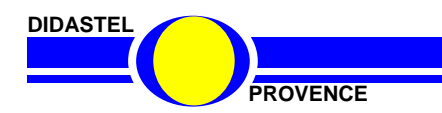

**PROVENCE DOSSIER EXECUTE 2008 DOSSIER EXECUTE 2009 10 DOSSIER TECHNIQUE - page 34 -**

# **4.1 Vérifications préliminaires**

A la réception du matériel, veuillez vérifier la présence des fournitures suivantes :

- 1 Robot Collaboratif « Comax » et son boîtier d'alimentation
- Les accessoires suivants :
	- ‐ 1 Câble de liaison USB ;
	- ‐ 1 Câble d'alimentation secteur ;
	- ‐ 4 Masses de test de 1 kg + pince;
	- ‐ 1 support pour suspendre les masses sur la poignée d'effort.
	- ‐ 2 Autocollants de sécurité à coller sur l'aire de travail.
- Le dossier pédagogique contenant :
	- ‐ Dossier Technique « Robot Collaboratif CoMax » ;
	- ‐ Manuel d'utilisation EMP « Robot Collaboratif CoMax » ;
	- ‐ Manuel d'utilisation « Interface de Pilotage, Paramétrage et Acquisition CoMax ».
- Le Cd-rom contenant :
	- ‐ EMP (Environnement Multimédia Pédagogique) « Robot Collaboratif CoMax »;
	- ‐ Interface de pilotage et d'acquisition « Robot Collaboratif CoMax » ;
	- ‐ Pilotes USB carte de commande EPOS ;
	- ‐ Ressources « Professeur ».

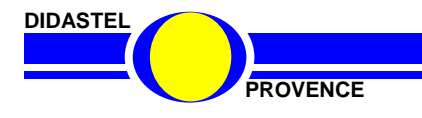

# **4.2 INSTALLATION**

#### **4.2.1 Choix du type de montage**

Le robot collaboratif CoMax se fixe sur une table. Vous pouvez choisir entre un montage « Central » ou « En angle ».

Pour un gain de place, nous vous recommandons un montage de type « En angle ».

#### **Montage « Central » :**

Dans cette configuration, la potence est fixée au centre et à l'arrière de la table. Cette configuration impose la mise en place d'une seconde table pour installer le boîtier d'alimentation et l'ordinateur.

En effet, **aucun objet ne doit se trouver dans le volume de sécurité** (*Cf. 1.2.3 Volume de sécurité*)

#### **Montage « En angle » :**

Dans cette configuration, la potence est fixée dans l'angle de la table.

Ce montage permet un gain de place en libérant une zone pour le boîtier d'alimentation et l'ordinateur (volume de sécurité réduit).

#### **Nous vous recommandons cette configuration.**

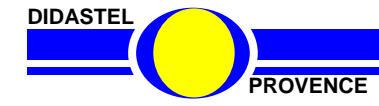

### **4.2.2 Préparation**

#### *4.2.2.1 Déballage de CoMax*

Lors de son emballage, la potence du robot CoMax à été verrouillée dans une position repliée.

Ce sont quatre vis de butées (flèches rouges ci-contre) qui condamnent les mouvements de la potence.

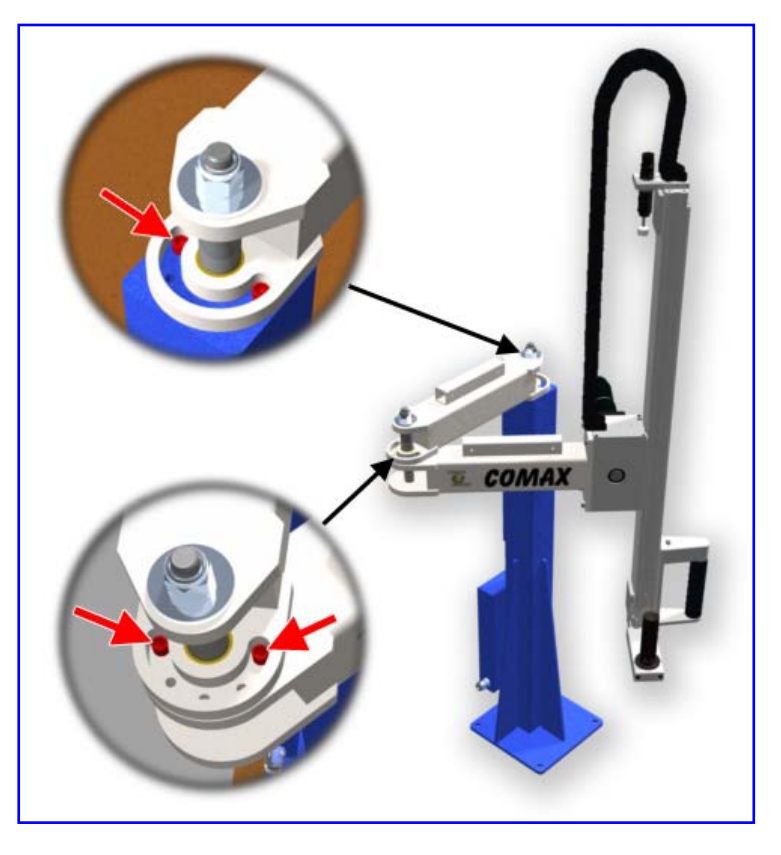

**IMPORTANT :** 

**NE PAS ENLEVER CES QUATRE VIS DE BUTEES TANT QUE ROBOT N'EST PAS FIXE SUR SA TABLE !** 

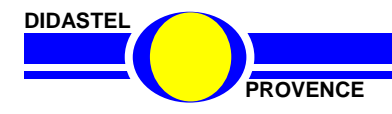

#### *4.2.2.2 Perçage de la table*

Tracer l'emplacement des 4 trous dans le coin de votre table. Attention à la présence éventuelle de montants métalliques sous le plateau de la table !

Entraxe des 4 perçages : **180 mm**

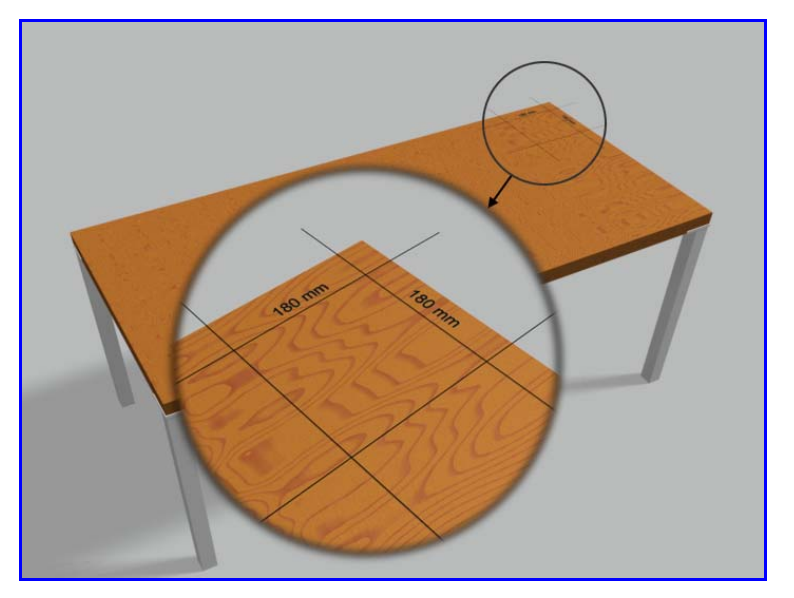

Percer délicatement le plateau de votre table.

Diamètre de perçage : **11 mm**

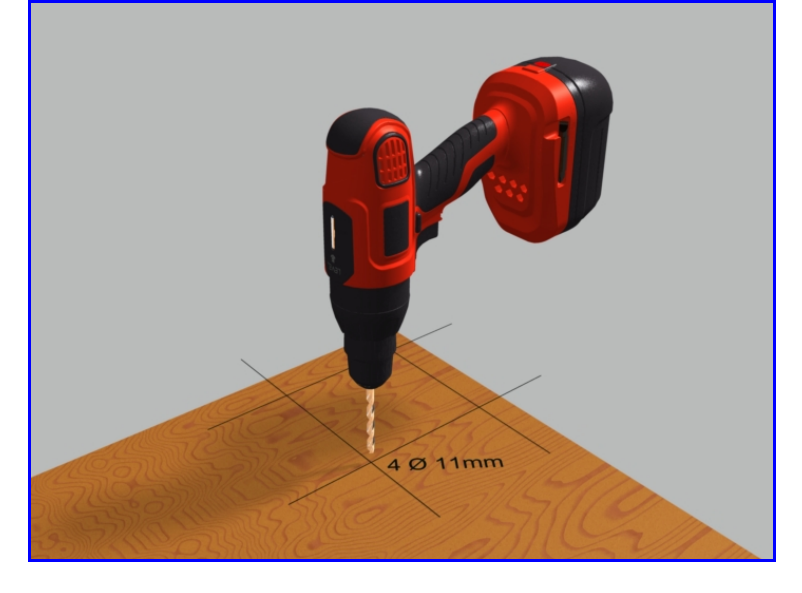

Ebavurer les 4 perçages.

La table est maintenant prête à recevoir CoMax.

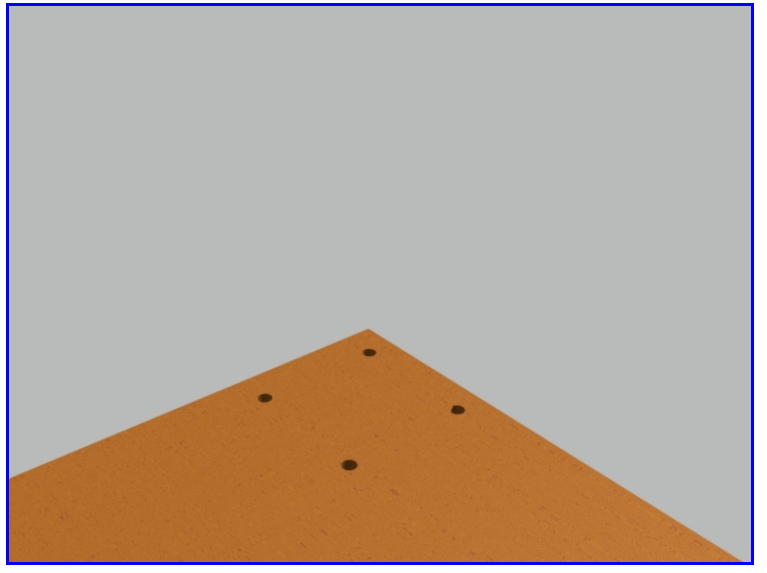

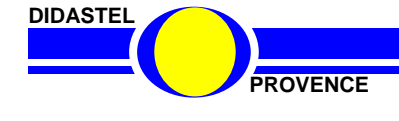

#### **4.2.3 Fixation du robot**

Positionner la platine de CoMax au niveau des 4 perçages et fixer l'ensemble à l'aide de 4 vis M10 (longueur en fonction de l'épaisseur de votre plateau de table).

Utiliser des rondelles plates larges et des écrous freinés pour sécuriser la fixation.

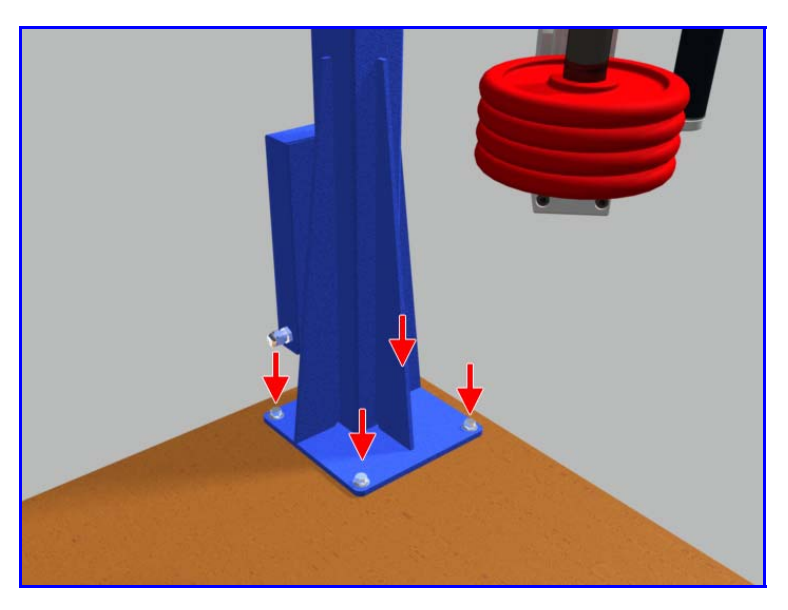

#### **4.2.4 Déverrouillage du bras 2**

Au niveau de l'articulation entre le bras 1 et le bras 2, déposer les deux vis de butées

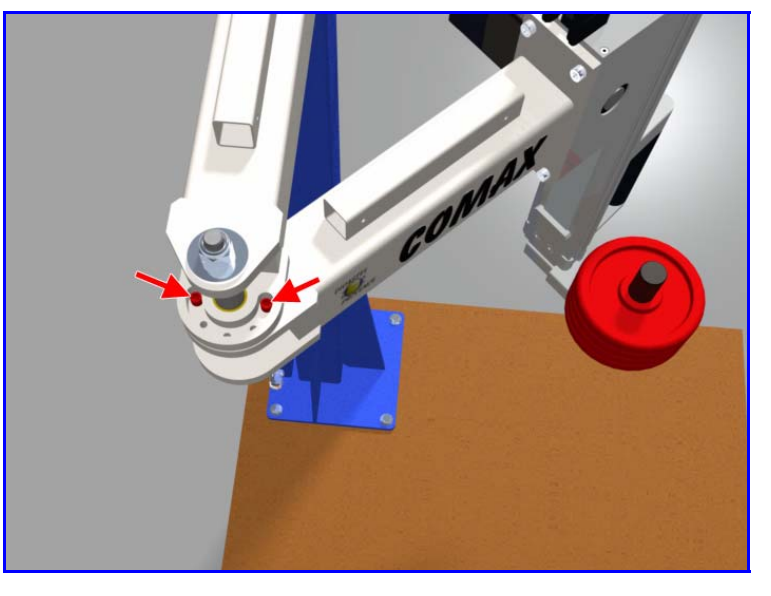

Pivoter le bras 2 de manière à le mettre dans l'axe du bras 1.

Replacer une seule vis de butée au centre de la rainure circulaire comme sur l'illustration ci-contre.

Ce réglage permet un débattement de 180°du bras 2 par rapport au bras 1.

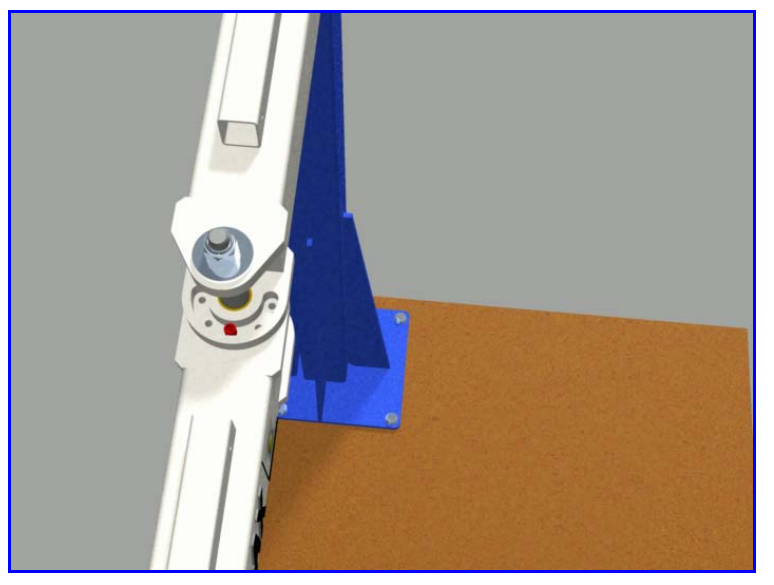

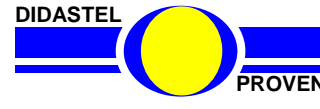

# **4.2.5 Déverrouillage du bras 1**

Au niveau de l'articulation entre le bâti et le bras 1, déposer la vis de butée se trouvant du coté du motoréducteur.

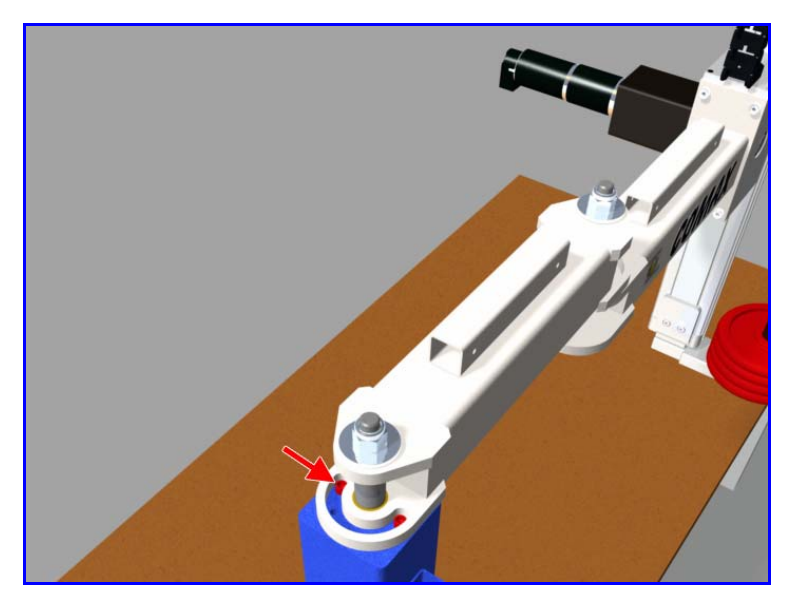

Pivoter le bras 1 de 90° de manière à l'aligner avec le bord droit de votre table.

Replacer la vis de butée au bord de la rainure circulaire comme sur l'illustration ci-contre.

Ce réglage permet un débattement de 90°du bras 1 depuis une position parallèle à la longueur du plateau jusqu'à une position perpendiculaire à celui-ci.

Le robot CoMax est à présent fixé sur la table selon une configuration de montage « En angle ».

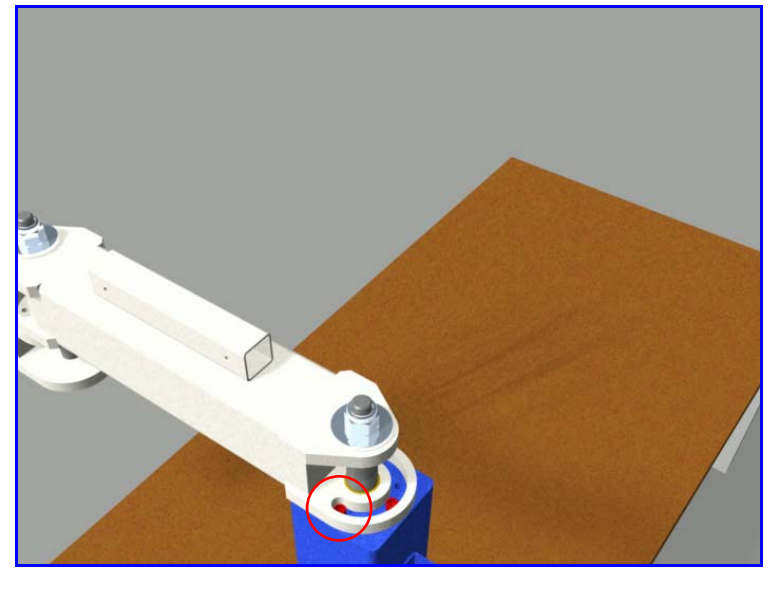

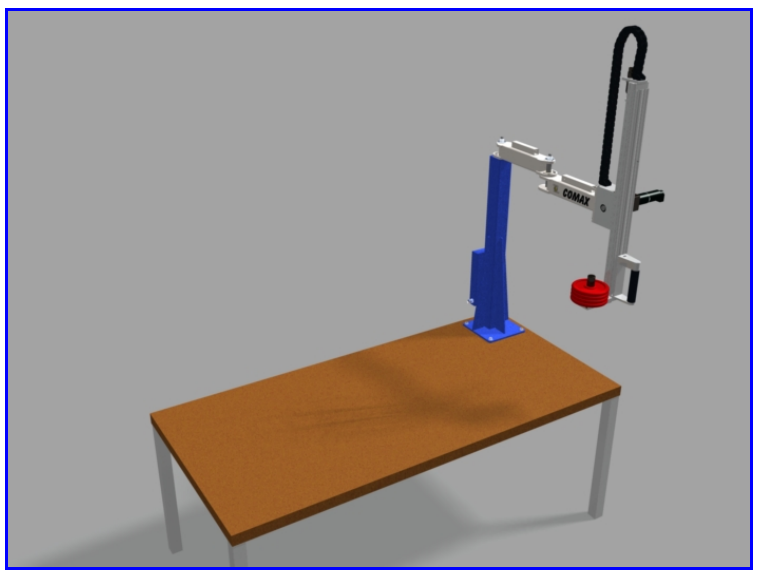

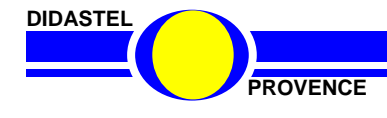

#### **4.2.6 Mise en place de l'autocollant de sécurité**

**RAPPEL :** Consultez le Chapitre « 1.2.3 Volume de sécurité » pour prendre connaissance des risques de coincement dans le volume de sécurité du robot CoMax.

#### **LA PRESENCE DE L'AUTOCOLLANT EST OBLIGATOIRE !**

*4.2.6.1 Position de l'autocollant dans le cas d'un montage « En Angle »* 

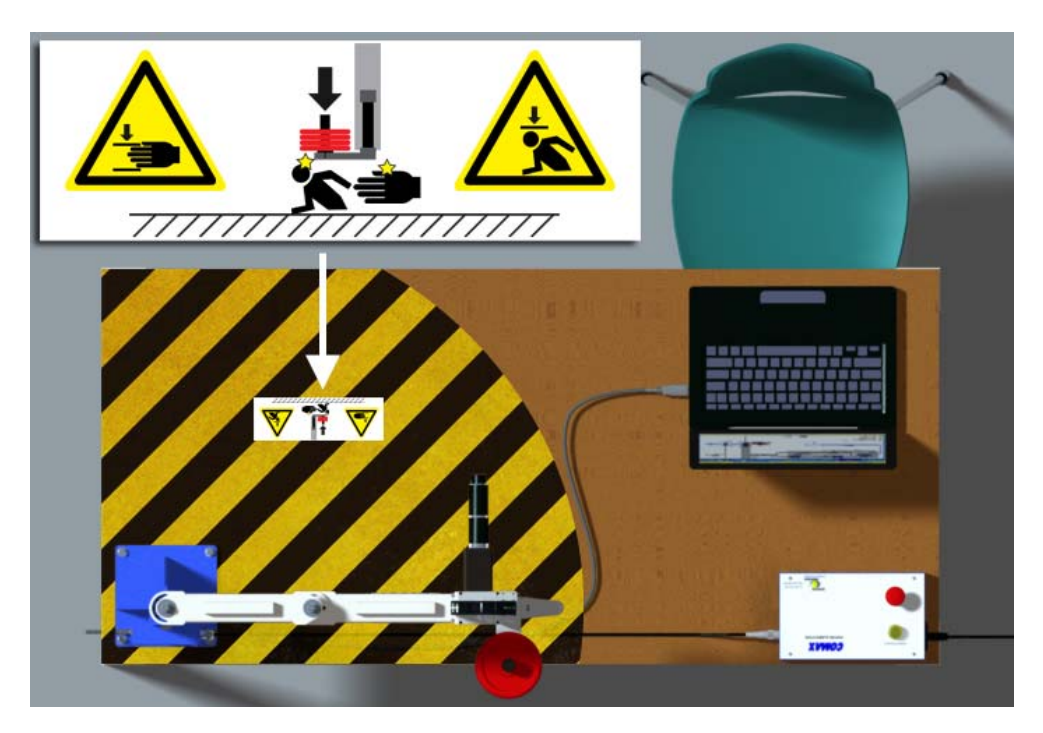

*4.2.6.2 Position de l'autocollant dans le cas d'un montage « Central »* 

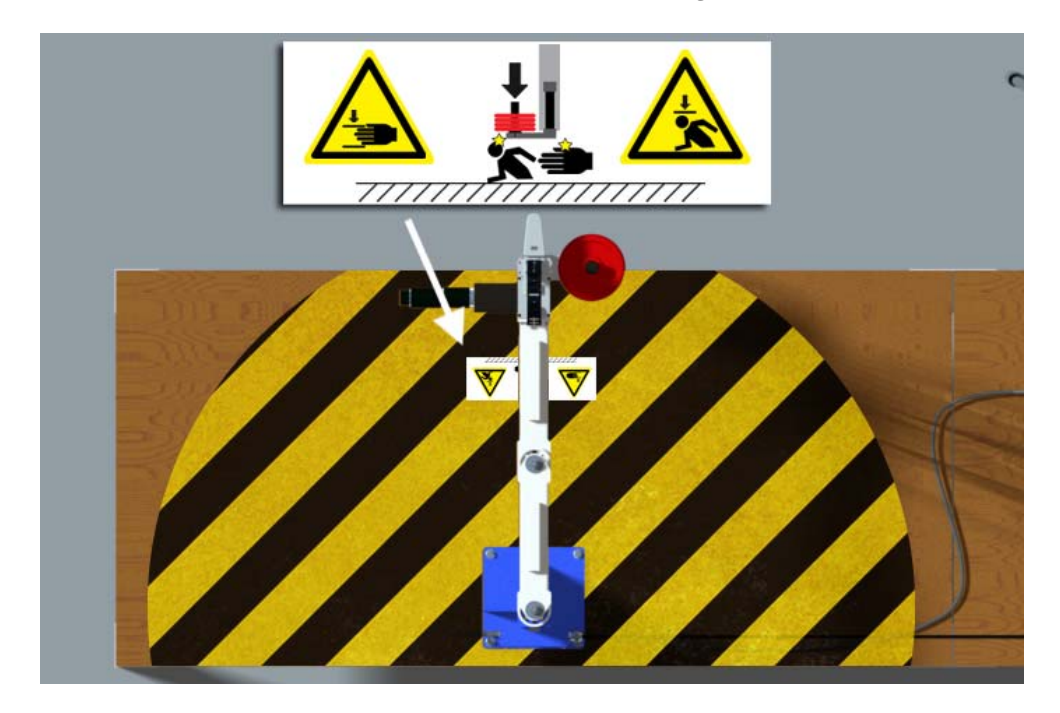

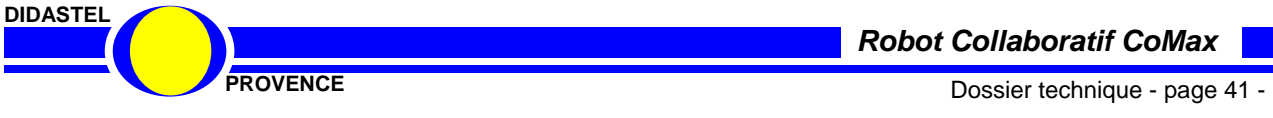

# **4.3 RACCORDEMENTS**

#### **4.3.1 Boîtier alimentation**

Placer le boîtier d'alimentation en dehors du volume de sécurité, par exemple dans l'angle de la table comme sur l'illustration ci-contre.

Raccorder le câble d'alimentation du robot sur le boîtier (connecteur 2 points).

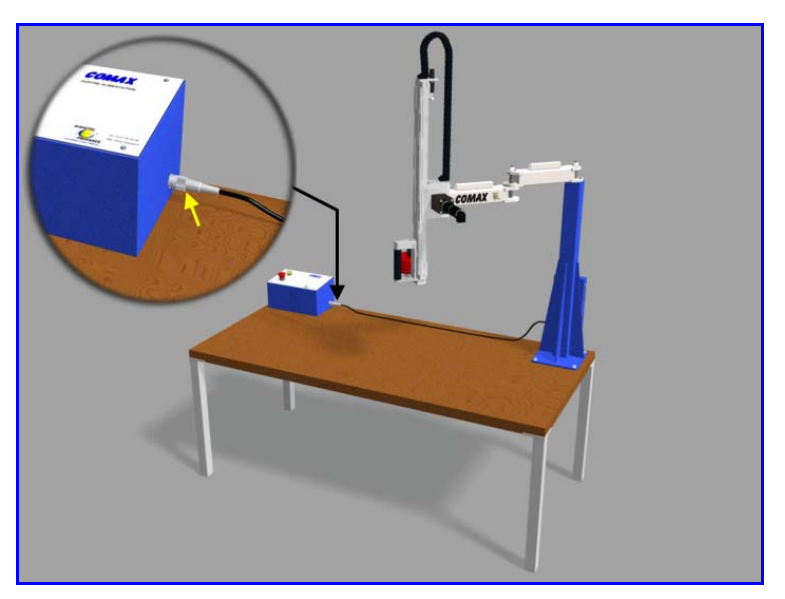

Raccorder ensuite la fiche du câble d'alimentation secteur (fourni) au niveau de l'interrupteur général du boîtier.

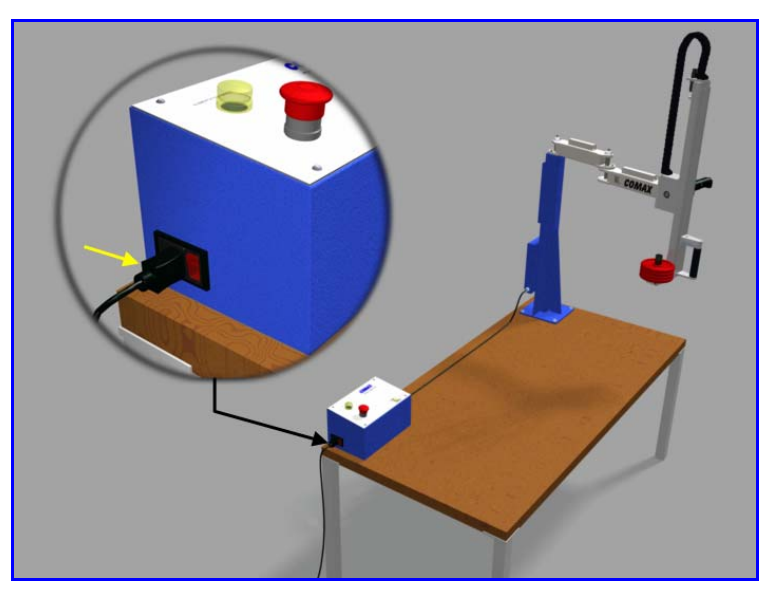

#### **4.3.2 Connexion USB**

Se munir du câble de liaison USB (fourni).

Connecter la mini fiche USB du câble sur le boîtier de commande du robot, au niveau de l'ouverture pratiquée dans la partie transparente).

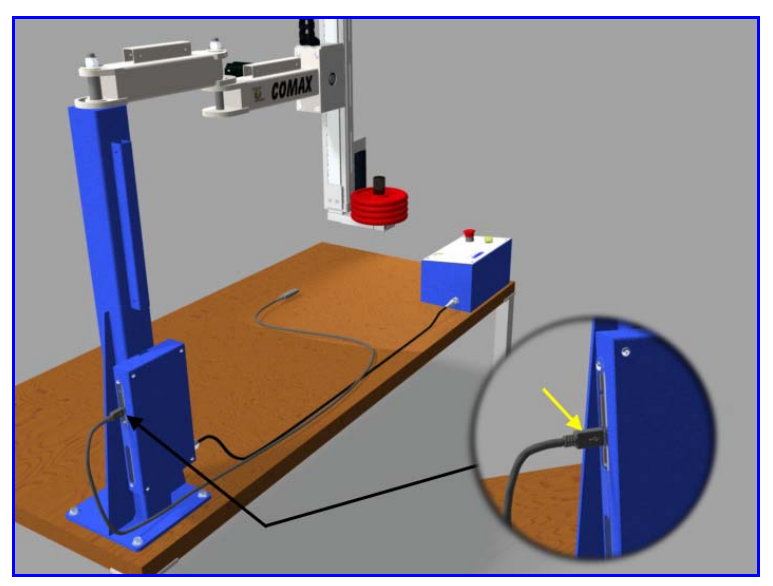

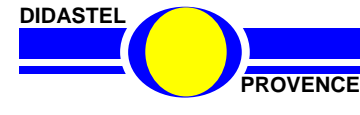

Connecter l'autre extrémité du câble USB sur un port disponible de votre PC.

Le raccordement du Robot CoMax est terminé.

RAPPEL : Veillez à ce que l'ordinateur et le boîtier d'alimentation ne puissent pas entrer en collision avec le robot CoMax.

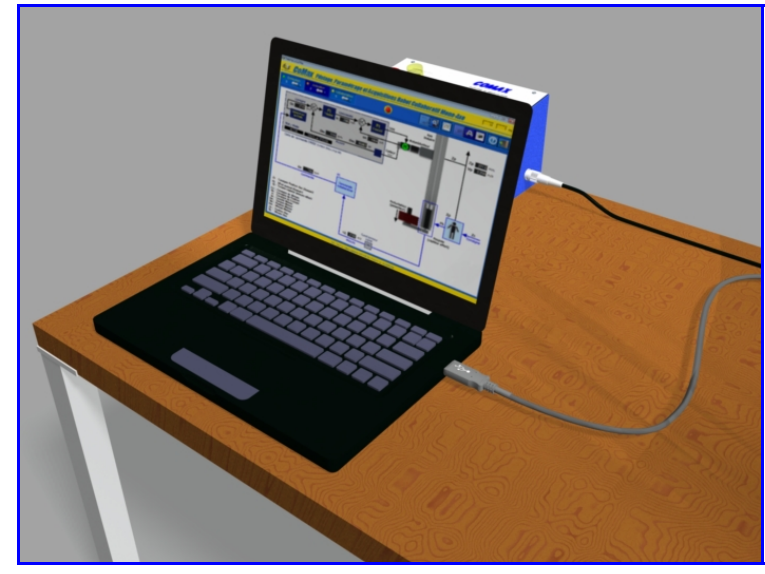

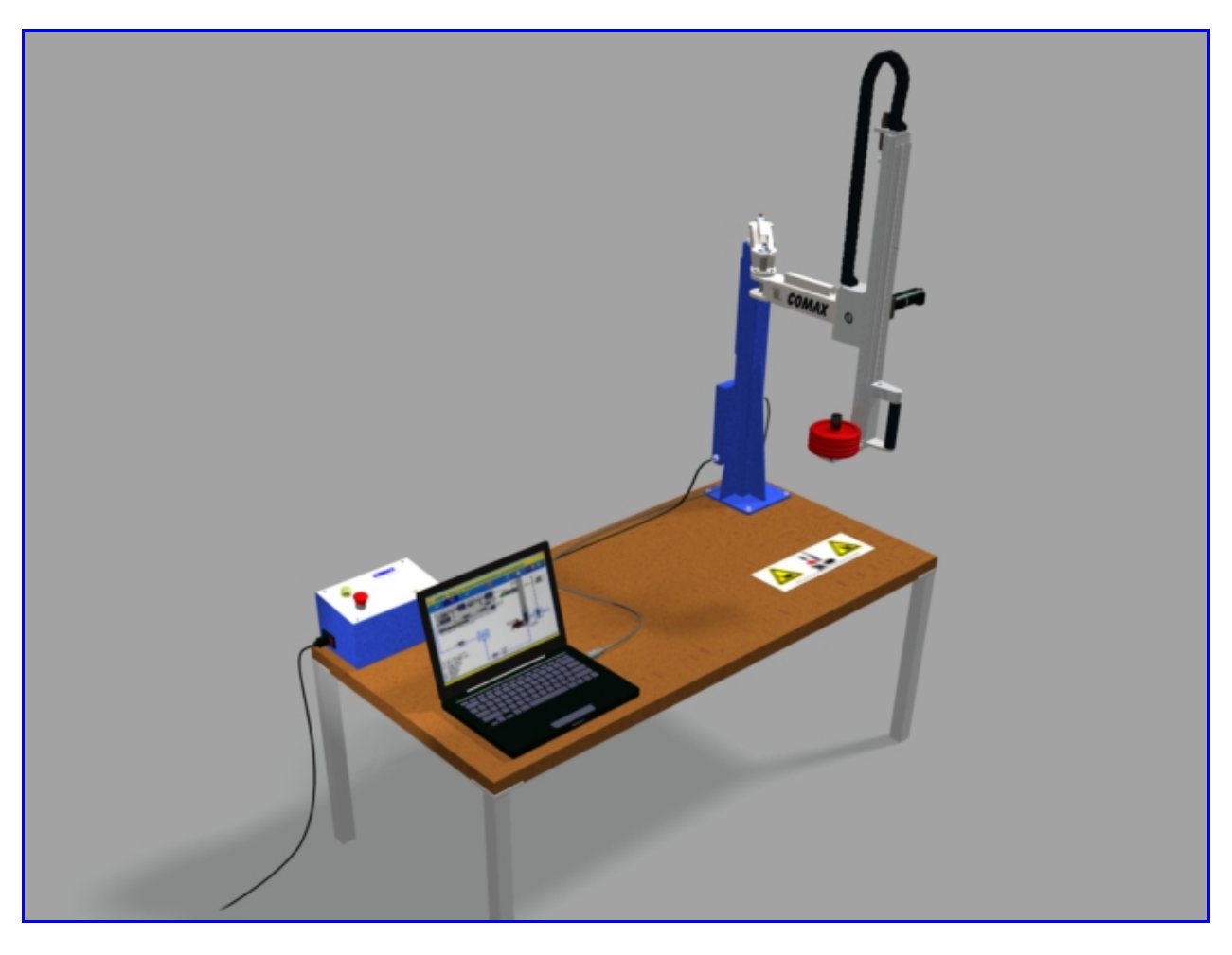

Ci-dessus : Le robot CoMax prêt à être utilisé (configuration de montage « En angle »)

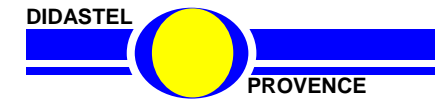

*Robot Collaboratif CoMax* 

**PROVENCE DOSSIER EXECUTE 2008 DOSSIER TECHNIQUE - page 43 -**

# **4.4 MISE SOUS TENSION**

Vérifier que l'arrêt d'urgence situé sur le boîtier d'alimentation et bien soulevé.

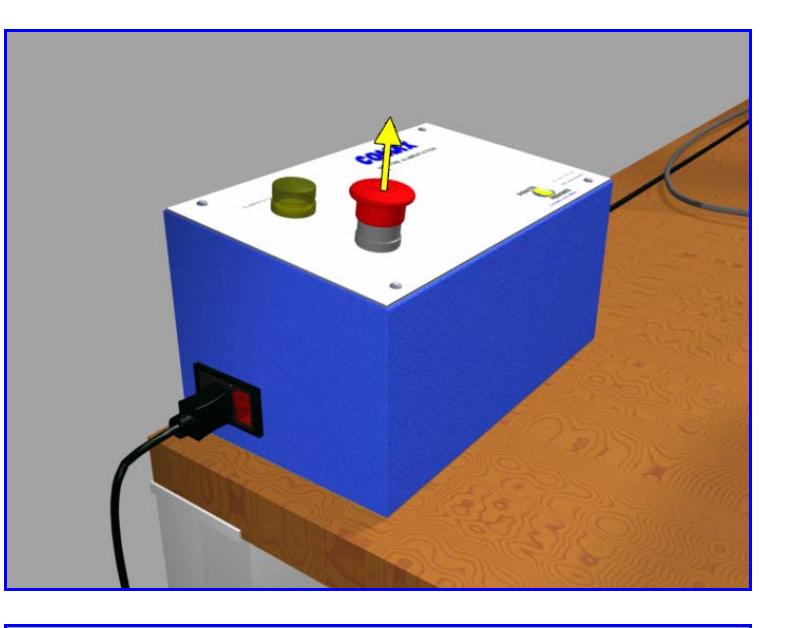

- 1 : Basculer l'interrupteur général de mise sous tension
- 2 : Le voyant « 24v » s'allume.

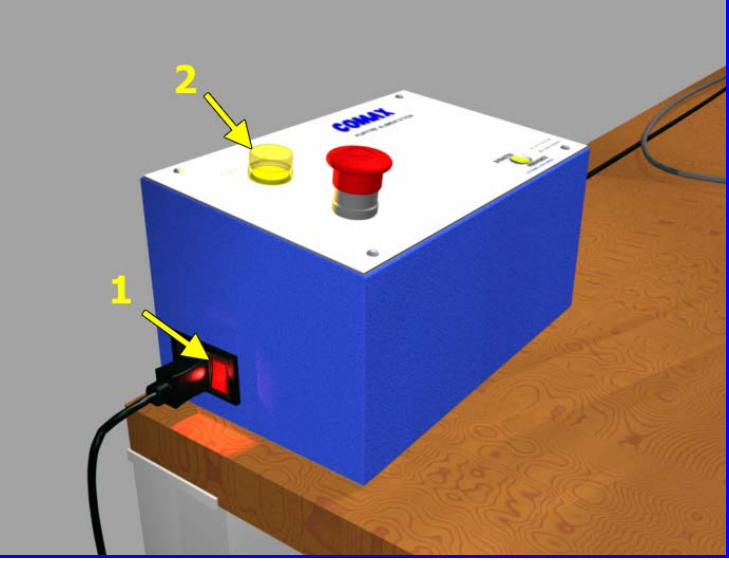

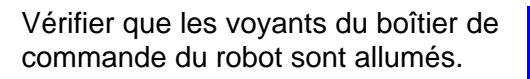

Le robot est prêt à être utilisé.

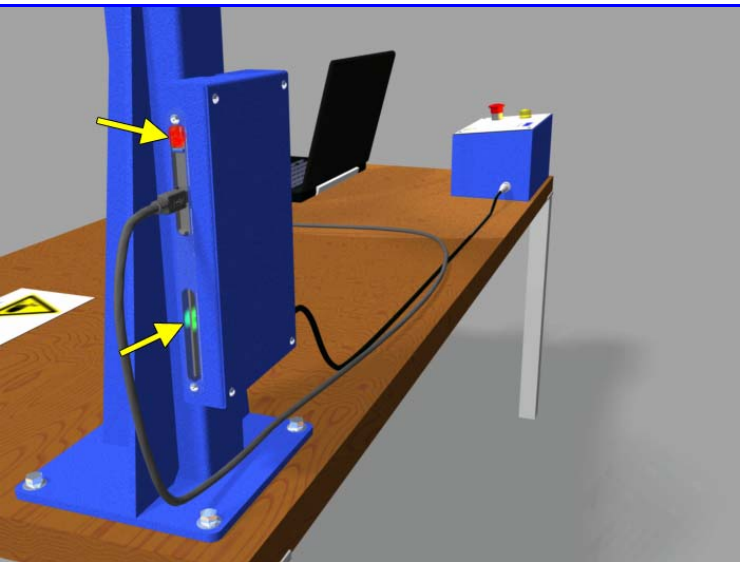

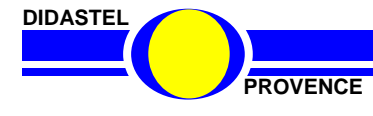

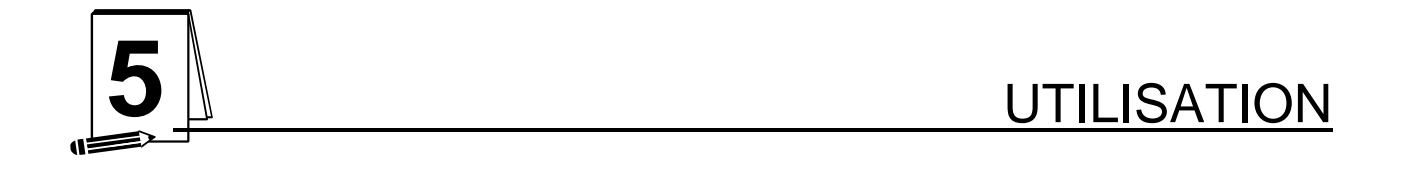

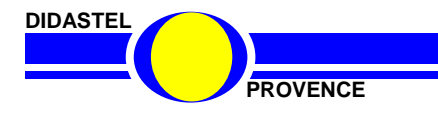

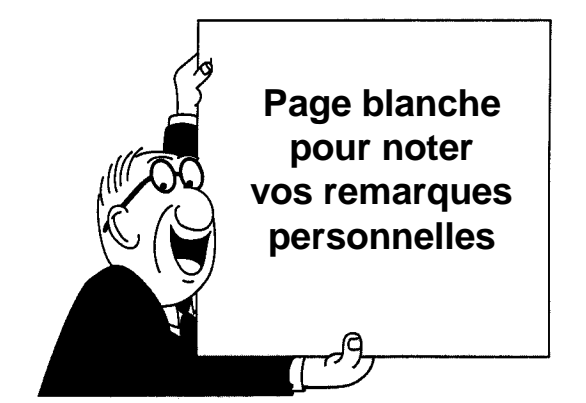

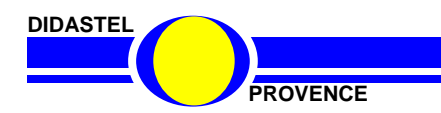

**PROVENCE Dossier technique - page 46 -**

# **5.1 CONNEXION INTERFACE PC**

#### **5.1.1 Lancement interface**

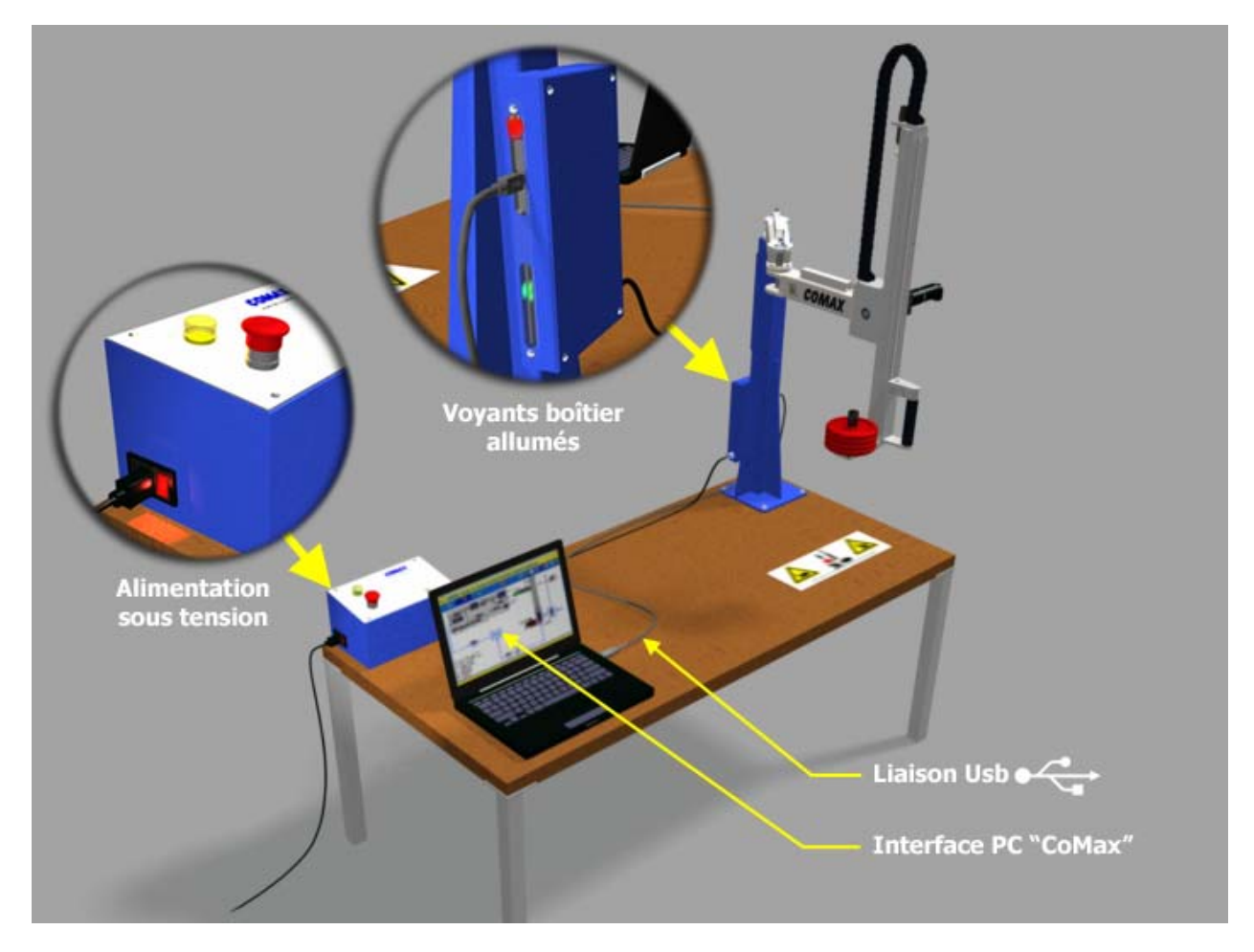

Vous avez préalablement installé l'Interface PC du Robot CoMax sur votre PC et enregistré votre licence (Voir "Manuel d'utilisation de l'Interface").

Le robot et son boîtier sont reliés au PC, sous tension et en service (Alimentation sous tension et voyants du coffret allumés).

- Lancez l'Interface du Robot CoMax à l'aide de la barre de tâches Windows ("Programmes / Interface Robot CoMax"), l'écran d'accueil s'affiche sur votre PC.

- Cliquez sur "Continuer" pour accéder à la fenêtre principale de l'Interface Robot CoMax.

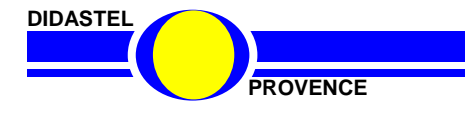

#### **5.1.2 Connexion**

- Dans la fenêtre principale de l'interface cliquez sur l'interrupteur "Connexion".

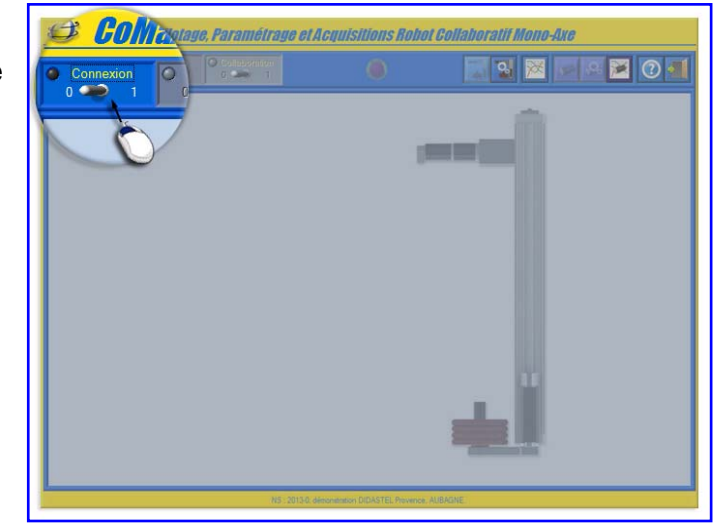

#### **5.1.3 Connexion établie**

Si la communication est correctement établie, s'affiche à l'écran le panneau "CONNEXION ETABLIE" ci-contre.

Le dialogue entre le PC et le Robot CoMax est opérationnel.

- Cliquez sur "OK", de retour à la fenêtre principale de l'Interface, la led verte "Connexion" est allumée.

Avant de piloter l'axe linéaire, vous devez :

- Activer la carte de commande EPOS ;
- Activer la boucle Collaborative.

Si la connexion a échoué, veuillez consulter le "Manuel d'utilisation de l'Interface".

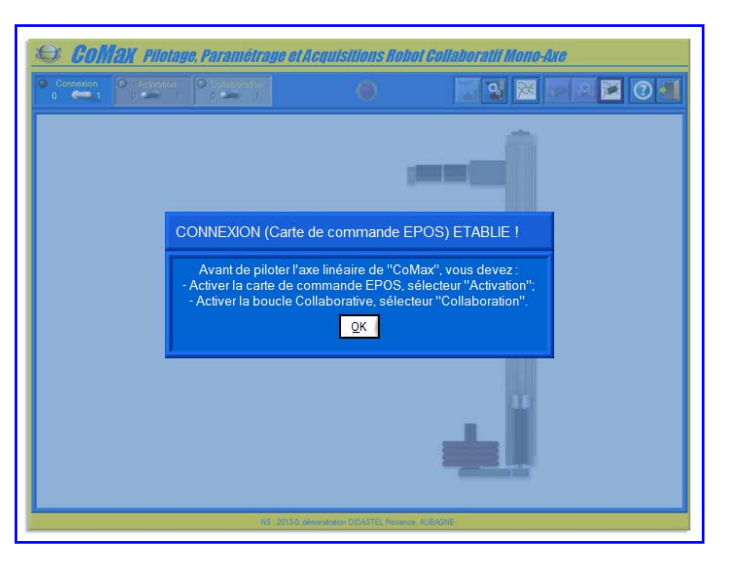

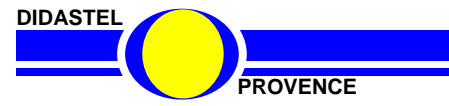

# **5.2 ACTIVATION ASSERVISSEMENT**

#### **5.2.1 Activer la carte de commande**

L'Interface PC est connectée (led verte "Connexion") au robot CoMax.

Avant de piloter (collaboration) le Robot vous devez activer et initialiser (codeur) l'axe linéaire.

- Cliquez sur l'interrupteur "Activation" pour activer la carte de commande …

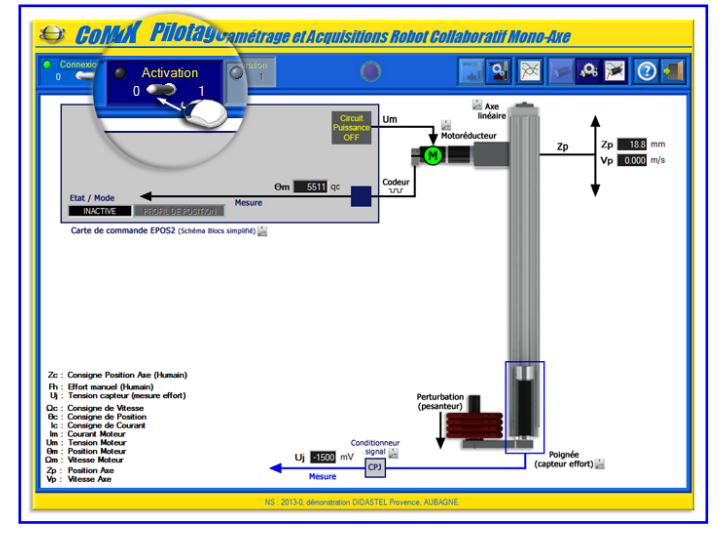

#### **5.2.2 Initialisation codeur**

La carte de commande EPOS est activée, s'affiche à l'écran le panneau "Carte de commande ACTIVE" ci-contre.

ATTENTION, avant d'initialiser la position (RAZ codeur), l'axe linéaire doit-être en position basse !

- Cliquez sur "OUI" pour confirmer l'initialisation du codeur ...

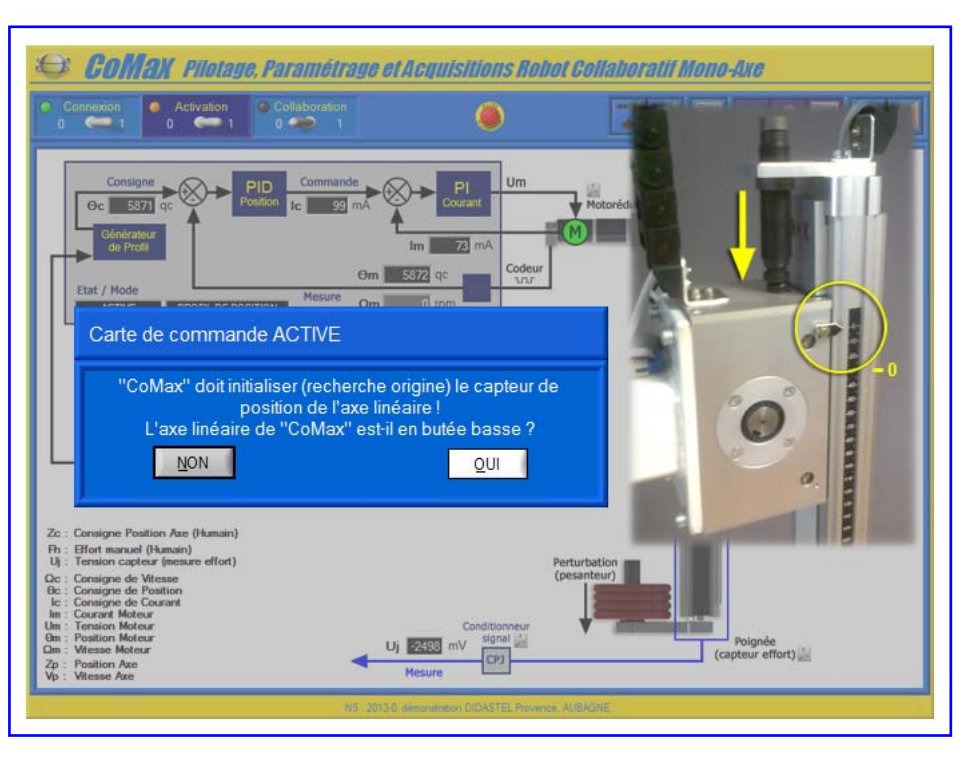

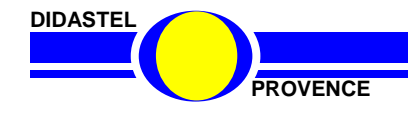

### **5.2.3 Activation asservissement**

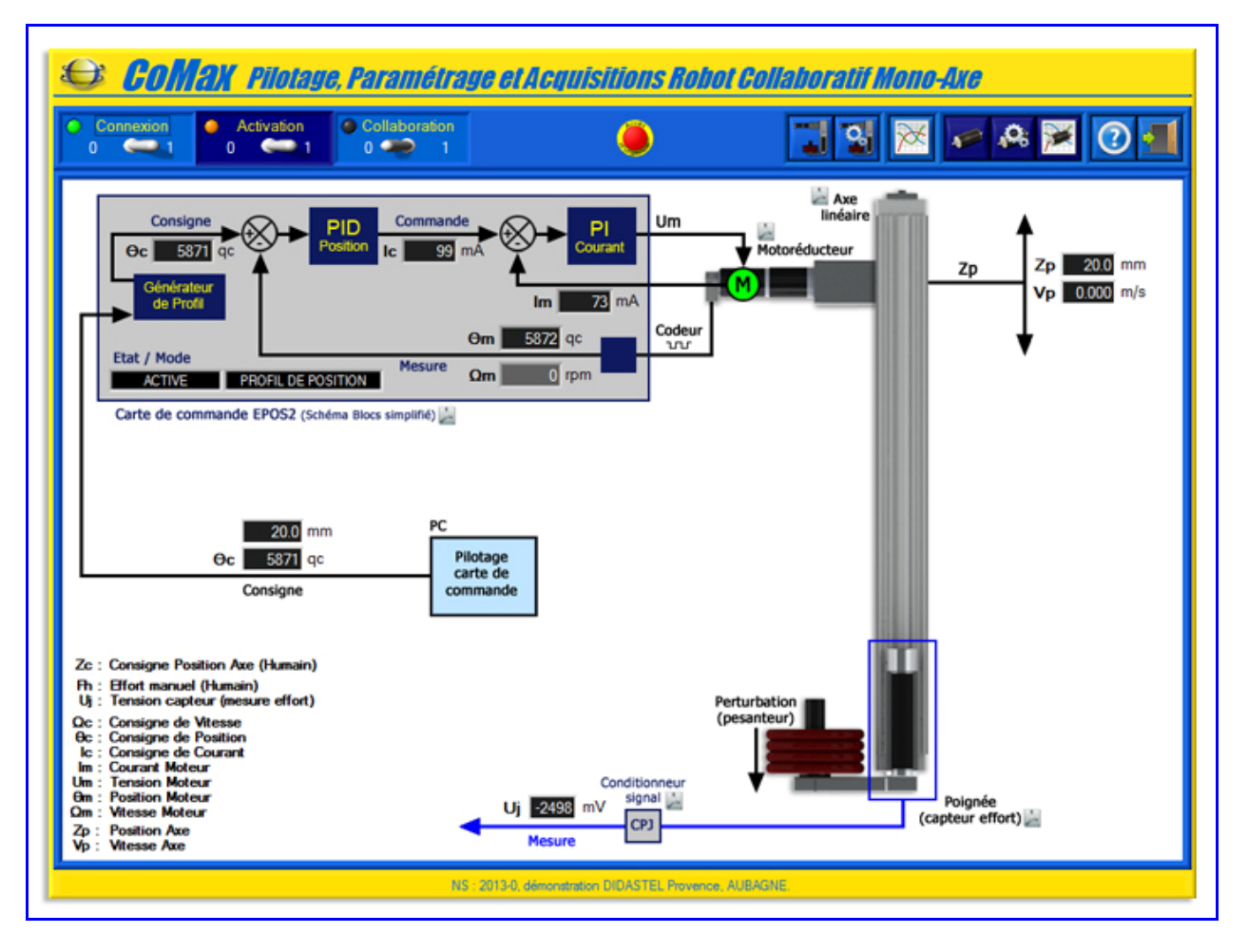

De retour à la fenêtre principale de l'Interface, la led rouge "Activation" est allumée.

Le robot CoMax est asservi en position basse (20 mm) sur l'axe linéaire en ATTENTE d'ordre de déplacement ou de COLLABORATION (activation boucle collaborative).

Si l'initialisation de l'axe a échoué, consultez le "Manuel d'utilisation de l'Interface".

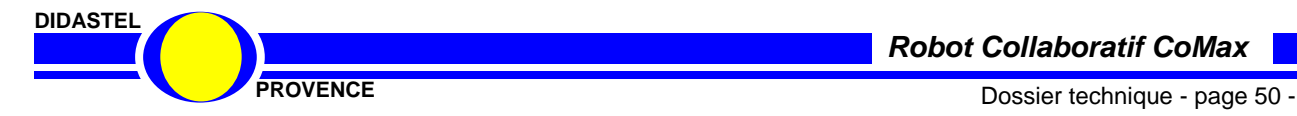

# **5.3 ACTIVATION BOUCLE COLLABORATIVE**

L'Interface PC est connectée (led verte "Connexion") au robot CoMax asservi en position (led rouge "Activation").

Cliquez sur l'interrupteur "Collaboration" pour activer la boucle collaborative …

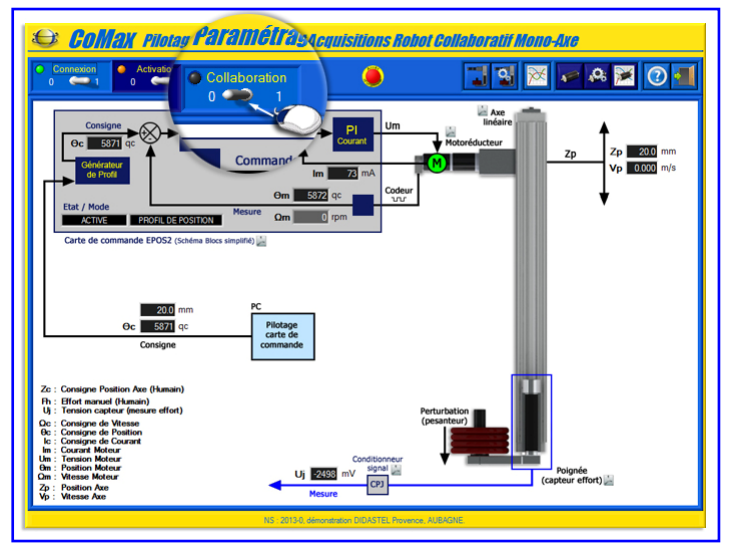

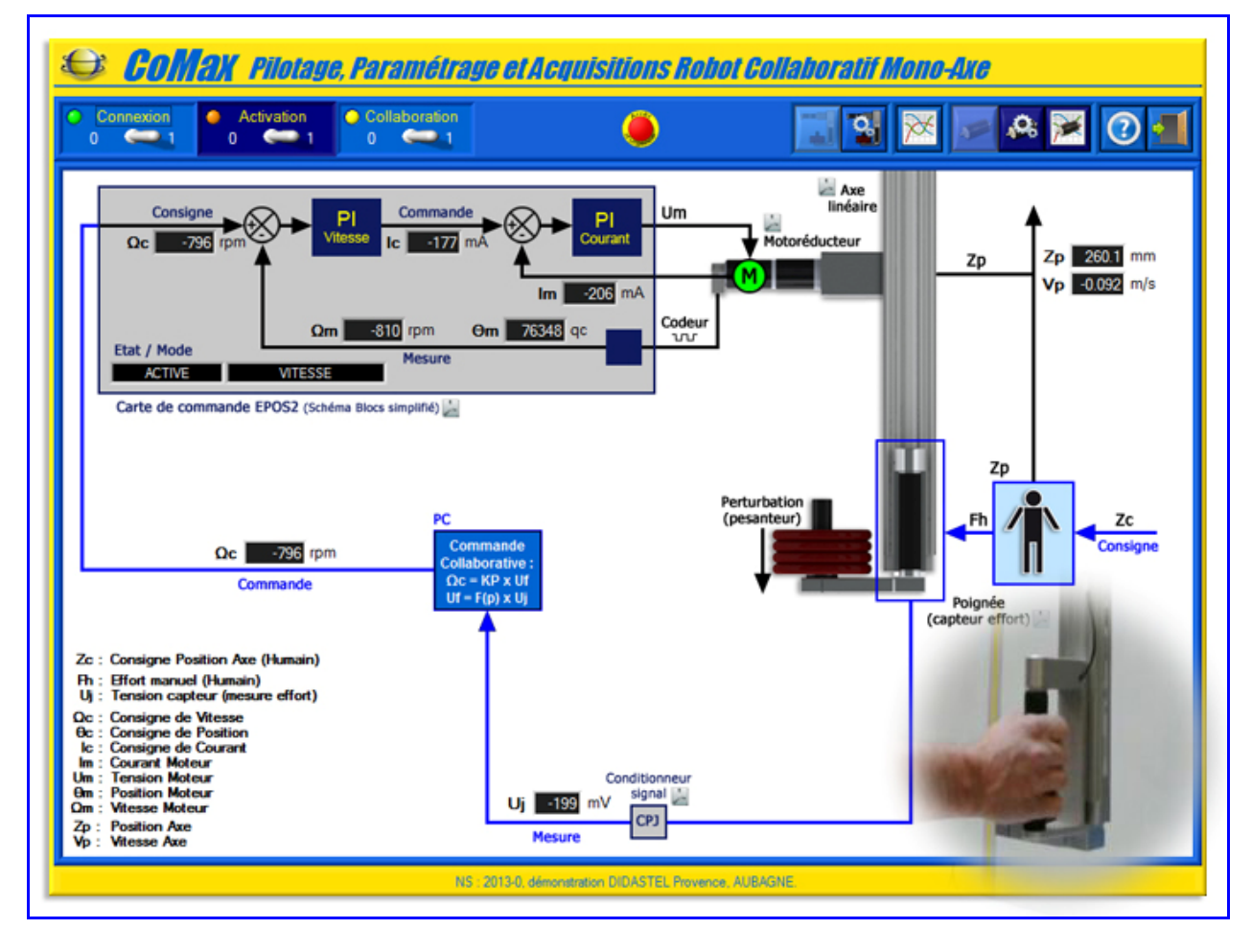

La boucle collaborative est activée, la led jaune "Collaboration" est allumée.

Vous pouvez maintenant piloter CoMax à l'aide de la boucle collaborative :

# **- Saisissez la Poignée et déplacez l'axe sans effort !**

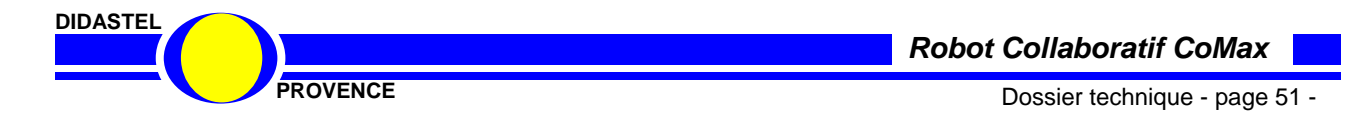

# **5.4 Interface de Pilotage, Paramétrage et Acquisition sur PC**

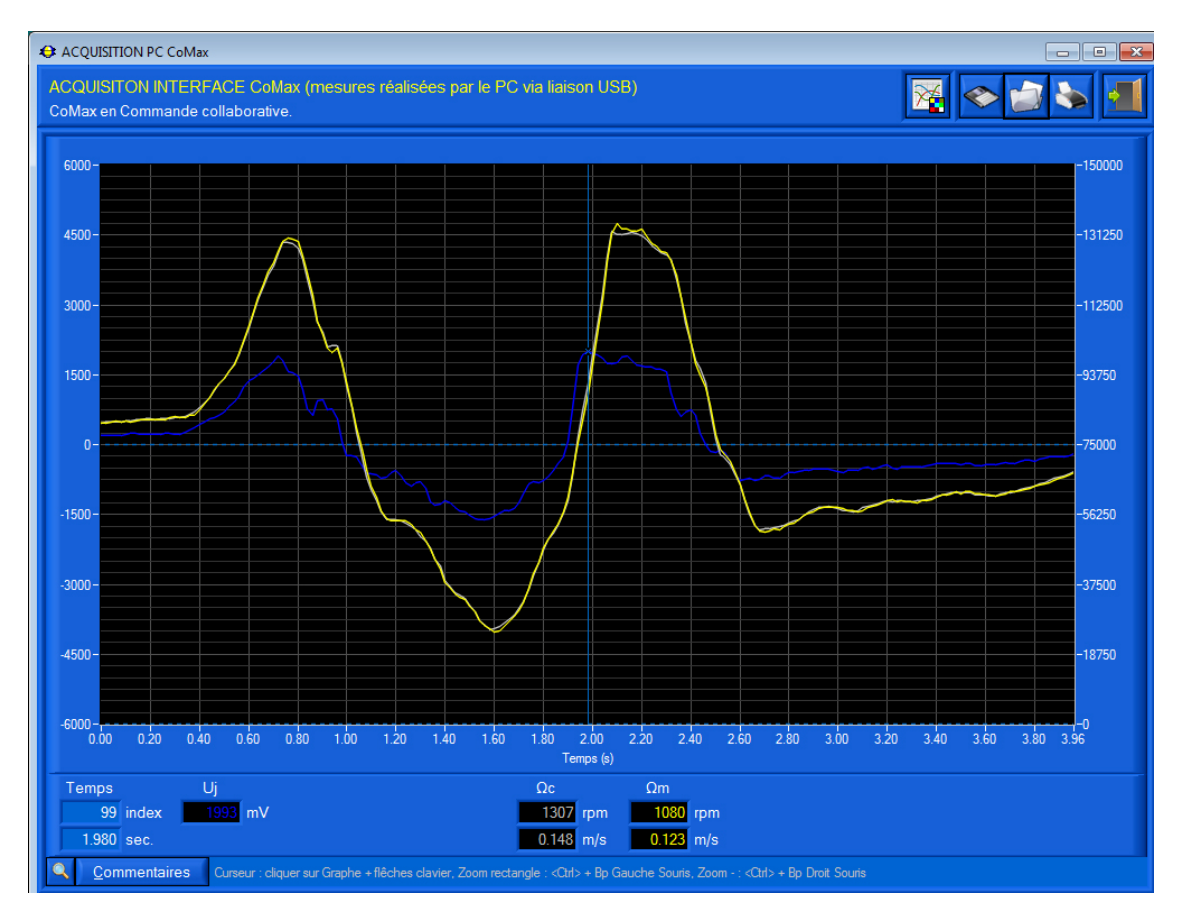

#### **Cette interface vous permet de :**

- ‐ Piloter CoMax :
	- o Commande Collaborative ;
	- o Profil de Position ;
	- o Consigne de Position ;
	- o Consigne de Vitesse ;
	- o Consigne de Courant ;
	- ‐ Paramétrer la Commande collaborative :
		- o Gain Proportionnel et limites en vitesse et accélération ;
		- o Activation et réglage du Filtre réjecteur du mode de structure ;
	- ‐ Paramétrer la carte de commande Epos (asservissement) :
		- o PID Position ;
		- o PI Vitesse ;
		- o PI Courant ;
- ‐ Visualiser et acquérir les grandeurs physiques suivantes :
	- o Consigne de Position et Position axe ;
	- o Consigne de Vitesse et Vitesse axe ;
	- o Consigne de Courant et Courant Moteur ;
	- o Signal tension Capteur d'Effort.

#### **CONSULTER LE MANUEL DE L'INTERFACE POUR SON UTILISATION**

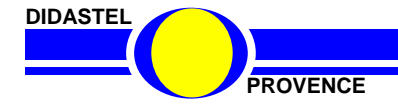

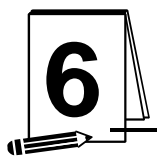

# **6** RESSOURCES CONSTRUCTEUR

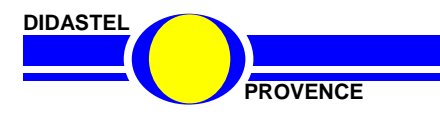

*Robot Collaboratif CoMax* 

**PROVENCE DOSSIER EXECUTE 2008 DOSSIER EXECUTE 2009 PROVENCE** 

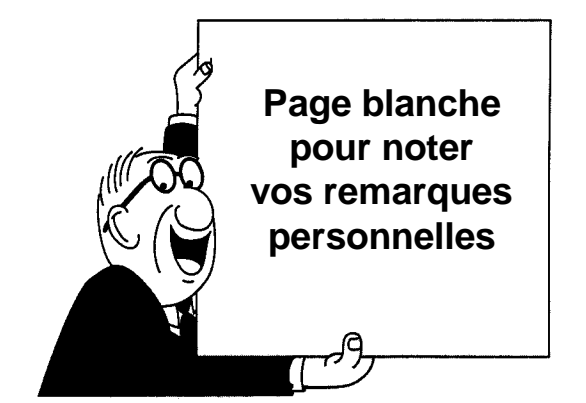

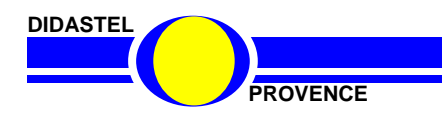

# **6.1 Câblage**

# **Cablage CoMax**

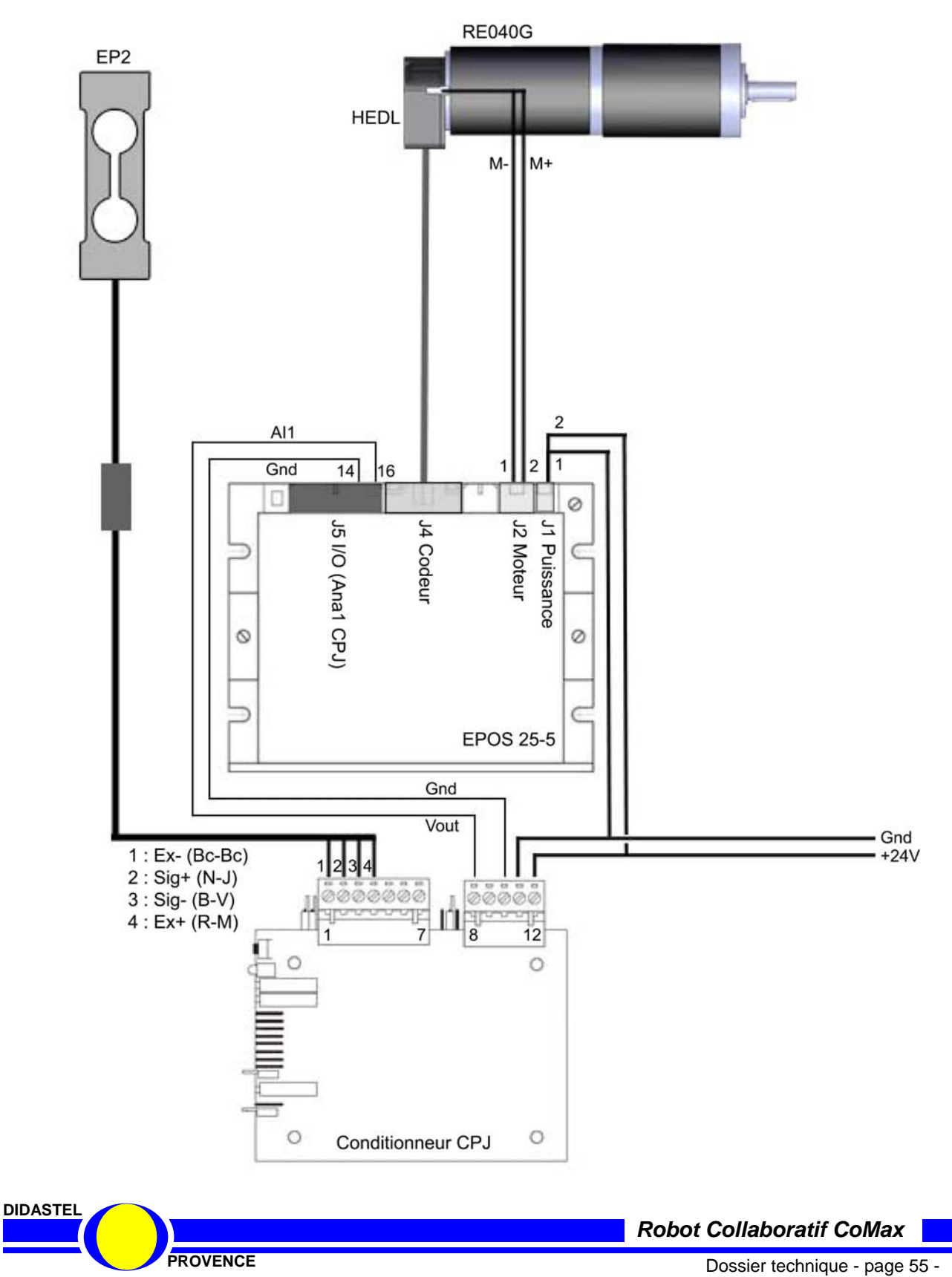

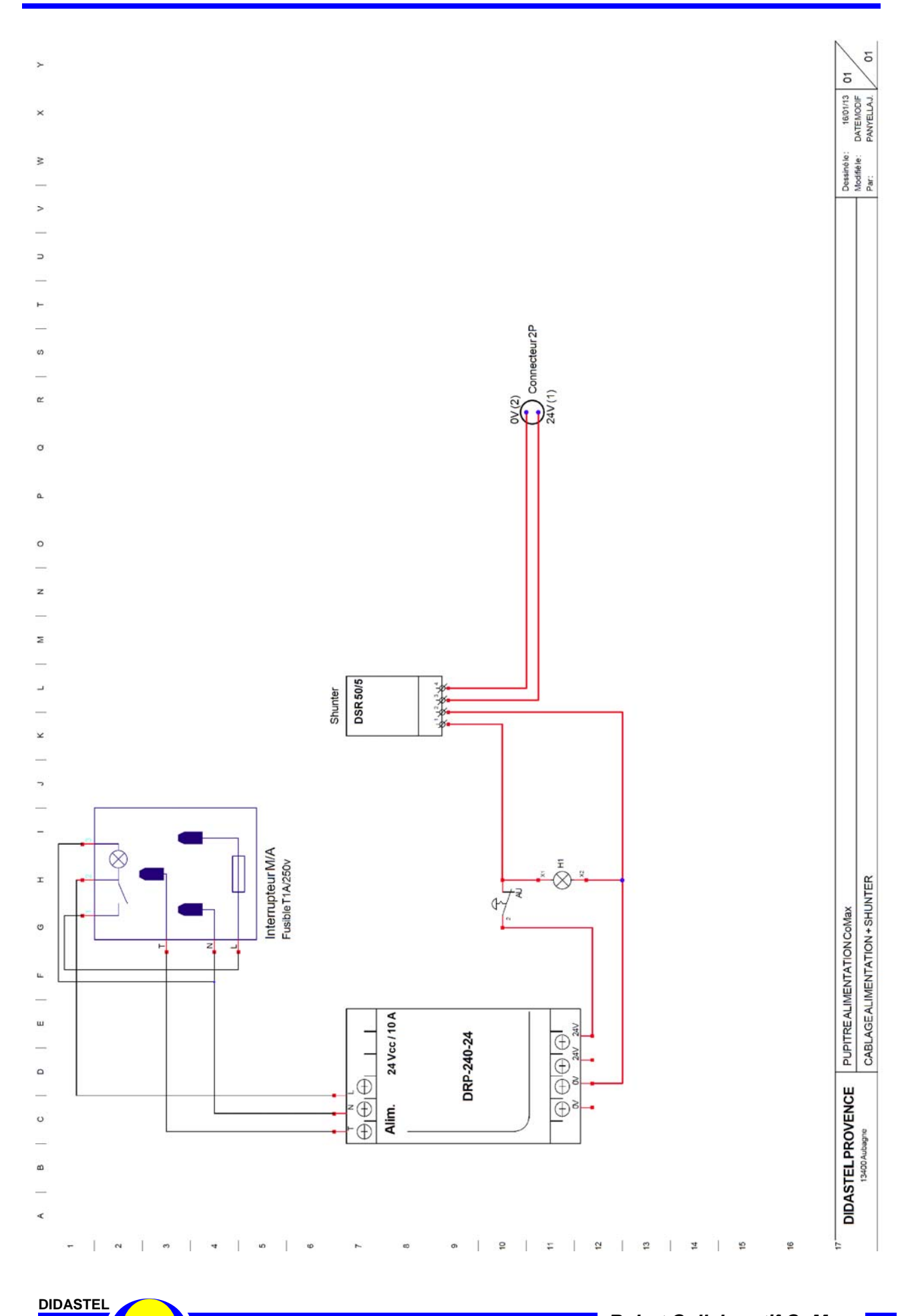

# **6.2 Alimentation 24V**

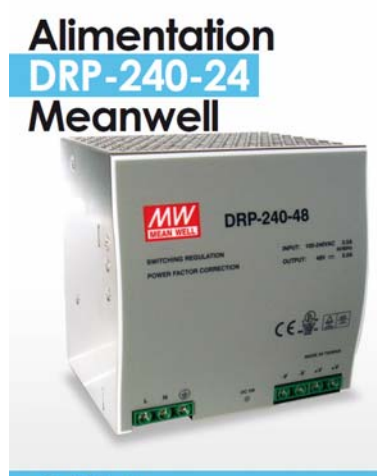

Les avantages : Protégée contre les courts circuits / surtensions /surcharges /surchauffes, Fréquence de commutation : 100 Khz, Normes: UL/CUL/TUV/CB/CE, Listée dans la norme UL 508, Instalation sur RAIL DIN TS35/7,5 ou 15, Tension d'entrée AC universelle PF > 0,98 @ 115 VAC, PF > 0,95 @ 230 VAC, LED indiquant la mise sous tension, Refroidissement par convection naturelle Déverminage à 100%, 3 ans de garantie.

#### **240 VA**

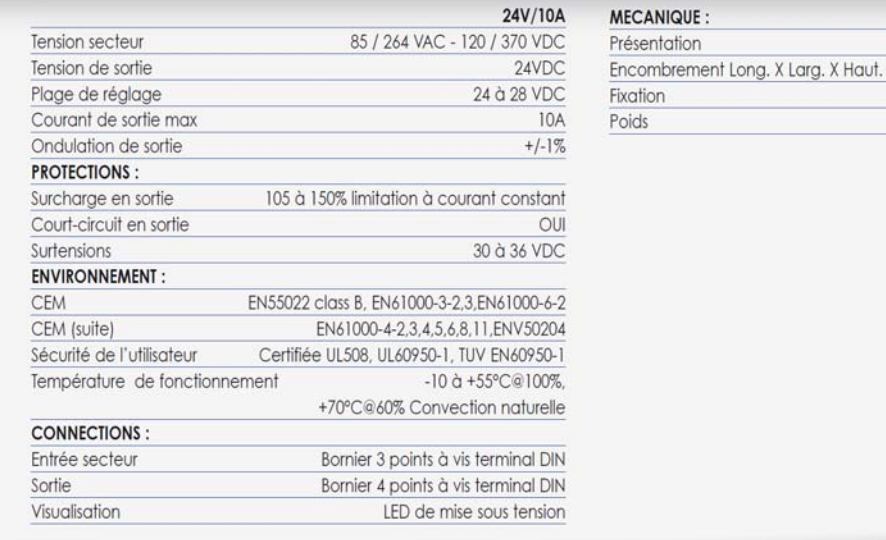

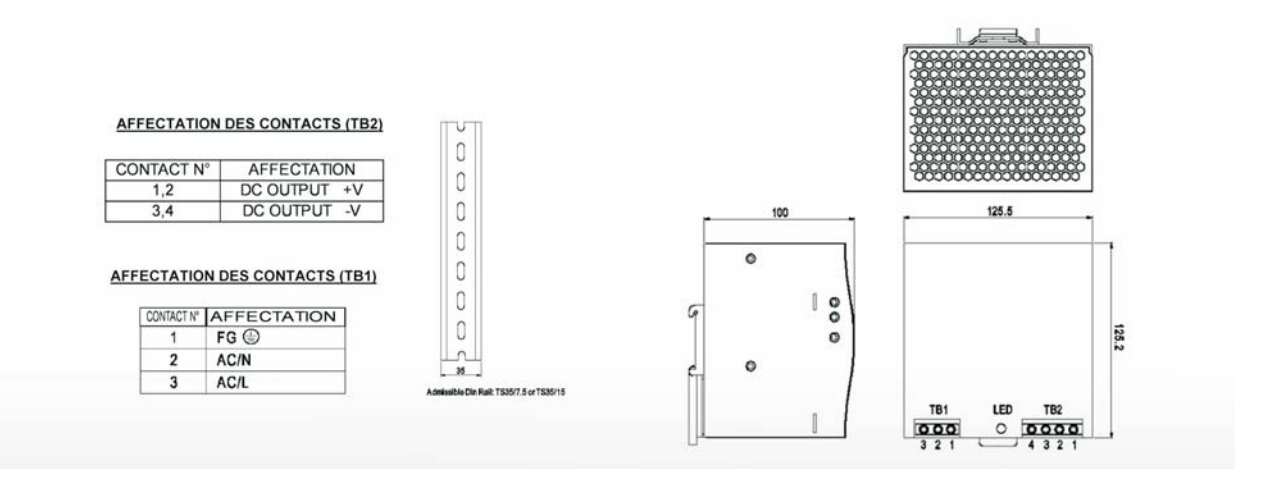

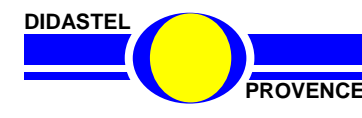

*Robot Collaboratif CoMax* 

Coffret en plastique peint

125.5 x 125.2 x 100 Rail DIN TS35 / 7.5 ou 15

 $1200 g$ 

# **6.3 Régulateur Shunt**

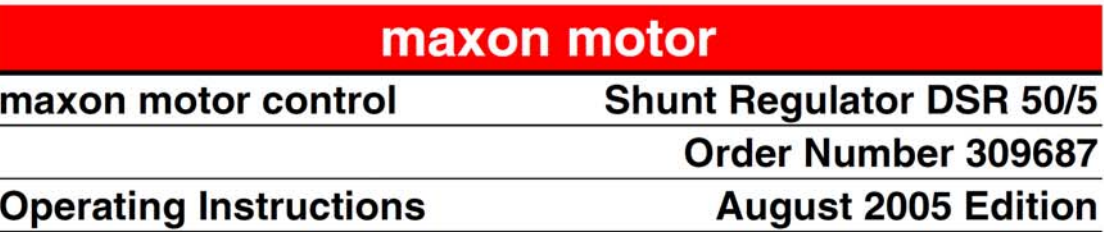

The shunt regulator DSR 50/5 is designed to limit the supply voltage of the amplifier. The threshold voltage can be selected as 27 V for up to 24 V supply voltage or as 56 V for up to 50 V supply voltage.

The shunt regulator DSR 50/5 is an article from the supplementary product line of maxon motor control.

Putting it into operation is very easy - additional equipment is not required.

In normal operation the value of the supply voltage is given by the power supply.

4-quadrant amplifiers are able to feed back brake energy into the supply and therefore work like a generator. Thus a long braking process can cause the supply voltage to rise due to the feed back energy. The task of the shunt regulator is to limit the voltage increase up to a permissible value and to transform the excess energy into heat.

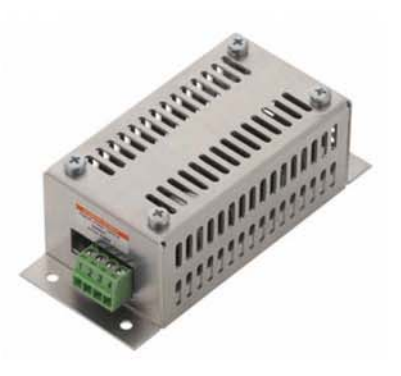

#### **Table of contents**

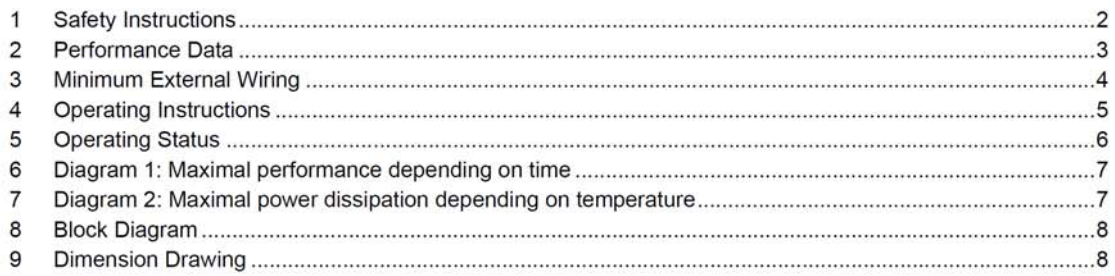

The latest edition of these operating instructions may be downloaded from the internet as a PDF-file under www.maxonmotor.com, category "Service", subdirectory "Downloads", Order Number 309687.

maxon motor ag

Brünigstrasse 220 P.O. Box 263 CH-6072 Sachseln Tel.: +41 (41) 666 15 00 Fax: +41 (41) 666 16 50 www.maxonmotor.com

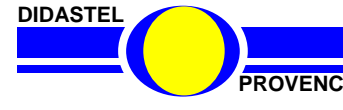

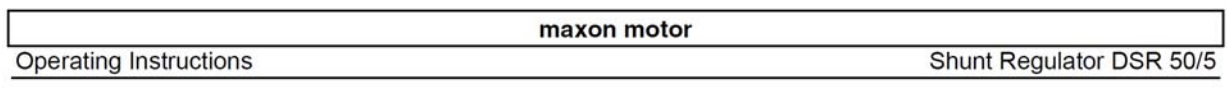

### 2 Performance Data

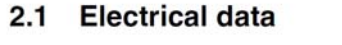

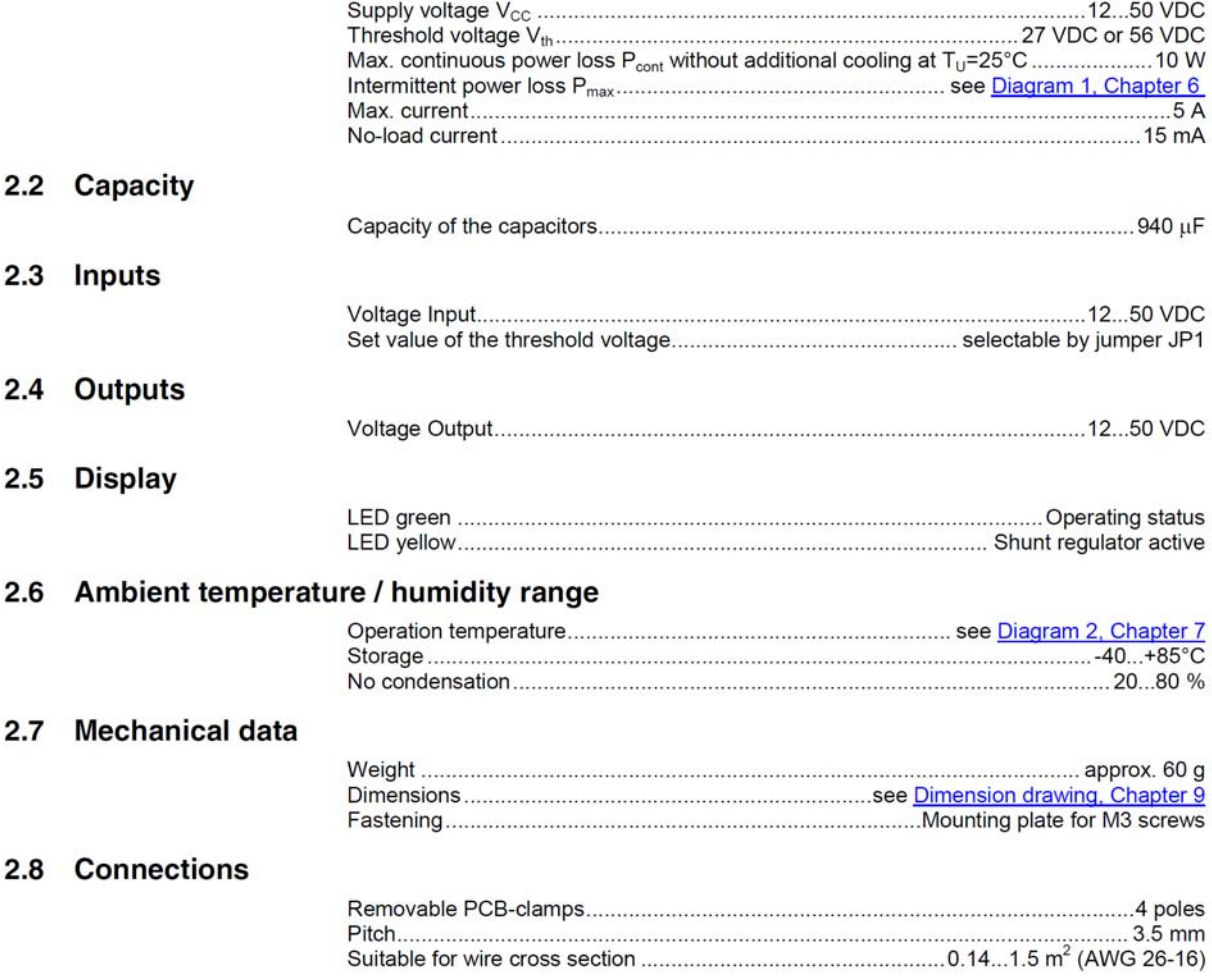

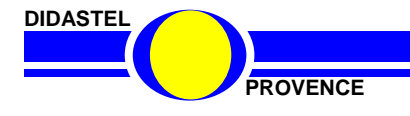

#### **Block Diagram** 8

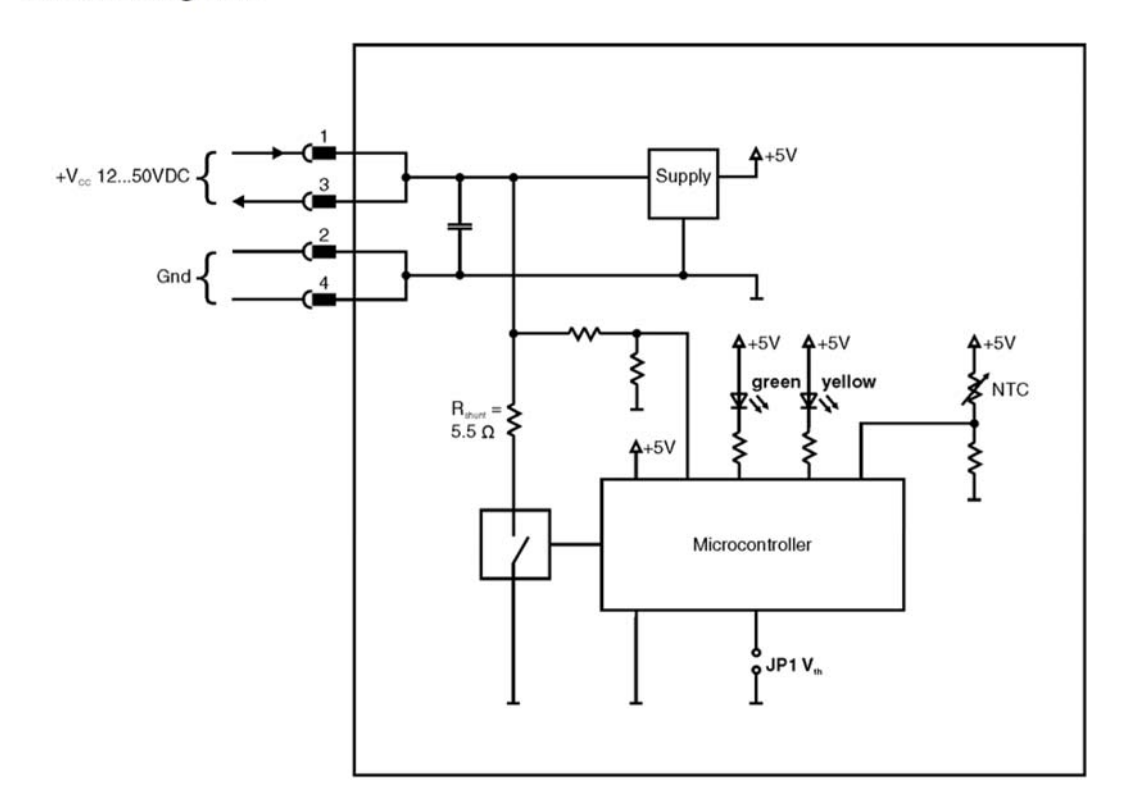

Figure 2: Block Diagramm

#### **Dimension Drawing** 9

Dimensions in [mm]

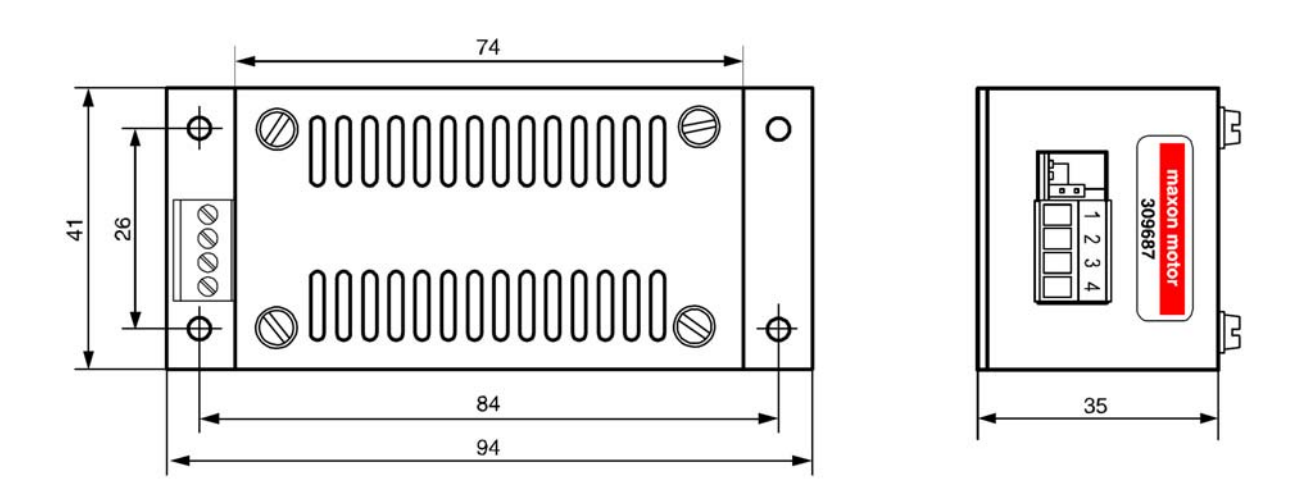

Figure 3: Dimension drawing

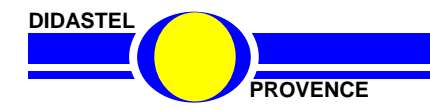

**EPOS 24/5** 

**Maxon** 

# **6.4 Carte de commande EPOS 2**

#### Les avantages :

Carte numérique de positionnement pour moteur jusqu'à 120 W, E/S digitales et analogiques, Gestion des cycles de fonctionnement (entrées-sorties logiques, liaison série ou CANopen), Auto tuning des paramètres de régulation, Interface graphique utilisateur.

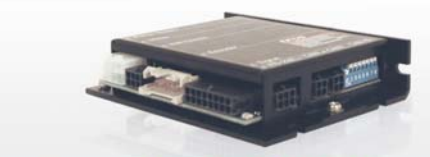

#### 4 quadrants / 120 W

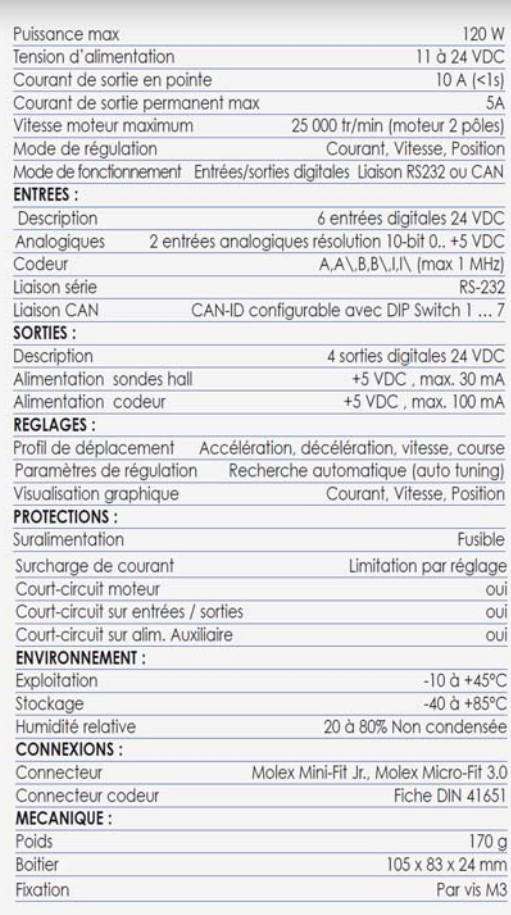

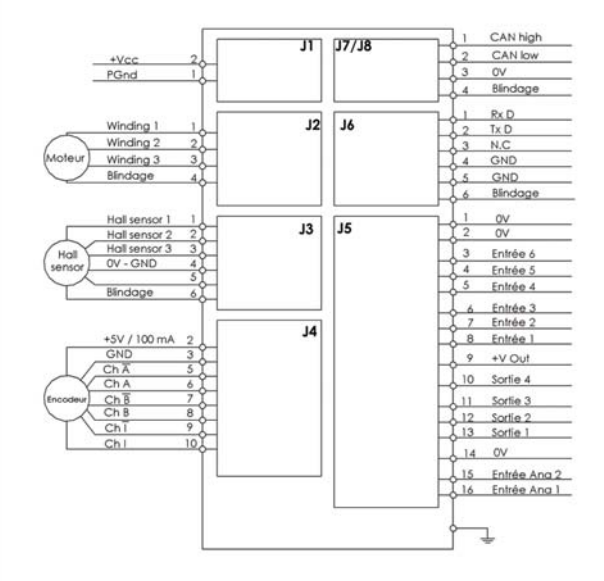

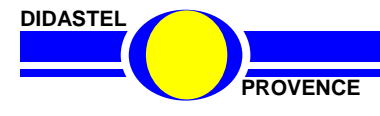

maxon DC motor

### **6.5 Motoréducteur à courant continu**

#### RE 40  $\oslash$ 40 mm, Graphite Brushes, 150 Watt

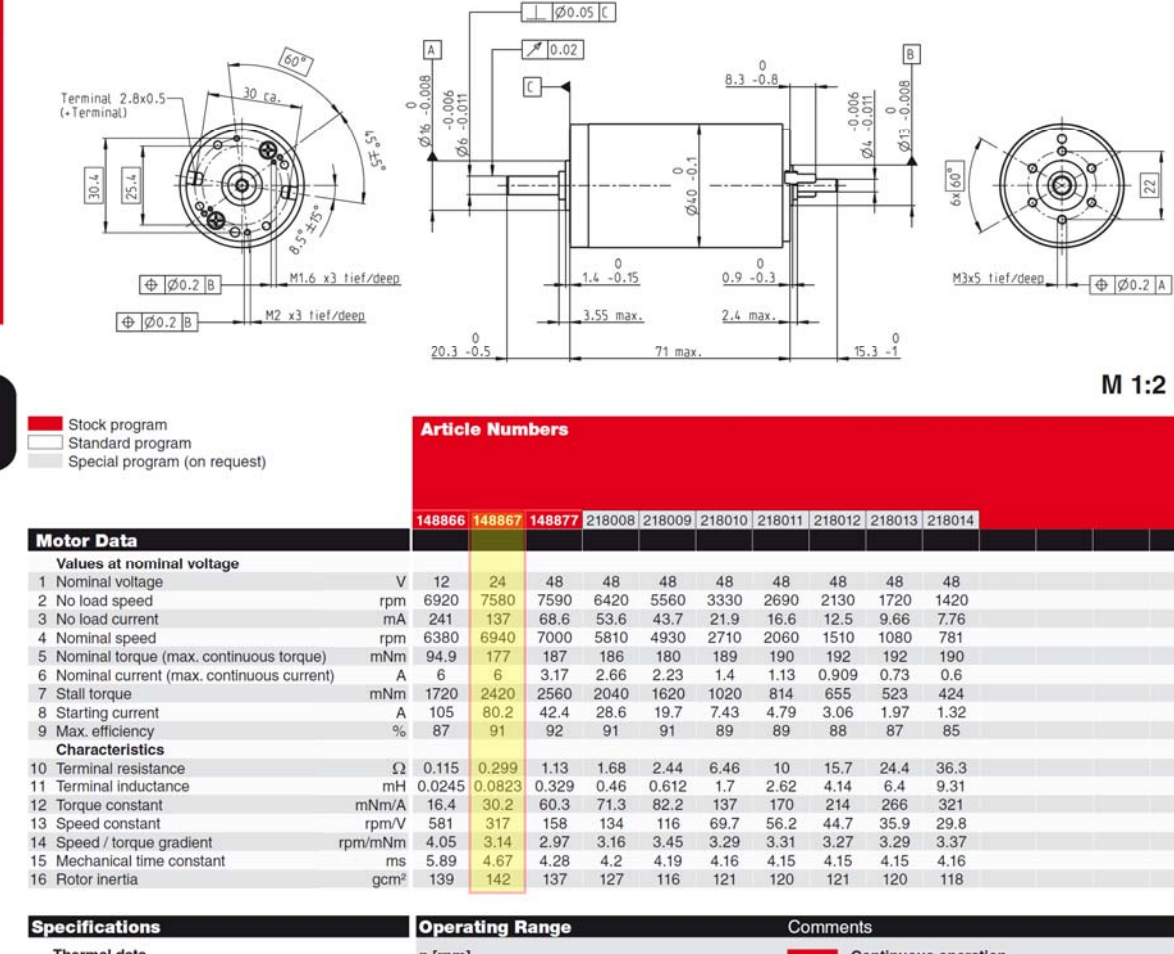

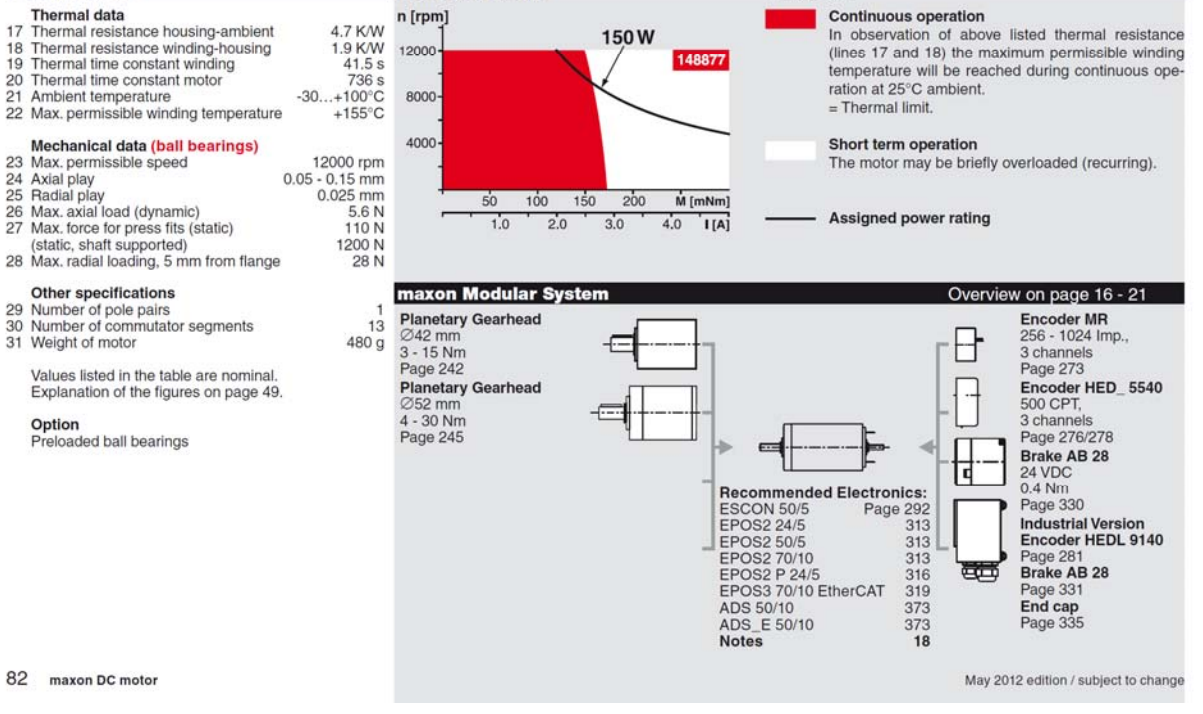

**DIDASTEL** 

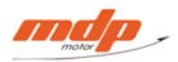

**Motoreducteur Courant Continu RE040G/PM42** 

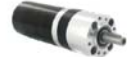

#### Les avantages :

Motoréducteur d'asservissement - Idéal pour fonctionnement en start/stop et inversion de sens de rotation - Bon rendement - Rapport puissance/encombrement exceptionnel

#### Les produits associés :

> Alimentation<br>
DRP-240-24<br>
S-150-24<br>
> Codeur<br>
HEDL 5540<br>
HEDS 5540 > Connectique<br>EPOS KIT POUR MOTEUR<br>EPOS KIT START DC -<br>Selfs-Moteur<br>SELF MOTEUR<br>SCartes électroniques<br>EPOSP 24/5<br>ADS 50/10<br>FIRST DC 1Q 60/10

#### maxon motor

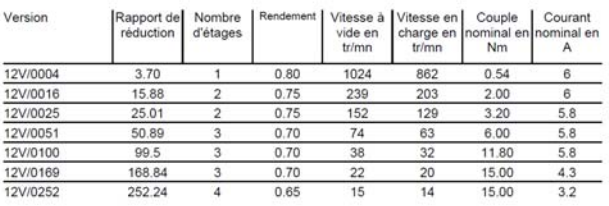

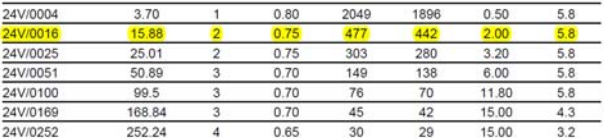

# 0.5 Nm - 15 Nm

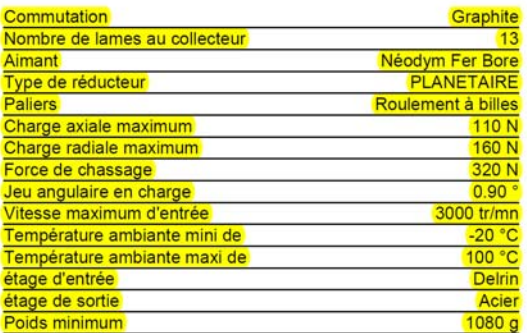

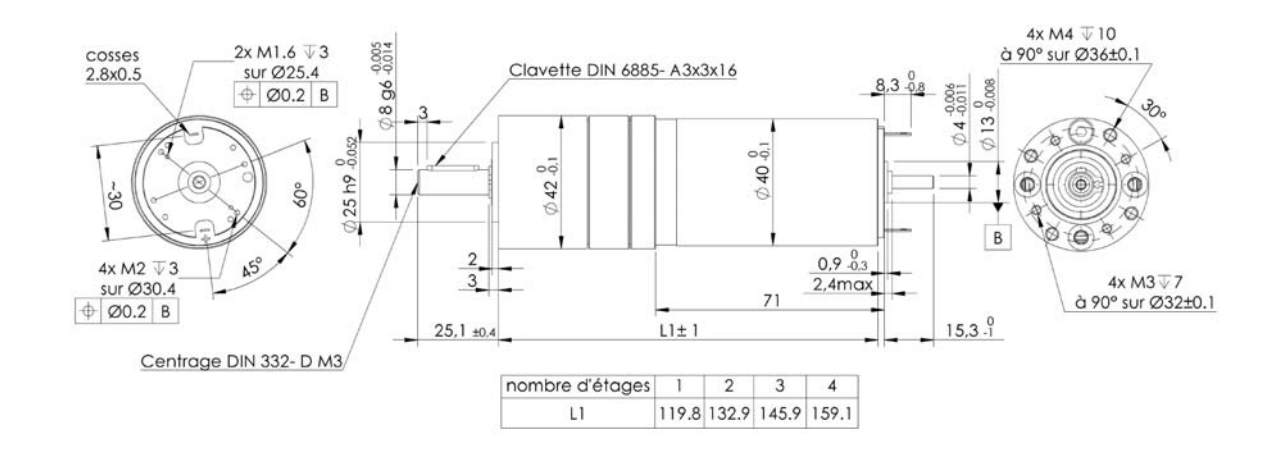

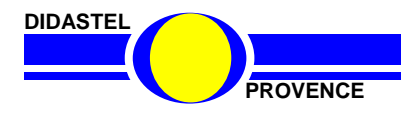

# **6.6 Codeur**

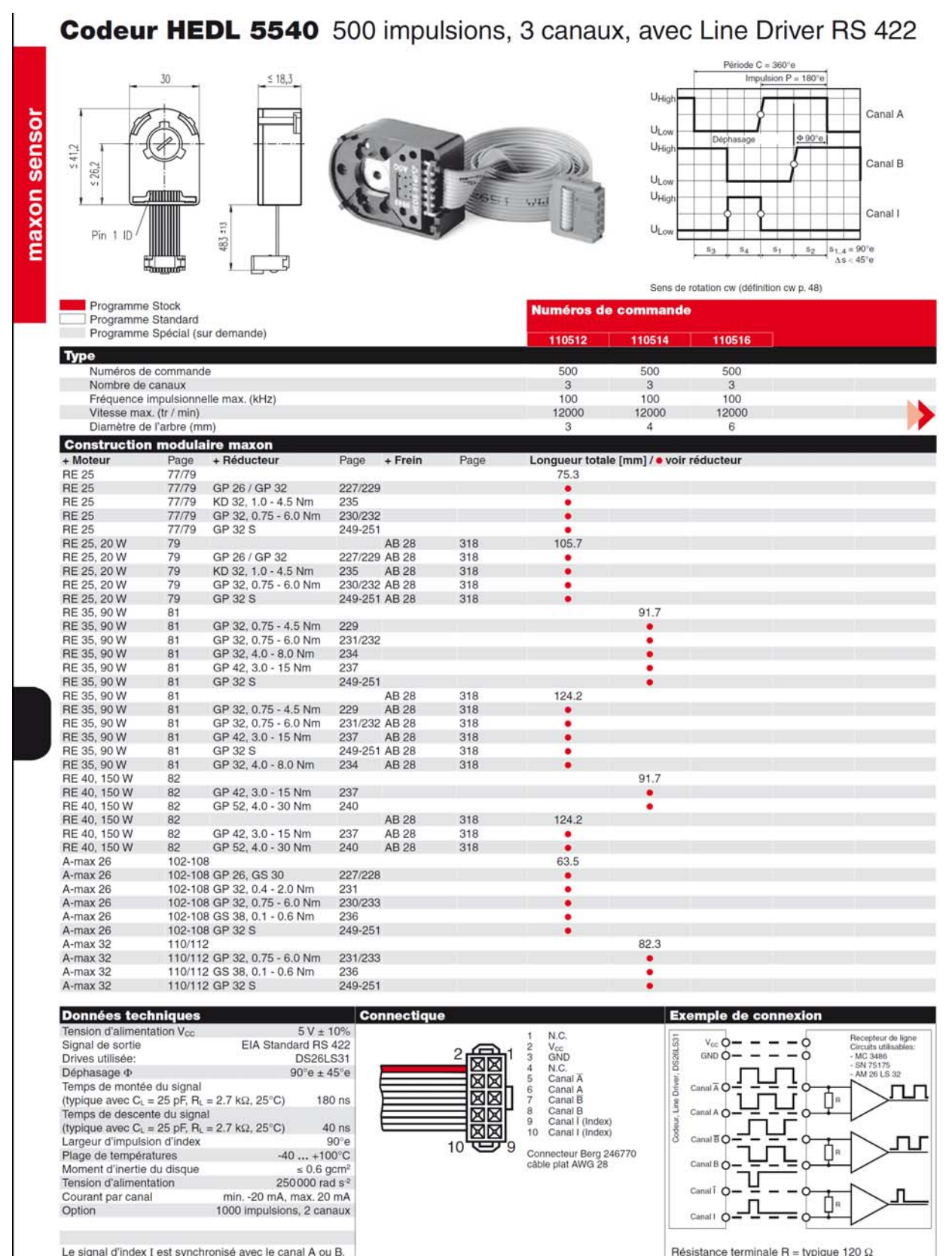

Le signal d'index I est synchronisé avec le canal A ou B.

268 maxon sensor

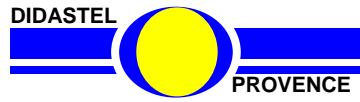

*Robot Collaboratif CoMax* 

Edition Juin 2011 / Modifications réservées

# **6.7 Capteur de force**

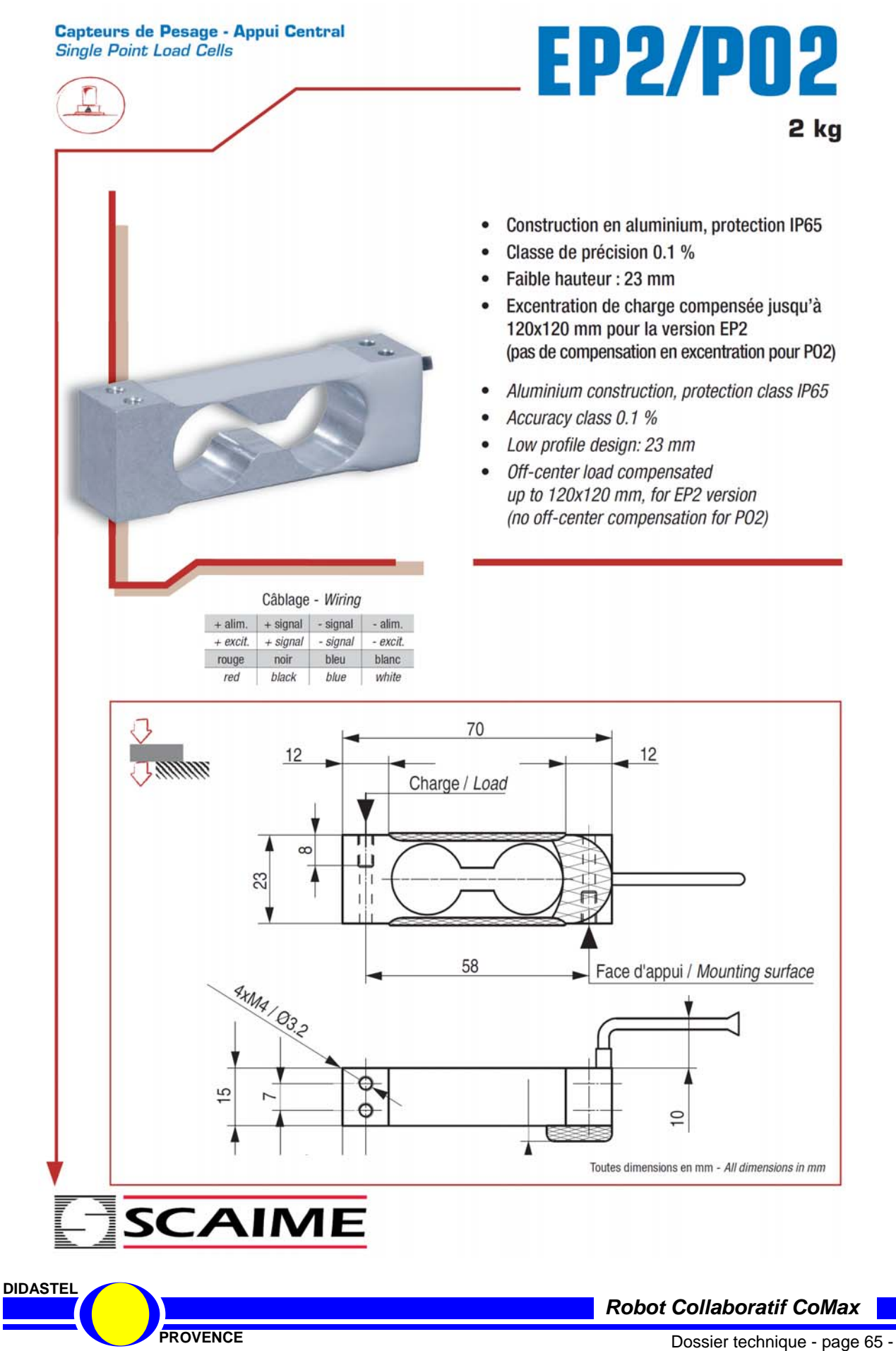

#### **EP2/P02 Capteurs de Pesage - Appui Central Single Point Load Cells Caractéristiques - Specifications MÉTROLOGIQUES METROLOGICAL** Capacité nominale (Cn) Rated capacity (C<sub>n</sub>)  $\overline{2}$ kg prior Erreur combinée Combined error  $\pm 0.05$  $%C<sub>n</sub>$ Effet de la temp, sur le zéro Temperature effect on zero  $±0.005$  $%C_n/°C$ Effet de la temp. sur la sensibilité Temperature effect on sensitivity % $C_n/C$ modification  $±0.002$  $%C<sub>n</sub>$ Fluage (30 min.) Creep error (30 min.)  $\pm 0.07$ Taille de plateau maximum Maximum platform size 120x120 (EP2)  $mm$ MÉTROLOGIE LÉGALE OIML R60 LEGAL METROLOGY OIML R60 Classe de précision **Accuracy class** ÷ Capacité maximale (Emax) Maximum capacity (Emax)  $\overline{\phantom{0}}$ kg Nombre max. d'échelons (nmax) Max. number of LC intervals (nmax) d OIML Échelon de vérification min. (Vmin) Minimum verification interval (vmin)  $\overline{a}$ kg  $Z = E_{\text{max}}/(2xDR)$  $Z=E$ max/ $(2xDR)$  $\overline{a}$ **ÉLECTRIQUES** ELECTRICAL  $\vee$ Plage de tension d'alimentation Nominal range of excitation voltage  $1...15$ Sensibilité nominale à C<sub>n</sub> Rated output at C<sub>n</sub>  $2 + 10%$  $mVM$ Zero balance  $%C<sub>n</sub>$ Plage de zéro initial  $±10$ Résistance d'entrée/sortie Input/output resistance  $410 \pm 15 / 350 \pm 5$  $\Omega$ Résistance d'isolement Insulation resistance 1 000  $M\Omega/50V$ GÉNÉRALES GENERAL  $-10...+40$ Plage de temp. compensée Compensated temperature range °C  $-20...+60$  $^{\circ}{\rm C}$ Plage de temp. de fonctionnement Service temperature range  $%E_{max}$ Charge limite admissible Safe load limit 150 200  $%E_{max}$ Charge ultime avant rupture **Ultimate overload** Couple de serrage **Tightening torque**  $\overline{4}$ Nm **IP65** Degré de protection **Protection class** EN 60529 Matière Material Aluminium Longueur du câble Cable length  $0.40$  $m$ Poids net Net weight 50  $\mathbf{g}$ **Options - Options Accessoires - Accessories SCAIME**  $\frac{1}{2}$ Agent Téléchargez tous L'INFINIMENT PRECIS INFINITE PRECISION nos documents sur : BP501 - F 74105 Annemasse Cedex Download all Tél.: (+33) 4 50 87 78 64 our documents from Fax: (+33) 4 50 87 78 42 www.scaime.com E.mail: info@scaime.com SGS

**DIDASTEL** 

*Robot Collaboratif CoMax* 

**PROVENCE**<br> **PROVENCE Dossier technique - page 66 -**

# **6.8 Conditionneur de signal du capteur de force**

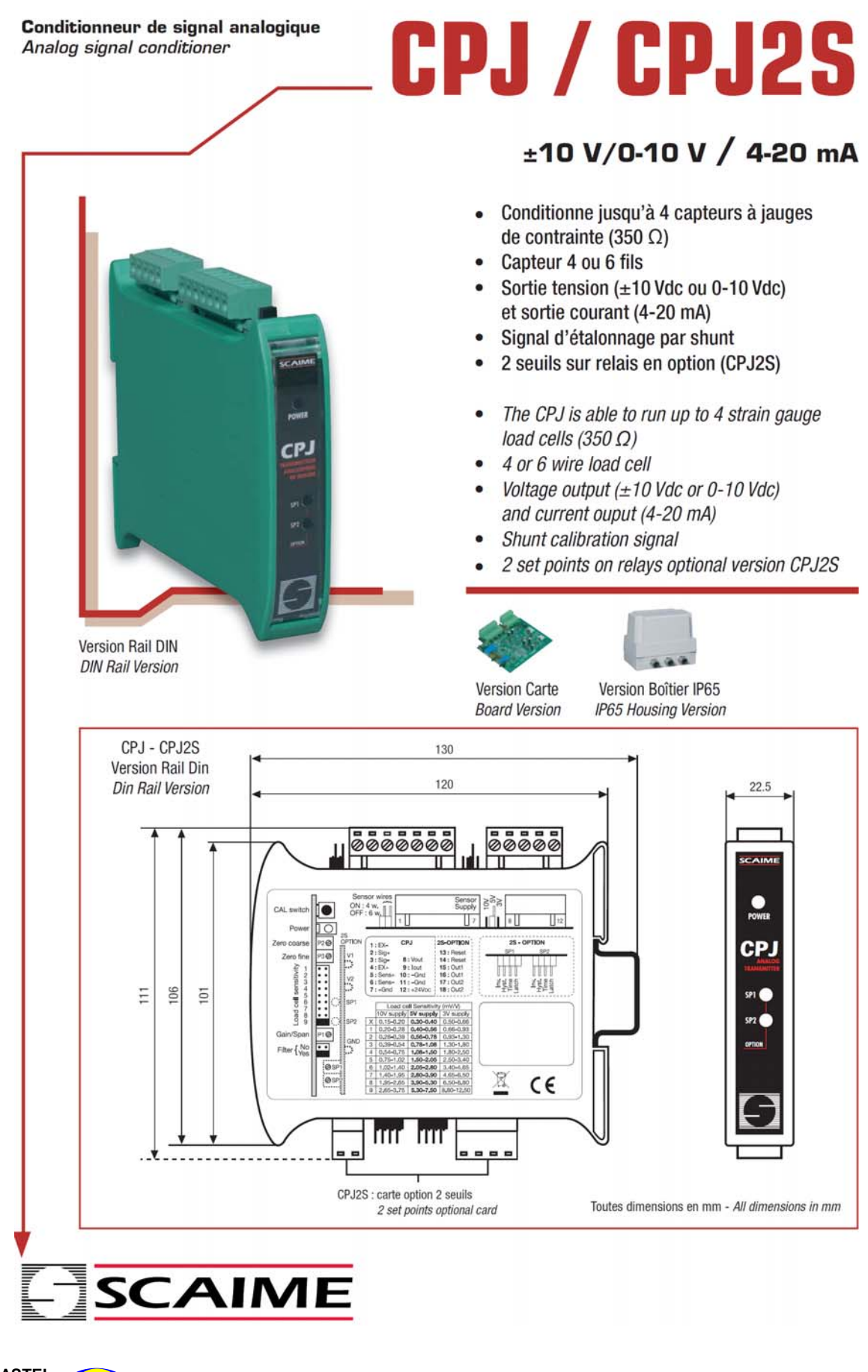

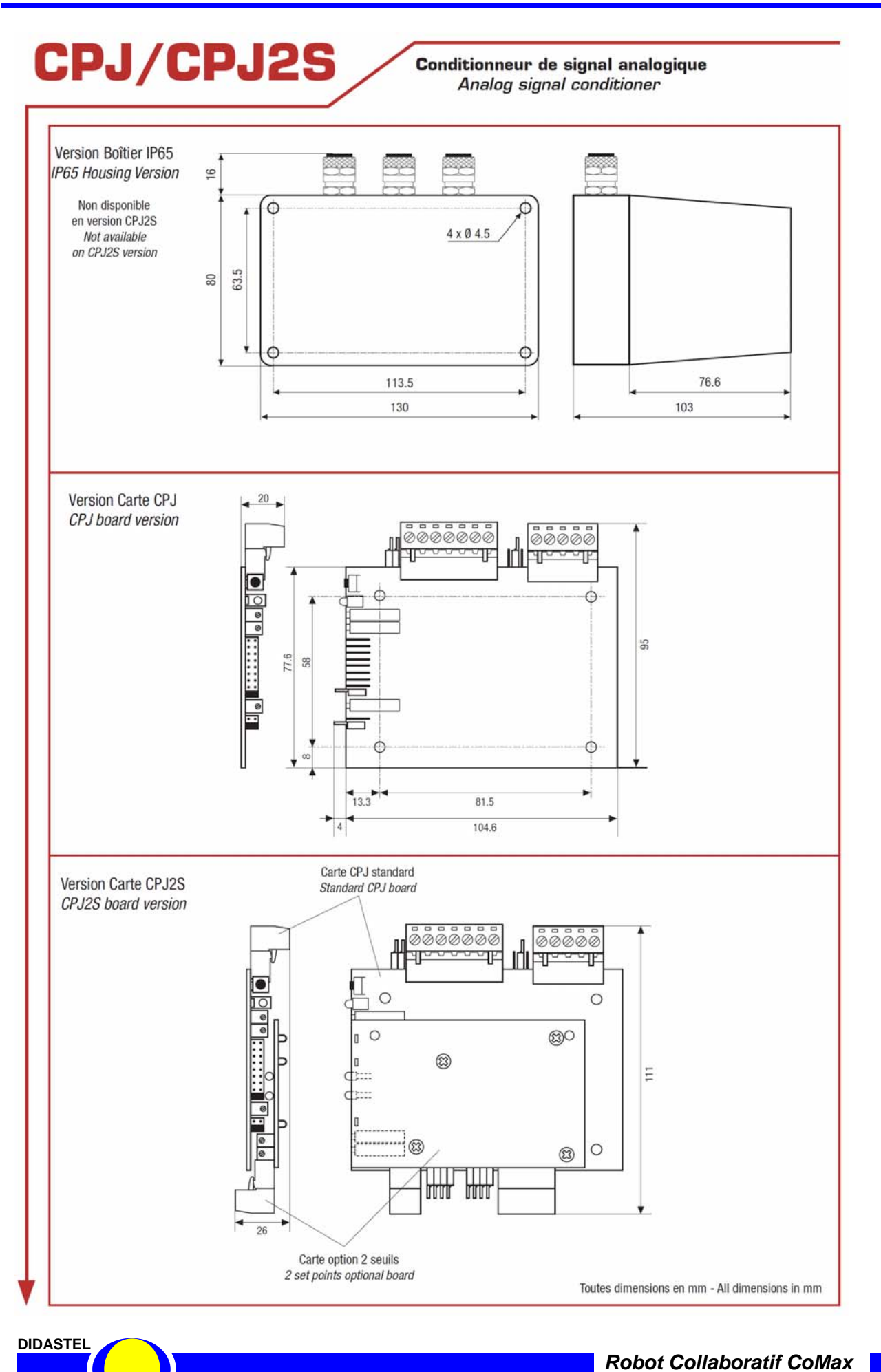

**PROVENCE DOSSIER EXAMPLE 2008** - **DOSSIER EXAMPLE 2009** - DOSSIER TECHNIQUE - page 68 -

# **CPJ/CPJ2S**

Conditionneur de signal analogique Analog signal conditioner

#### Raccordement et réglage CPJ - CPJ wiring and setting

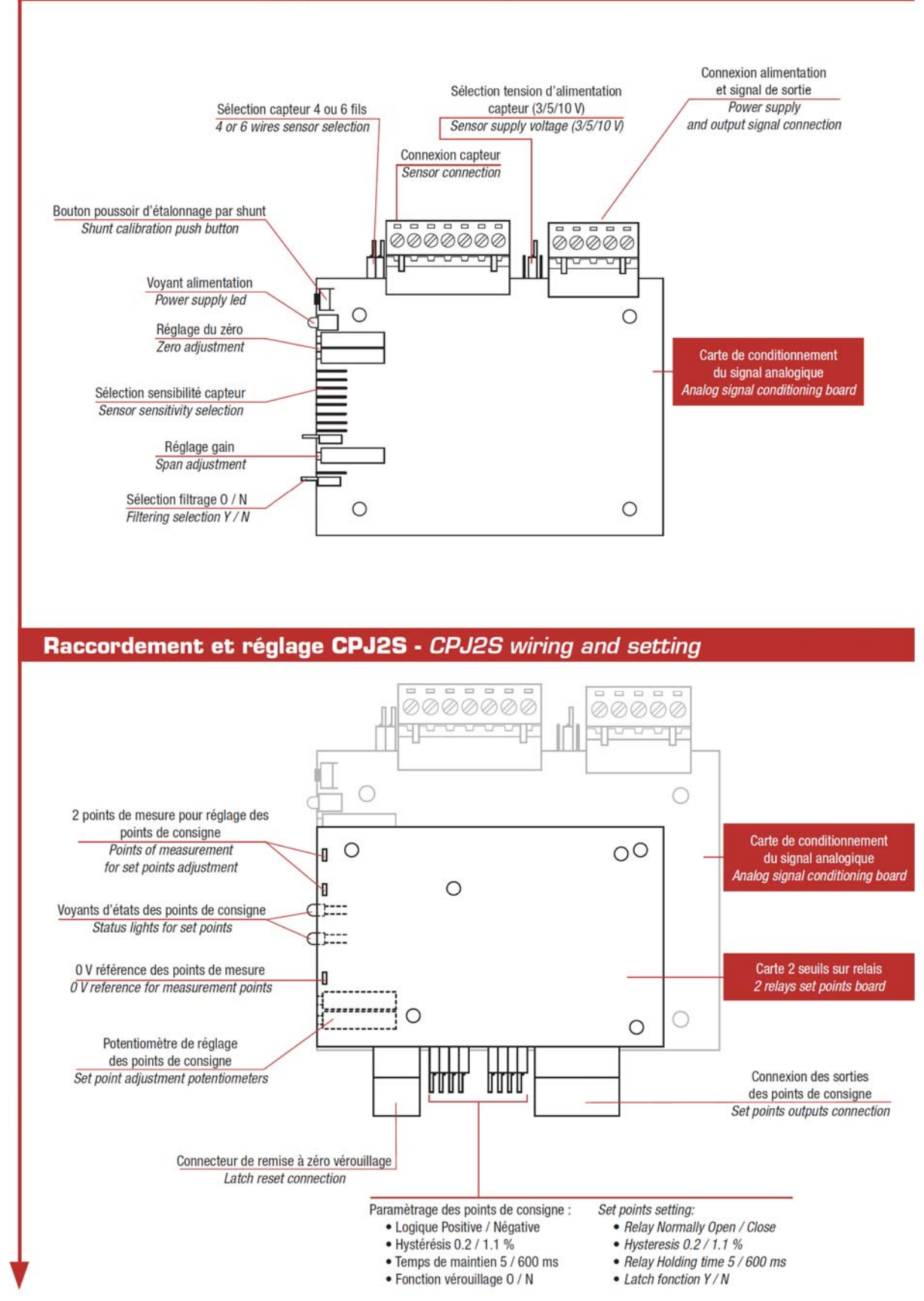

**DIDASTEL** 

# CPJ/CPJ2S

#### Conditionneur de signal analogique Analog signal conditioner

#### Caractéristiques CPJ - CPJ Specifications

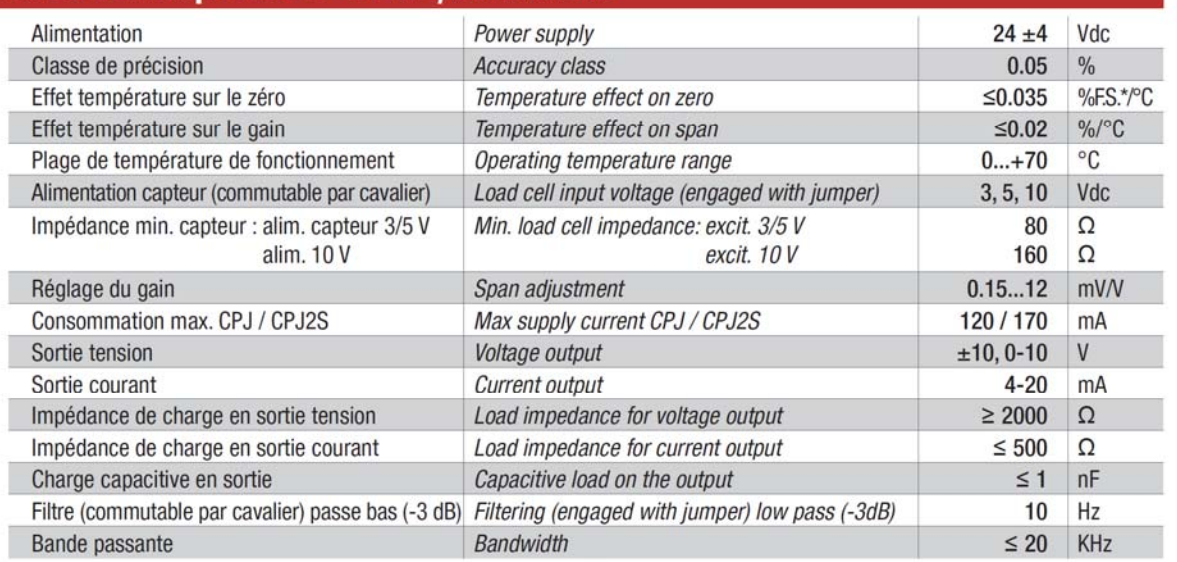

#### Caractéristiques points de consignes CPJ2S - CPJ2S Set points specifications

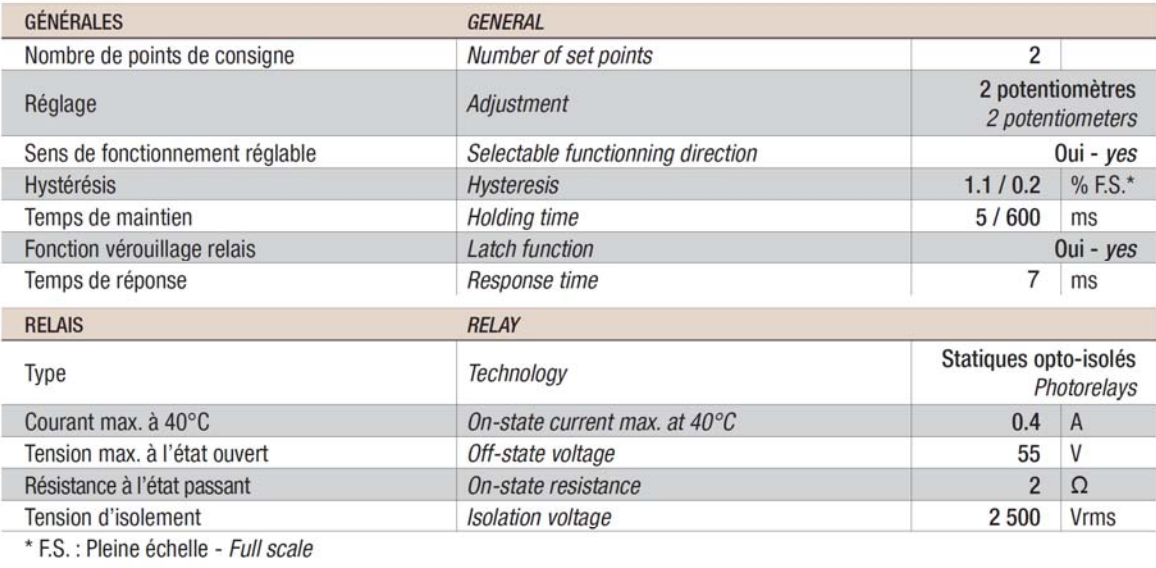

#### **Options - Options**

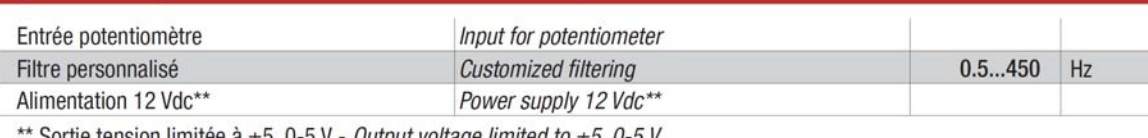

'Sortie tension limitée à  $\pm 5$ , 0-5 V - *Output voltage limited to*  $\pm 5$ *, 0-5 V* 

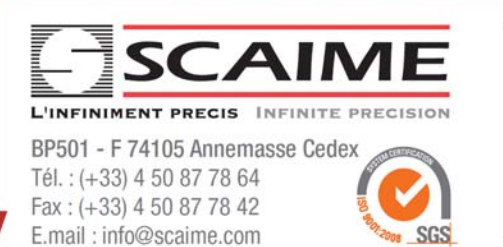

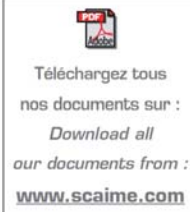

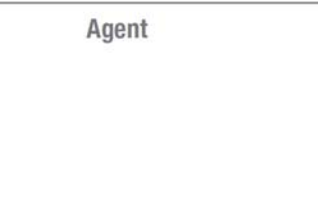

FT-CP-LCP-L2S-FE-0411 - SCAIME - SIREN 289 225 283 - R.C.S. THONON LES BAINS - SIRET 389 325 283 00015 - SCAIME series notifications same antis préalable - SCAIME reserves the right to bring any modification without prior

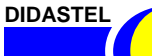

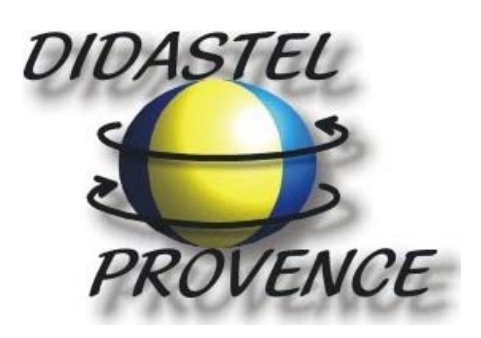

**Technic Parc de la Bastidonne Route CD2 – Camp Major 13400 AUBAGNE** 

**Tel : 04.91.80.00.48 - Fax : 04.91.80.01.84 E-mail : info@didastel.fr - http://www.didastel.fr** 

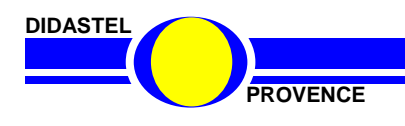